# **GARMIN.**

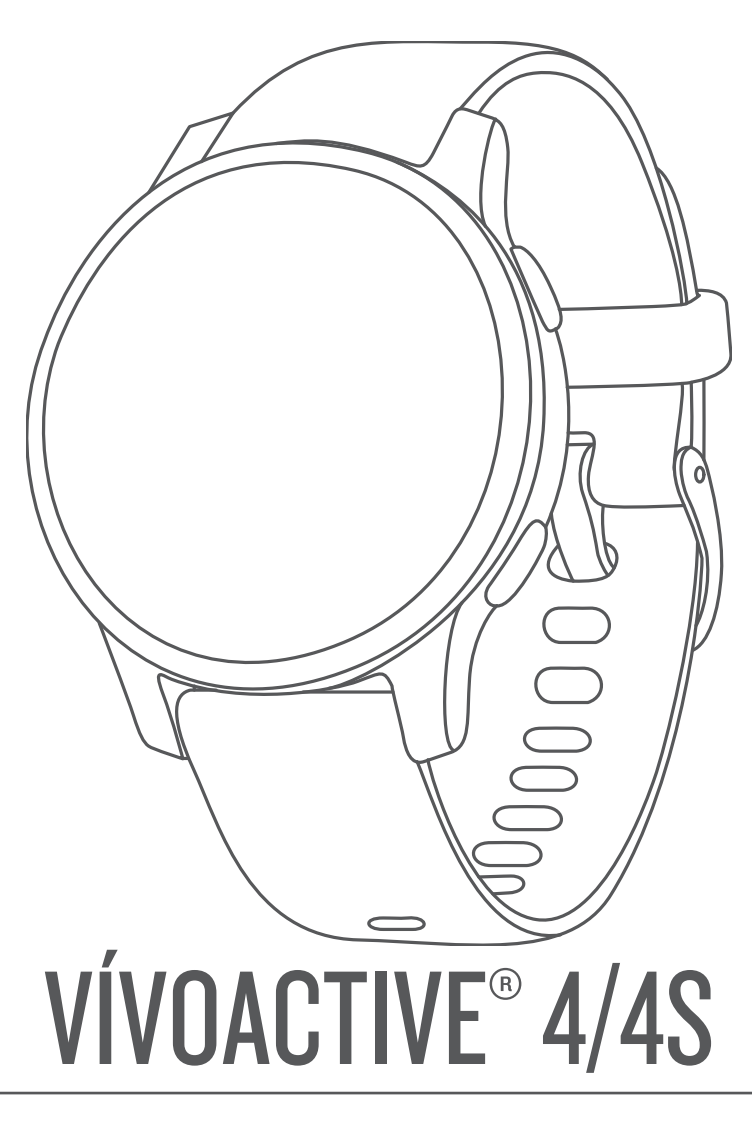

# Felhasználói kézikönyv

#### © 2019 Garmin Ltd. vagy leányvállalatai

Minden jog fenntartva. A szerzői jogi törvények értelmében ez a kézikönyv a Garmin írásos beleegyezése nélkül sem részletében, sem egészében nem másolható. A Garmin fenntartja a jogot termékei módosítására vagy tökéletesítésére, valamint a jelen kézkönyv tartalmának módosítására anélkül, hogy bármilyen értesítési kötelezettsége lenne személyek vagy szervezetek felé. A termékkel kapcsolatban az aktuális frissítéseket és a használatával kapcsolatos információkat a [www.garmin.com](http://www.garmin.com) oldalon találja.

A Garmin®, a Garmin logó, ANT+®, Approach®, Auto Lap®, Auto Pause®, Edge® és a vívoactive® a Garmin Ltd. vagy leányvállalatainak bejegyzett védjegye az Egyesült Államokban és más országokban. Body Battery™, Garmin AutoShot™, Connect IQ™, Garmin Connect™, Garmin Express™, Garmin Golf™, Garmin Move IQ™, Garmin Pay™, tempe™, TrueUp™ és Varia™ a Garmin Ltd. vagy leányvállalatai védjegye. Ezek a védjegyek a Garmin kifejezett engedélye nélkül nem használhatók.

Az Android™ a Google Inc. védjegye. Az Apple®, az iPhone® és az iTunes® az Apple Inc. bejegyzett védjegye az Egyesült Államokban és más országokban. A BLUETOOTH® kifejezésvédjegy és emblémák a Bluetooth SIG, Inc. tulajdonai, amelyek használatára a Garmin engedéllyel rendelkezik.A The Cooper Institute®minden kapcsolódó védjeggyel egyetemben a The Cooper Institute tulajdonát képezi. A Firstbeat továbbfejlesztett pulzusszám-elemzése.Az iOS® a Cisco Systems, Inc. bejegyzett védjegye, melyet az Apple Inc. licenc alapján használ. A Wi-Fi®a Wi-Fi Alliance Corporation bejegyzett védjegye.A Windows® a Microsoft Corporation bejegyzett védjegye az Egyesült Államokban és más országokban. Az egyéb védjegyek és márkanevek a megfelelő tulajdonosok tulajdonát képezik.

A termék ANT+® tanúsítással rendelkezik. A kompatibilis termékek és alkalmazások listájának megtekintéséhez látogasson el a következő weboldalra: [www.thisisant.com/directory](http://www.thisisant.com/directory). M/N: A03558, M/N: A03618

# Tartalomjegyzék

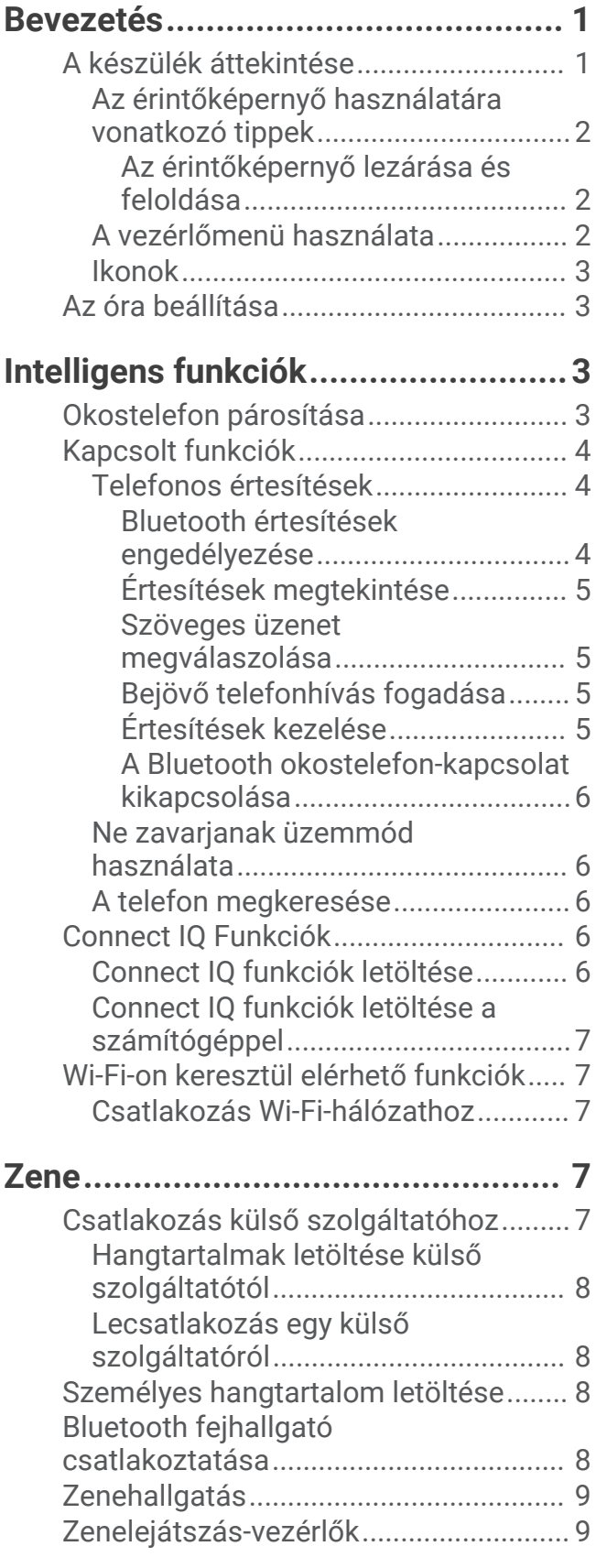

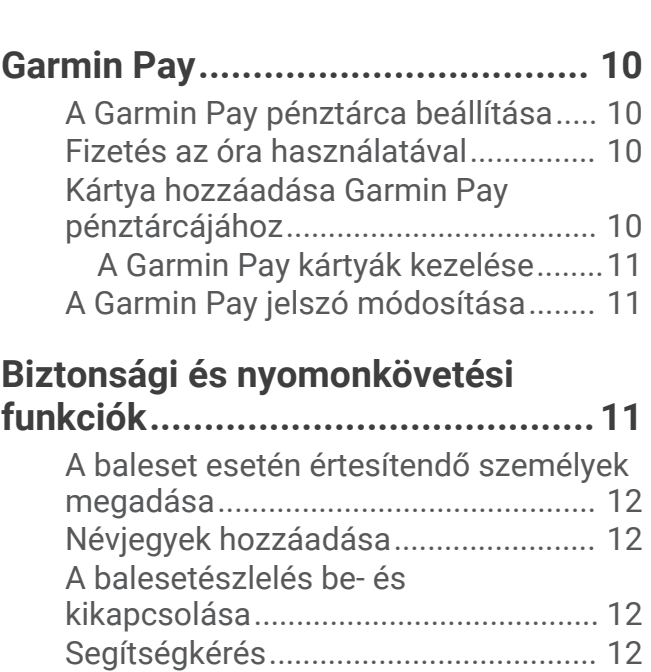

## **[Pulzusfunkciók..............................](#page-17-0) 12**

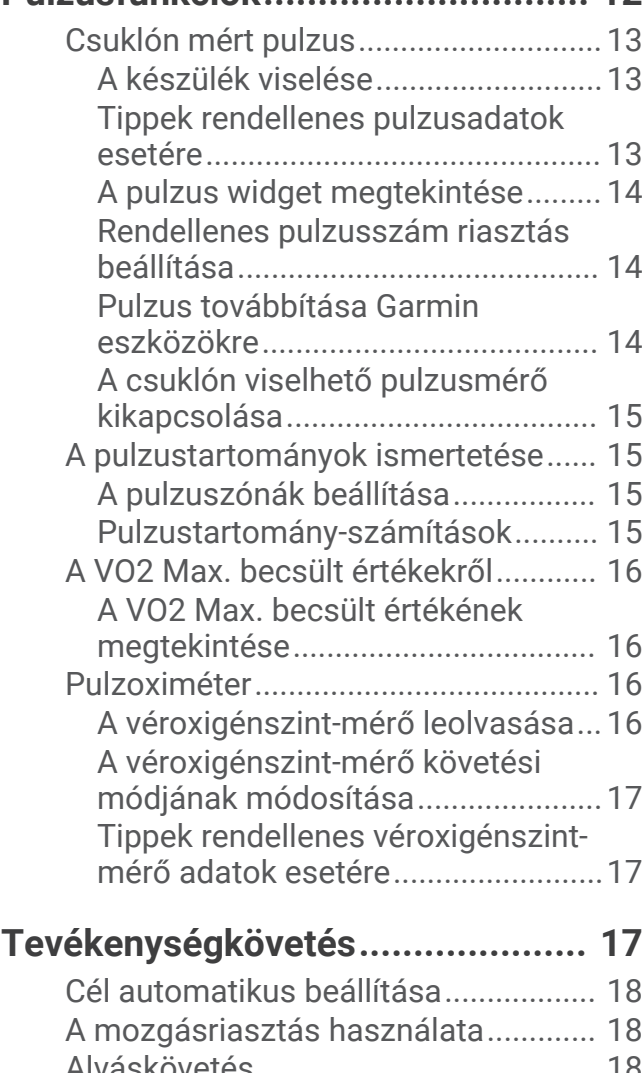

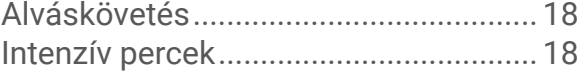

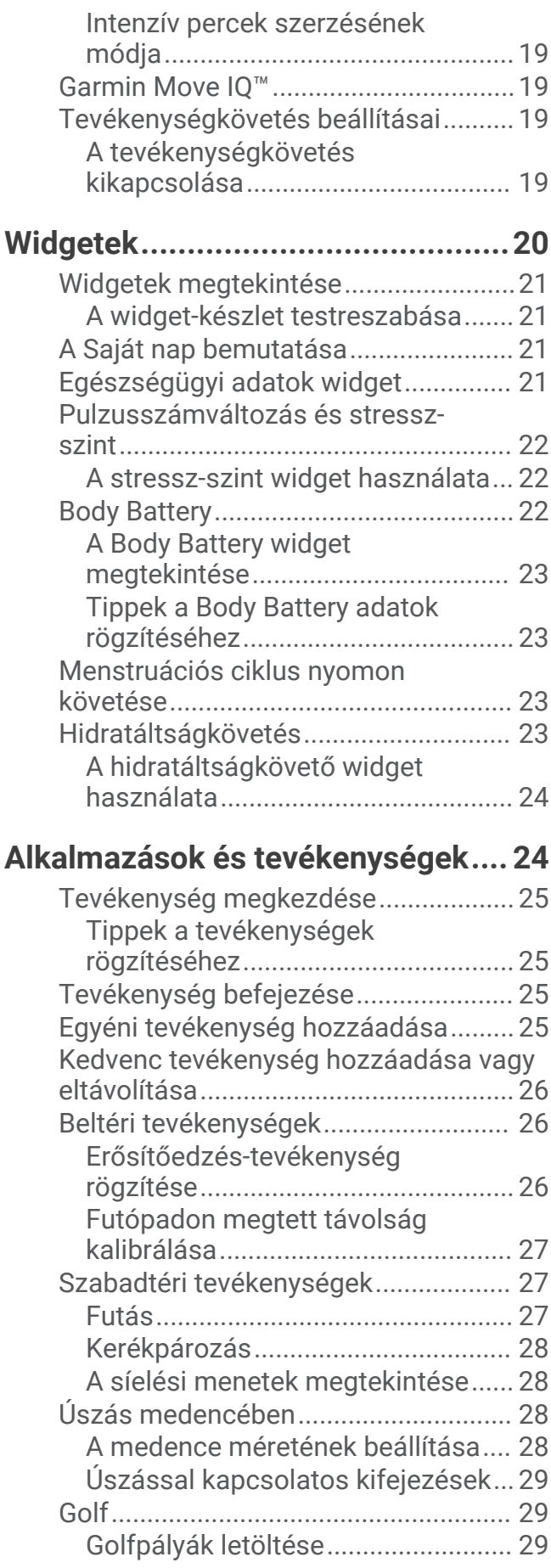

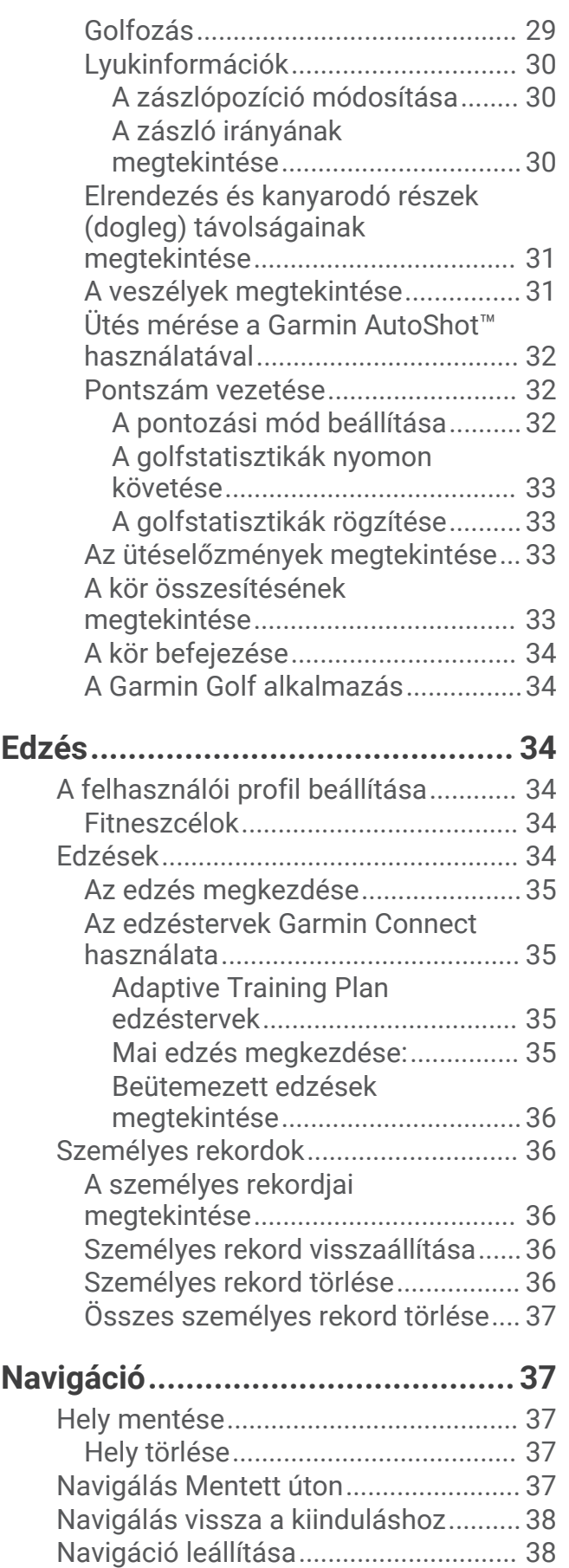

[Iránytű....................................................38](#page-43-0)

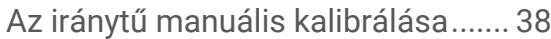

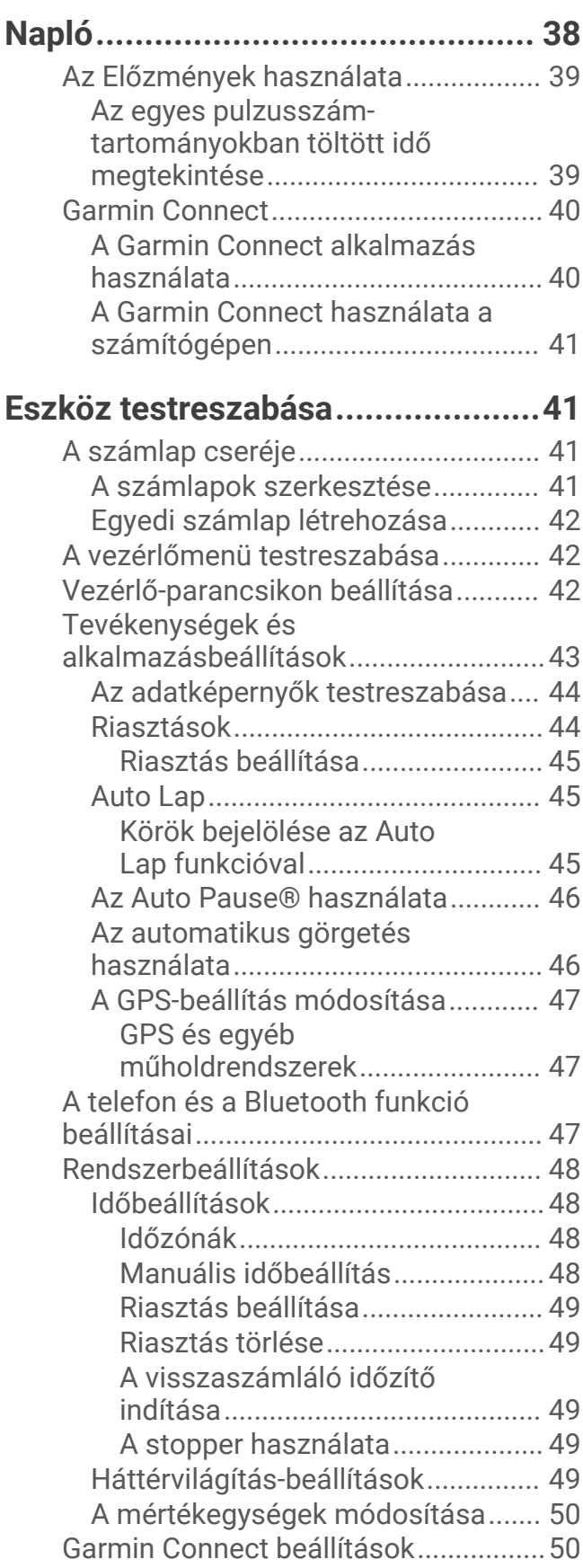

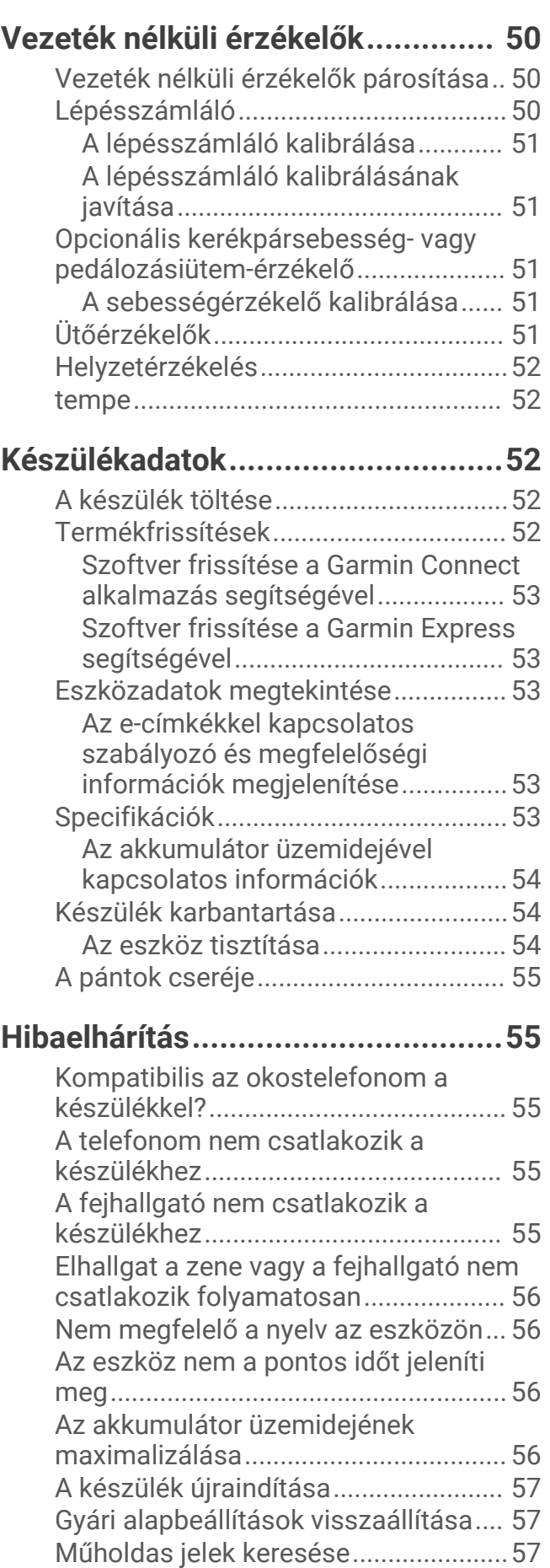

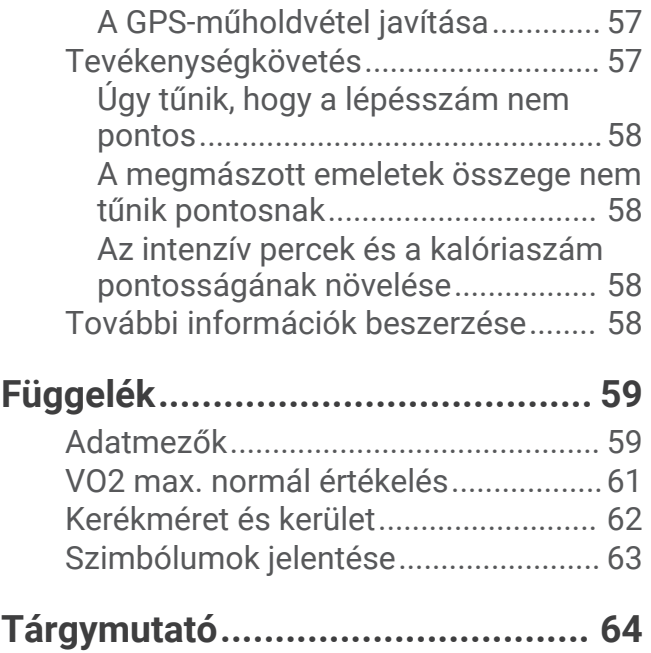

## Bevezetés

#### **FIGYELMEZTETÉS!**

<span id="page-6-0"></span>A termékre vonatkozó figyelmeztetéseket és más fontos információkat lásd a termék dobozában található *Fontos biztonsági és terméktudnivalók* ismertetőben.

Az edzésprogram megkezdése, illetve módosítása előtt minden esetben kérje ki orvosa véleményét.

## A készülék áttekintése

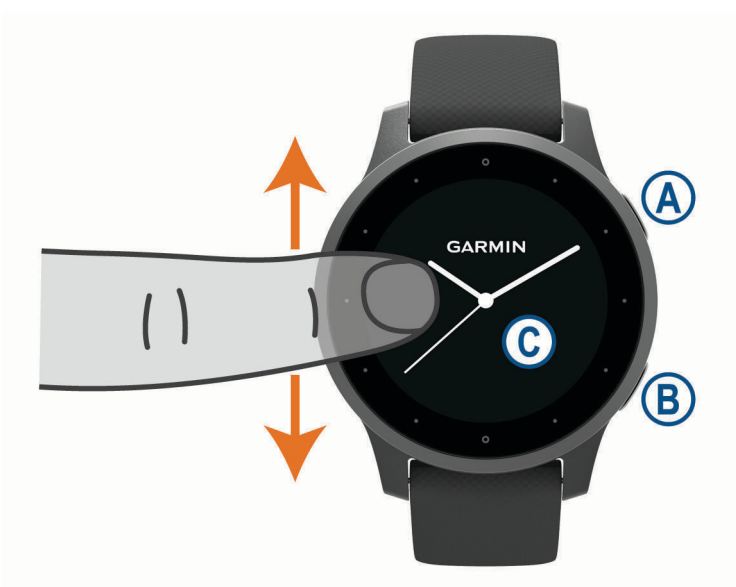

 **Műveletgomb**: nyomja meg a készülék bekapcsolásához.

Nyomja meg a tevékenységidőzítő elindításához vagy leállításához.

Tartsa lenyomva 2 másodpercig a vezérlőmenü megtekintéséhez (a készülék töltöttségét is itt tekintheti meg).

Tartsa lenyomva 5 másodpercig a segítségkéréshez (*[Biztonsági és nyomonkövetési funkciók](#page-16-0)*, 11. oldal).

 **Vissza gomb**: nyomja meg az előző képernyőre való visszatéréshez, kivéve, ha éppen egy tevékenység van folyamatban.

Tevékenység közben nyomja le egy új kör jelöléséhez, új sorozat vagy póz megkezdéséhez, illetve az edzés következő szakaszába lépéshez.

Tartsa lenyomva a készülékbeállításokat tartalmazó menü, illetve az aktuális képernyőhöz tartozó opciók megtekintéséhez.

 **Érintőképernyő**: a widgetek, funkciók és menük áttekintéséhez húzza az ujját felfelé, illetve lefelé. Érintse meg az elemet a kiválasztáshoz.

Az előző képernyőre való visszatéréshez húzza jobbra az ujját.

Tevékenység közben csúsztassa jobbra az ujját a számlap és a widgetek megtekintéséhez.

A számlapon húzza el jobbra az ujját a parancsikon funkciós képernyő megtekintéséhez.

#### <span id="page-7-0"></span>Az érintőképernyő használatára vonatkozó tippek

- A listák és a menük megtekintéséhez húzza lefelé és felfelé a képernyőt.
- A gyors görgetéshez húzza le és felfelé az ujját a képernyőn.
- Koppintson egy elemre az adott elem kiválasztásához.
- A számlapon húzza az ujját felfelé, illetve lefelé az eszközön lévő widgetek áttekintéséhez.
- A widgeteken esetleg elérhető további képernyőket érintéssel nyithatja meg.
- Tevékenység végzése közben ujjának lefelé vagy felfelé csúsztatásával nézheti meg a következő adatképernyőt.
- A tevékenységek közben húzza jobbra az ujját a számlap és a widgetek megjelenítéséhez, és húzza balra az ujját a tevékenység adatmezőihez való visszalépéshez.
- Az egyes menük kiválasztása különüljön el egymástól.

#### Az érintőképernyő lezárása és feloldása

A véletlen képernyőérintések megakadályozása érdekében zárolhatja az érintőképernyőt.

- **1** Tartsa lenyomva az  $\overline{A}$  ikont a vezérlőmenü megnyitásához.
- **2** Válassza a **e** elemet.

Az érintőképernyő zárolásra kerül, és a feloldásig semmilyen műveletre nem reagál.

**3** Az érintőképernyő feloldásához tartson lenyomva egy tetszőleges gombot.

#### A vezérlőmenü használata

A vezérlőmenü testre szabható parancsikonokat (például az érintőképernyő zárolása és az eszköz kikapcsolása) tartalmaz.

**MEGJEGYZÉS:** a vezérlőmenü parancsikonjaihoz újakat adhat hozzá, illetve átrendezheti vagy eltávolíthatja a parancsikonokat (*[A vezérlőmenü testreszabása](#page-47-0)*, 42. oldal).

**1** Tartsa lenyomva (A) 2 másodpercig bármelyik képernyőn.

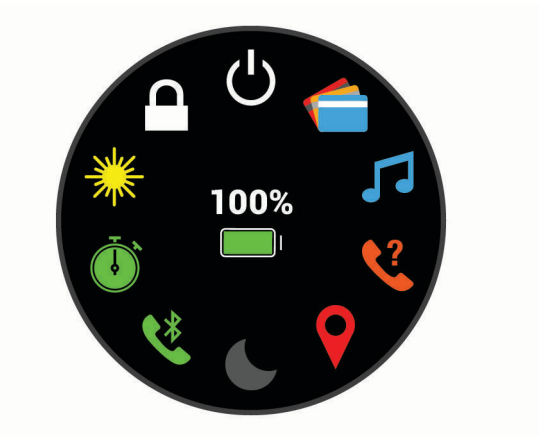

**2** Válasszon beállítást.

#### <span id="page-8-0"></span>Ikonok

Az ikon villogása azt jelzi, hogy az eszköz jelet keres. A folyamatosan látható ikon azt jelenti, hogy van jel, vagy érzékelő van csatlakoztatva.

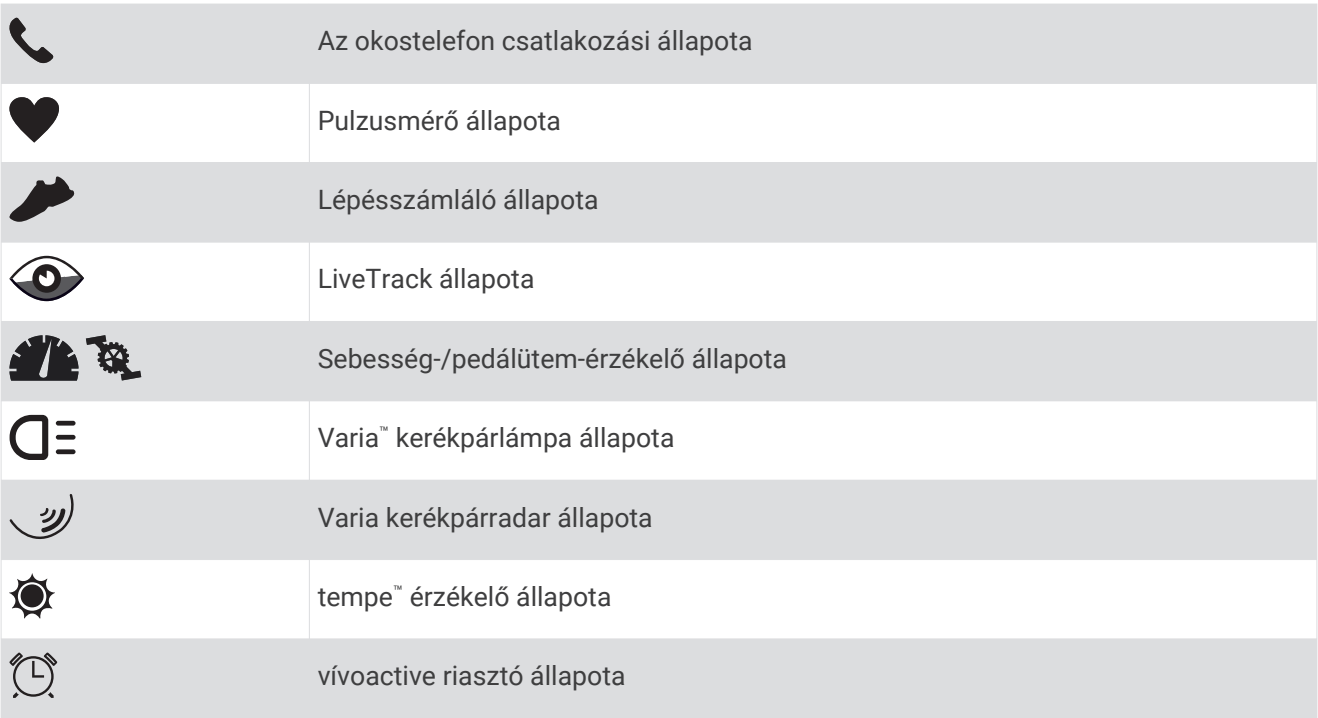

## Az óra beállítása

A vívoactive funkcióiban rejlő előnyök teljes kihasználása érdekében végezze el az alábbi műveleteket.

- Párosítsa okostelefonját a Garmin Connect™ alkalmazással (*Okostelefon párosítása*, 3. oldal).
- Állítson be Wi-Fi®-hálózatokat (*Csatlakozás Wi-Fi-hálózathoz*, 7. oldal).
- Állítsa be a zenét (*Zene*[, 7. oldal](#page-12-0)).
- Állítsa be Garmin Pay™ pénztárcáját (*[A Garmin Pay pénztárca beállítása](#page-15-0)*, 10. oldal).
- Állítsa be a biztonsági funkciókat (*[Biztonsági és nyomonkövetési funkciók](#page-16-0)*, 11. oldal).

# Intelligens funkciók

## Okostelefon párosítása

A vívoactive beállításához a készüléket közvetlenül a Garmin Connect alkalmazás segítségével kell párosítani, nem pedig okostelefonja Bluetooth® beállításaiból.

- **1** Okostelefonja alkalmazás-áruházából telepítse, majd nyissa meg a Garmin Connect alkalmazást.
- **2** A készülék párosítási üzemmódjának engedélyezéséhez válasszon egy opciót:
	- Ha első alkalommal állítja be a készüléket, nyomia le a $\overline{A}$  gombot a készülék bekapcsolásához.
	- Ha korábban kihagyta a párosítási folyamatot vagy másik okostelefonnal párosította a készüléket, tartsa lenyomva a  $\mathbb{B}$ , gombot, majd a párosítási üzemmód manuális elindításához válassza a  $\mathbb{Q}$  > Telefon **párosítása** lehetőséget.
- **3** Adja hozzá készülékét Garmin Connect fiókjához az alábbi lehetőségek egyikével:
	- Ha ez az első készülék, amelyet a Garmin Connect alkalmazással párosít, kövesse a képernyőn megjelenő utasításokat.
	- Ha már párosított egy másik készüléket a Garmin Connect alkalmazással, a  $\blacksquare$  vagy • menüben válassza a **Garmin készülékek** > **Eszköz hozzáadása** elemet, majd kövesse a képernyőn megjelenő utasításokat.

## <span id="page-9-0"></span>Kapcsolt funkciók

A kapcsolt funkciók akkor érhetőek el vívoactive készüléke számára, amikor csatlakoztatja azt egy kompatibilis okostelefonhoz a Bluetooth technológia segítségével. Egyes funkciókhoz telepítenie kell a Garmin Connect alkalmazást a csatlakoztatott okostelefonra. További tájékoztatást a [www.garmin.com/apps](http://www.garmin.com/apps) weboldalon talál. Egyes funkciók akkor is elérhetők, ha egy vezeték nélküli hálózathoz csatlakoztatja az eszközét.

**Telefonos értesítések**: a telefon értesítései és üzenetei megjelennek vívoactive készülékén.

- **LiveTrack**: lehetővé teszi a barátok és a családtagok számára, hogy valós időben kövessék a versenyeit és edzéseit. Követőket is meghívhat e-mailben és közösségi médiaoldalakon, így ők is nyomon követhetik az Ön tevékenységét a Garmin Connect oldalon.
- **Tevékenység feltöltése a Garmin Connect alkalmazásba**: automatikusan elküldi a tevékenységét a Garmin Connect fiókjába, amint végez a tevékenység rögzítésével.
- **Connect IQ™** : lehetővé teszi az eszköz funkcióinak kiterjesztését új számlapokkal, widgetekkel, alkalmazásokkal és adatmezőkkel.

**Szoftverfrissítések**: lehetővé teszi az eszközszoftver frissítését.

**Időjárás**: lehetővé teszi az aktuális időjárási viszonyok, valamint az időjárás-előrejelzések megtekintését.

- **Bluetooth érzékelők**: lehetővé teszi a Bluetooth-kompatibilis érzékelők, például szívritmusmonitorok csatlakoztatását.
- **Telefonkeresés**: megkeresi az elveszett, vívoactive eszközzel párosított okostelefont, amennyiben a telefon hatótávolságon belül van.
- **Saját készülék keresése**: megkeresi az elveszett, okostelefonnal párosított vívoactive eszközt, amennyiben az eszköz hatótávolságon belül van.

#### Telefonos értesítések

A telefonos értesítésekhez párosítania kell egy kompatibilis okostelefont, amelynek a készülék hatótávolságán belül kell lennie. Amikor üzenet érkezik a telefonjára, értesítést küld az eszközére.

#### Bluetooth értesítések engedélyezése

Az értesítések engedélyezése előtt párosítania kell vívoactive készülékét egy kompatibilis okostelefonnal (*[Okostelefon párosítása](#page-8-0)*, 3. oldal).

- **1** Tartsa lenyomva a  $\mathbf{\Theta}$ .
- **2** Válassza ki a következőket: > **Telefon** > **Értesítések**.
- **3** Válassza a **Tevékenység közben** lehetőséget a tevékenység rögzítése során megjelenő értesítések beállításainak megadásához.
- **4** Válasszon ki egy értesítési beállítást.
- **5** Válassza a **Tevékenységen kívül** lehetőséget az óra üzemmódban megjelenő értesítések beállításainak megadásához.
- **6** Válasszon ki egy értesítési beállítást.
- **7** Válassza ki az **Időkorlát** lehetőséget.
- **8** Állítsa be az időtúllépés időtartamát.
- **9** Válassza az **Adatvédelem** menüpontot.
- **10** Válasszon ki egy adatvédelmi beállítást.

#### <span id="page-10-0"></span>Értesítések megtekintése

- **1** A számlapon húzza az ujját felfelé, illetve lefelé az értesítési widgetek megtekintéséhez.
- **2** Válasszon ki egy értesítést.
- **3** Görgessen le az értesítés többi részének elolvasásához.
- **4** Csúsztassa felfelé az ujját az értesítésekre vonatkozó lehetőségek megtekintéséhez.
- **5** Válasszon ki egy lehetőséget:
	- Ha kívánja, reagálhat is az értesítésre. Ehhez válassza például az **Bezárás** vagy a **Válasz** lehetőséget. Az elérhető lehetőségek köre az értesítés típusától, illetve a telefon operációs rendszerétől függően változik. Ha elvet egy értesítést a telefonon vagy vívoactive készülékén, az értesítés a továbbiakban nem jelenik meg a widgetben.
	- Az értesítések listájára való visszalépéshez húzza jobbra az ujját.

#### Szöveges üzenet megválaszolása

**MEGJEGYZÉS:** ez a funkció csak Android™ okostelefonok esetén érhető el.

Amikor szöveges üzenetre vonatkozó értesítés érkezik vívoactive készülékére, egy üzenetlistából gyors választ küldhet. Az üzenetek testreszabását a Garmin Connect alkalmazásban végezheti el.

**MEGJEGYZÉS:** ez a funkció a telefon használatával küldi el a szöveges üzeneteket. Előfordulhat, hogy a hagyományos szöveges üzenetek hossza korlátozott, valamint díjak felszámítására is sor kerülhet. További információkért forduljon mobilszolgáltatójához.

- **1** Csúsztassa az ujját felfelé vagy lefelé az értesítési widget megtekintéséhez.
- **2** Válasszon ki egy szöveges üzenetre vonatkozó értesítést.
- **3** Csúsztassa felfelé az ujját az értesítésekre vonatkozó lehetőségek megtekintéséhez.
- **4** Válassza a **Válasz** lehetőséget.
- **5** Válasszon egy üzenetet a listából. A telefon szöveges üzenetként küldi el a kiválasztott üzenetet.

#### Bejövő telefonhívás fogadása

Amikor telefonhívás érkezik a csatlakoztatott okostelefonra, a vívoactive készülék megjeleníti a hívó fél telefonszámát.

 $\cdot$  A hívás fogadásához válassza a  $\bullet$  elemet.

**MEGJEGYZÉS:** a hívó féllel csatlakoztatott okostelefonja használatával beszélhet.

- $\cdot$  A hívás elutasításához válassza a $\bullet$  elemet.
- A hívás elutasításához és szöveges üzenet küldéséhez válassza a  $\Box$  elemet, majd válasszon egy üzenetet a listából.

**MEGJEGYZÉS:** ez a funkció csak akkor érhető el, ha készüléke csatlakoztatva van egy Android okostelefonhoz.

#### Értesítések kezelése

Kompatibilis okostelefonján beállíthatja a vívoactive eszközön megjelenő értesítéseket.

Válasszon ki egy lehetőséget:

- $\cdot$   $\,$  iPhone $\,$  készülék használata esetén az iOS $\,$  értesítési beállításoknál határozhatja meg, hogy mely elemek jelenjenek meg a készüléken.
- Android okostelefon használata esetén a Garmin Connect alkalmazásban válassza a **Beállítások** > **Intelligens értesítések** lehetőséget.

#### <span id="page-11-0"></span>A Bluetooth okostelefon-kapcsolat kikapcsolása

A Bluetooth okostelefon-kapcsolatot a vezérlőmenüben kapcsolhatja ki.

**MEGJEGYZÉS:** a vezérlőmenühöz különböző opciókat is hozzáadhat (*[A vezérlőmenü testreszabása](#page-47-0)*, 42. oldal).

- **1** Tartsa lenyomva a  $\overline{A}$  gombot a vezérlőmenü megtekintéséhez.
- **2** Válassza ki a  $\mathbb{R}$ ikont, ha szeretné kikapcsolni a Bluetooth okostelefon-kapcsolatot vívoactive készülékén. A mobilkészülék Bluetooth technológiájának kikapcsolásával kapcsolatban tekintse meg a készülék használati útmutatóját.

#### Ne zavarjanak üzemmód használata

A Ne zavarjanak üzemmód használatával kikapcsolhatja a rezgést, illetve a riasztások és az értesítések kijelzését. Ez az üzemmód letiltja a mozdulatbeállításokat (*[Háttérvilágítás-beállítások](#page-54-0)*, 49. oldal). Az üzemmód használatát például alvás vagy filmnézés közben javasoljuk.

- A Ne zavarjanak üzemmód manuális be- vagy kikapcsolásához tartsa lenyomva az  $\bigcirc$  ikont, és válassza a ikont.
- A Ne zavarjanak üzemmód az alvással töltött órák idejére történő automatikus bekapcsolásához nyissa meg az eszközbeállításokat a Garmin Connect alkalmazásban, és válassza a **Hangok és riasztások** > **Ne zavarjanak alvás közben** lehetőséget.

#### A telefon megkeresése

Ezen funkció használatával Bluetooth vezeték nélküli technológia segítségével megkeresheti elveszett okostelefonját, amennyiben az hatótávolságon belül van.

- **1** Tartsa lenyomva az  $\overline{A}$  ikont.
- **2** Válassza a **C** elemet.

A vívoactive képernyőjén jelerősséget jelző sávok jelennek meg, és az okostelefon hangriasztás szólal meg. A jel egyre erősebb lesz, ahogy közeledik az okostelefonhoz.

**3** A keresés leállításához nyomja meg **B**.

## Connect IQ Funkciók

A Connect IQ alkalmazás használatával óráját új Connect IQ funkciókkal bővítheti a Garmin® és más szolgáltatók kínálatából. A számlapokkal, adatmezőkkel, widgetekkel és alkalmazásokkal egyedivé teheti készülékét.

**Számlapok**: lehetővé teszik az óra megjelenésének testre szabását.

**Adatmezők**: lehetővé teszik új adatmezők letöltését, amelyek más módon mutatják be az érzékelők, tevékenységek adatait és a korábbi adatokat. A beépített funkciók és lapok mellé felvehet új Connect IQ adatmezőket.

**Widgetek**: lényegre törően tájékoztatnak többek között az érzékelt adatokról és értesítésekről.

**Alkalmazások**: interaktív funkciókkal bővítik az óráját, például új szabadtéri vagy fitnesz tevékenységtípusokkal.

#### Connect IQ funkciók letöltése

Mielőtt funkciókat tölthetne le a Connect IQ alkalmazásból, párosítania kell vívoactive készülékét okostelefonjával (*[Okostelefon párosítása](#page-8-0)*, 3. oldal).

- **1** Okostelefonja alkalmazás-áruházából telepítse, majd nyissa meg a Connect IQ alkalmazást.
- **2** Ha szükséges, válassza ki a készülékét.
- **3** Válasszon ki egy Connect IQ funkciót.
- **4** Kövesse a képernyőn megjelenő utasításokat.

#### <span id="page-12-0"></span>Connect IQ funkciók letöltése a számítógéppel

- **1** Csatlakoztassa a készüléket a számítógéphez egy USB-kábel használatával.
- **2** Látogasson el az [apps.garmin.com](https://apps.garmin.com) oldalra, és jelentkezzen be.
- **3** Válasszon ki egy Connect IQ funkciót, és töltse le.
- **4** Kövesse a képernyőn megjelenő utasításokat.

## Wi**‑**Fi-on keresztül elérhető funkciók

**Tevékenységek feltöltése Garmin Connect fiókjába**: automatikusan elküldi a tevékenységét a Garmin Connect fiókjába, amint végez a tevékenység rögzítésével.

**Hangtartalom**: lehetővé teszi a külső szolgáltatóktól származó hangtartalmak szinkronizálását.

- **Szoftverfrissítések**: Wi‑Fi-kapcsolat létrejötte esetén a készülék automatikusan letölti és telepíti a legújabb szoftverfrissítést.
- **Edzések és edzéstervek**: lehetővé teszi, hogy edzéseket és edzésterveket keressen és válasszon ki a Garmin Connect oldalon. A következő alkalommal, amikor a készülék Wi‑Fi-kapcsolatot létesít, a fájlok vezeték nélküli módon kerülnek át készülékére.

#### Csatlakozás Wi**‑**Fi-hálózathoz

Készülékét a Garmin Connect alkalmazáshoz kell csatlakoztatnia okostelefonján, vagy a Garmin Express™ alkalmazáshoz a számítógépén, mielőtt Wi‑Fi-hálózathoz csatlakozna.

Készüléke külső zeneszolgáltatóval való szinkronizálása előtt csatlakoznia kell egy Wi‑Fi-hálózathoz. A készülék Wi‑Fi-hálózathoz csatlakoztatásával a nagyobb fájlok átviteli sebességét is növelheti.

- **1** Menjen egy Wi‑Fi-hálózat hatótávolságán belülre.
- **2** A Garmin Connect alkalmazásban válassza a vagy a ••• ikont.
- **3** Válassza ki a **Garmin készülékek** elemet, majd saját készülékét.
- **4** Válassza az **Általános** > **Wi-Fi hálózatok** > **Hálózat hozzáadása** lehetőséget.
- **5** Válasszon egy elérhető Wi‑Fi-hálózatot, majd adja meg a bejelentkezési adatokat.

## Zene

**MEGJEGYZÉS:** ez a rész három különböző zenelejátszási lehetőséget ismertet.

- Külső szolgáltatótól származó zenék
- Személyes hangtartalmak
- A telefonon tárolt zenék

Lehetősége van vívoactive készülékére hangtartalmakat letölteni számítógépéről vagy egy külső szolgáltatótól, így akkor is hallgathat zenét, amikor okostelefonja nincs kéznél. A készüléken található hangtartalmak lejátszáshoz csatlakoztasson egy fejhallgatót Bluetooth technológia segítségével.

Készüléke használatával a párosított okostelefonon is vezérelheti a zenelejátszást.

## Csatlakozás külső szolgáltatóhoz

Mielőtt külső szolgáltatótól származó zenét vagy hangfájlokat tölthetne le órájára, csatlakoztatnia kell a szolgáltatót a készülékéhez.

Bizonyos külső zeneszolgáltatói opciók már telepítve vannak készülékén. További lehetőségekért töltse le a Connect IQ alkalmazást.

- 1 A készüléken lévő vezérlőmenüben válassza a **ide** ikont.
- **2** Válassza ki a  $\mathbf{\mathbf{Q}}$  alkalmazást.

**MEGJEGYZÉS:** ha másik szolgáltatót szeretne beállítani, tartsa lenyomva a (B) ikont, és válassza a következőket: **Zeneszolgáltatók** > **Szolgáltató hozzáadása**.

**3** Válassza ki a szolgáltató nevét, és kövesse a képernyőn megjelenő utasításokat.

#### <span id="page-13-0"></span>Hangtartalmak letöltése külső szolgáltatótól

Mielőtt külső szolgáltatótól töltene le hangtartalmakat, csatlakozzon egy Wi‑Fi-hálózatra (*[Csatlakozás Wi‑Fi](#page-12-0)[hálózathoz](#page-12-0)*, 7. oldal).

- **1** Nyissa meg a zenevezérlőt.
- **2** Tartsa lenyomva a  $\overline{B}$  ikont.
- **3** Válassza ki a **Zeneszolgáltatók** lehetőséget.
- **4** Válasszon egy csatlakoztatott szolgáltatót.
- **5** Válasszon egy lejátszási listát vagy egyéb elemet a készülékre történő letöltéshez.
- **6** Szükség esetén válassza ki a <sup>(B)</sup> ikont, amíg a rendszer fel nem kéri a szolgáltatással való szinkronizálásra.

**MEGJEGYZÉS:** a hangtartalmak letöltése meríti az akkumulátort. Amennyiben az akkumulátor töltöttsége alacsony, előfordulhat, hogy csatlakoztatnia kell készülékét egy külső áramforráshoz.

#### Lecsatlakozás egy külső szolgáltatóról

- **1** A Garmin Connect alkalmazásban válassza a vagy a ••• elemet.
- **2** Válassza ki a **Garmin készülékek** elemet, majd saját készülékét.
- **3** Válassza a **Zene** elemet.
- **4** Válasszon ki egy telepített külső szolgáltatót, majd kövesse a képernyőn látható utasításokat, és csatlakoztassa le az adott külső szolgáltatót a készülékről.

## Személyes hangtartalom letöltése

Mielőtt személyes hangtartalmat küldene készülékére, telepítse a Garmin Express alkalmazást számítógépére [\(www.garmin.com/express](http://www.garmin.com/express)).

Számítógépéről személyes .mp3 és .m4a kiterjesztésű hangfájljait is feltöltheti vívoactive készülékére. További tájékoztatásért látogasson el a következő webhelyre: [www.garmin.com/musicfiles](http://www.garmin.com/musicfiles).

- **1** Csatlakoztassa a készüléket a számítógéphez a mellékelt USB-kábellel.
- **2** Nyissa meg a Garmin Express alkalmazást számítógépén, válassza ki a készülékét, majd a **Zene** elemet. **TIPP:** Windows® számítógép esetén válassza a **ikont**, és keresse meg a hangfájlokat tartalmazó mappát. Apple® számítógép esetén a Garmin Express alkalmazás az Ön iTunes® könyvtárát használja.
- **3** A **Saját zenék** vagy **iTunes könyvtár** listáján válasszon ki egy hangfájl-kategóriát (pl. zeneszámok vagy lejátszási listák).
- **4** Jelölje be a hangfájlok jelölőnégyzetét, majd válassza a **Küldés a készülékre** elemet.
- **5** A hangfájlok eltávolításához válasszon ki egy kategóriát a vívoactive listában, jelölje be a jelölőnégyzeteket, és válassza az **Eltávolítás a készülékről** lehetőséget.

## Bluetooth fejhallgató csatlakoztatása

A vívoactive készüléken található zene lejátszásához először csatlakoztassa a fejhallgatót Bluetooth technológia segítségével.

- **1** Helyezze a fejhallgatót a készülék 2 m-es (6,6 ft.) körzetébe.
- **2** Engedélyezze a fejhallgatón a párosítási módot.
- **3** Tartsa lenyomva a  $(B)$ .
- **4** Válassza ki a > **Zene** > **Fejhallgató** > **Új hozzáadása**.
- **5** A párosítás befejezéséhez válassza ki a fejhallgatót.

## <span id="page-14-0"></span>Zenehallgatás

- **1** Nyissa meg a zenevezérlőt.
- **2** Csatlakoztassa fejhallgatóját Bluetooth technológia segítségével (*[Bluetooth fejhallgató csatlakoztatása](#page-13-0)*, [8. oldal](#page-13-0)).
- **3** Tartsa lenyomva a  $\mathbf{\Theta}$  ikont.
- **4** Válassza ki a **Zeneszolgáltatók** elemet, majd válasszon ki egy lehetőséget:
	- A számítógépről az órára letöltött zeneszámok meghallgatásához válassza a **Saját zenék** (*[Személyes](#page-13-0) [hangtartalom letöltése](#page-13-0)*, 8. oldal).
	- Az okostelefonról lejátszott zene az órával való vezérléséhez válassza a **Telefon** lehetőséget.
	- Külső szolgáltatótól származó zenék lejátszásához válassza ki a szolgáltató nevét és egy letölteni kívánt lejátszási listát.
- 5 Válassza ki a ••• ikont a zenelejátszás-vezérlő megnyitásához.

# $\triangleleft$ ) **Beats** YESTERDAY  $0:00$

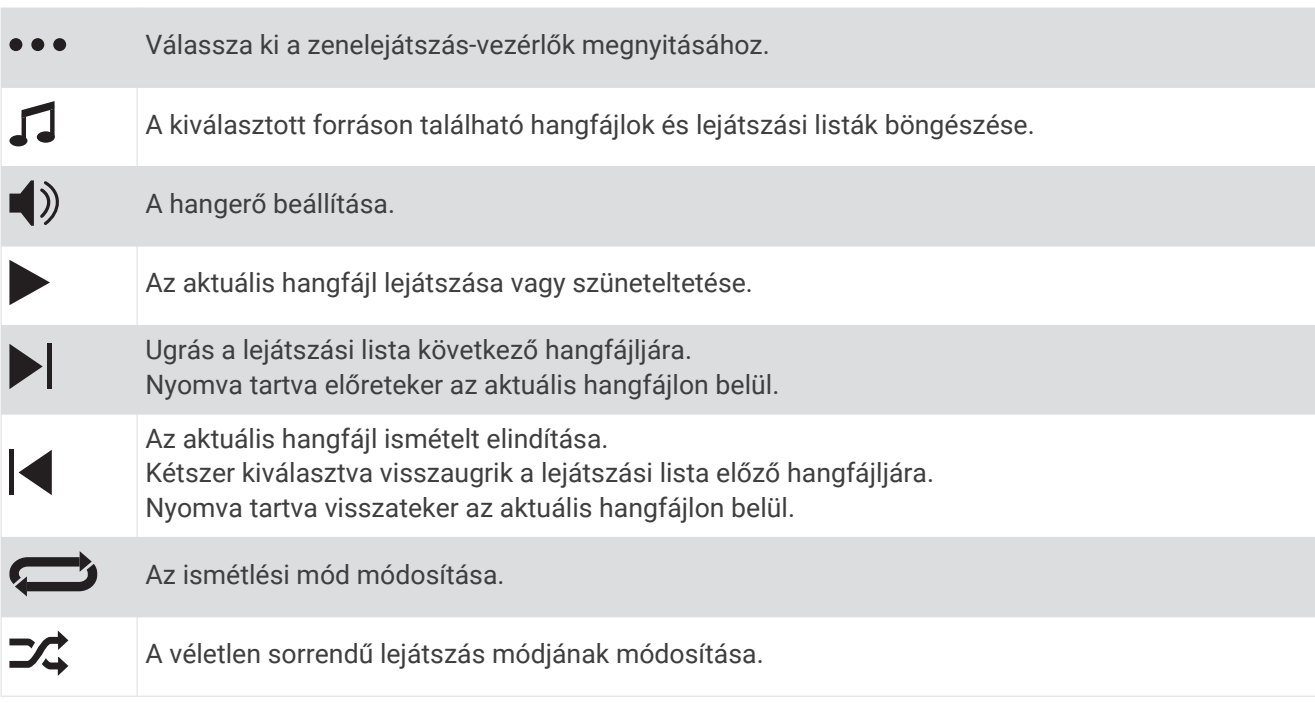

## Zenelejátszás-vezérlők

# Garmin Pay

<span id="page-15-0"></span>A Garmin Pay funkció segítségével óráját fizetésre használhatja a részt vevő üzletekben, a részt vevő pénzügyi intézetek által kiállított hitel- és bankkártya használatával.

## A Garmin Pay pénztárca beállítása

Garmin Pay pénztárcájához akár több hitel- vagy bankkártyát is hozzáadhat. A részt vevő pénzügyi intézmények megkereséséhez látogasson el a [garmin.com/garminpay/banks](http://garmin.com/garminpay/banks) weboldalra.

- **1** A Garmin Connect alkalmazásban válassza a vagy a  $\bullet \bullet \bullet$  ikont.
- **2** Válassza ki a **Garmin Pay** > **Induljon** lehetőséget.
- **3** Kövesse a képernyőn megjelenő utasításokat.

## Fizetés az óra használatával

Mielőtt az óráját vásárlások kifizetéséhez használhatná, be kell állítania legalább egy fizetéshez használható kártyát.

Az óráját a szolgáltatásban részt vevő üzletekben használhatja vásárlások kifizetéséhez.

- **1** Tartsa lenyomva a  $\mathbf{\widehat{A}}$  gombot.
- **2** Válssza ki a lehetőséget.
- **3** Adja meg négy számjegyből álló jelszavát.

**MEGJEGYZÉS:** amennyiben három alkalommal rossz jelszót ad meg, a pénztárcáját a rendszer zárolja, és vissza kell állítania a jelszavát a Garmin Connect alkalmazásban.

A fizetéshez legutóbb használt kártyája jelenik meg.

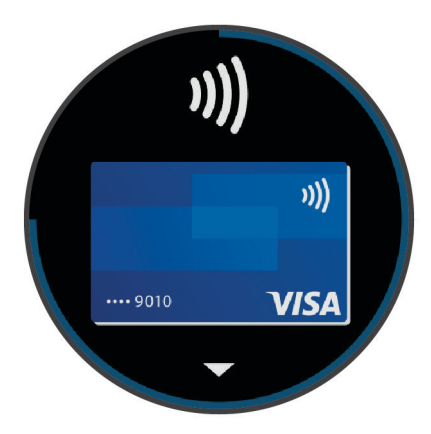

- **4** Ha több kártyát adott hozzá a Garmin Pay pénztárcához, a másik kártyára történő váltáshoz csúsztassa el az ujját (opcionális).
- **5** 60 másodpercen belül tartsa az órát a fizetési leolvasó közelébe, számlappal az olvasó irányába. Az óra rezeg és egy pipa jelenik meg a kijelzőn, ha befejeződött a kommunikáció az olvasóval.
- **6** Szükség esetén kövesse a kártyaolvasón megjelenő utasításokat a tranzakció elvégzéséhez.

**TIPP:** a jelszó sikeres megadása után 24 órán át a jelszó megadása nélkül fizethet, ha folyamatosan viseli az órát. Ha eltávolítja az órát a csuklójáról, vagy letiltja a pulzusszámmérést, fizetés előtt újra meg kell adnia a jelszavát.

## Kártya hozzáadása Garmin Pay pénztárcájához

Akár 10 hitel- és bankkártyát is hozzáadhat Garmin Pay pénztárcájához.

- 1 A Garmin Connect alkalmazásban válassza a vagy a • ikont.
- **2** Válassza ki a **Garmin Pay** > > **Kártya hozzáadása** lehetőséget.
- **3** Kövesse a képernyőn megjelenő utasításokat.

A kártya hozzáadását követően fizetéskor kiválaszthatja a kártyát az óráján.

#### <span id="page-16-0"></span>A Garmin Pay kártyák kezelése

Lehetősége van az egyes kártyák ideiglenes felfüggesztésére vagy törlésére.

**MEGJEGYZÉS:** bizonyos országokban a részt vevő pénzügyi intézmények korlátozhatják a Garmin Pay funkcióit.

- **1** A Garmin Connect alkalmazásban válassza a  $\equiv$  vagy a • ikont.
- **2** Válassza ki a **Garmin Pay** lehetőséget.
- **3** Válasszon ki egy kártyát.
- **4** Válasszon ki egy lehetőséget:
	- Egy kártya ideiglenes felfüggesztéséhez vagy a felfüggesztés visszavonásához válassza a **Kártya felfüggesztése** lehetőséget.

Annak érdekében, hogy vívoactive készülékével vásárolni tudjon, a kártyának aktívnak kell lennie.

• A kártya törléséhez válassza a  $\overline{w}$  ikont.

## A Garmin Pay jelszó módosítása

Ismernie kell aktuális jelszavát annak módosításához. Ha elfelejtette a jelszót, vissza kell állítania a Garmin Pay funkciót vívoactive készülékén, létre kell hoznia egy új jelszót, majd meg kell adnia a kártyaadatokat.

- **1** A vívoactive készülékoldalán, a Garmin Connect alkalmazásban válassza a **Garmin Pay** > **Jelszó módosítása** lehetőséget.
- **2** Kövesse a képernyőn megjelenő utasításokat.

vívoactive készüléke következő használatakor az új jelszót kell megadnia.

## Biztonsági és nyomonkövetési funkciók

#### **VIGYÁZAT!**

A Balesetészlelés és Segítségkérés funkciók kiegészítő funkciók, amelyekre nem szabad elsődleges segítségkérési módszerként hagyatkozni. A Garmin Connect alkalmazás nem értesíti a segélyhívó szolgálatokat az Ön nevében.

A vívoactive készülék biztonsági és nyomonkövetési funkcióit a Garmin Connect alkalmazás segítségével kell beállítani.

#### *ÉRTESÍTÉS*

A funkciók használatához csatlakoztatnia kell készülékét a Garmin Connect alkalmazáshoz Bluetooth technológia használatával. A baleset esetén értesítendő személyeket Garmin Connect fiókjában adhatja meg.

A balesetészlelés és segítségnyújtás funkcióval kapcsolatos további információkért látogasson el a [www.garmin.com/safety](http://www.garmin.com/safety) weboldalra.

- **Segítségkérés**: használatával elküldhet egy, a nevét, LiveTrack hivatkozását és GPS-koordinátáit tartalmazó automatizált üzenetet a baleset esetén értesítendő személyeknek.
- **Balesetészlelés**: ha a vívoactive készülék egy kültéri séta, futás vagy kerékpáros tevékenység során balesetet észlel, elküld egy automatizált üzenetet, valamint az Ön LiveTrack hivatkozását és GPS-koordinátáit a baleset esetén értesítendő személyeknek.
- **LiveTrack**: lehetővé teszi a barátok és a családtagok számára, hogy valós időben kövessék a versenyeit és edzéseit. Követőket is meghívhat e-mailben és közösségi médiaoldalakon, így ők is nyomon követhetik az Ön tevékenységét a Garmin Connect oldalon.

## <span id="page-17-0"></span>A baleset esetén értesítendő személyek megadása

A baleset esetén értesítendő személyek telefonszámait a balesetészlelés és segítségkérés funkciókhoz használjuk.

- **1** A Garmin Connect alkalmazásban válassza a vagy a • elemet.
- **2** Válassza ki a **Biztonság és követés** > **Balesetészlelés és segítségnyújtás** > **Adja meg a baleset esetén értesítendő személyt**.
- **3** Kövesse a képernyőn megjelenő utasításokat.

## Névjegyek hozzáadása

Legfeljebb 50 névjegyet adhat hozzá a Garmin Connect alkalmazásban. A névjegyekhez tartozó e-mail-címek a LiveTrack funkcióval is használhatók.

A névjegyek közül hármat baleset esetén értesítendő személyként adhat meg (*A baleset esetén értesítendő személyek megadása*, 12. oldal).

- 1 A Garmin Connect alkalmazásban válassza a **vagyalók elemet**.
- **2** Válassza ki a **Kapcsolatok** lehetőséget.
- **3** Kövesse a képernyőn megjelenő utasításokat.

A névjegyek hozzáadását követően az adatok szinkronizálása szükséges a vívoactive készüléken végrehajtott módosítások alkalmazásához (*[A Garmin Connect alkalmazás használata](#page-45-0)*, 40. oldal).

## A balesetészlelés be- és kikapcsolása

Mielőtt bekapcsolhatná a balesetészlelést készülékén, baleset esetén értesítendő személyeket kell megadnia a Garmin Connect alkalmazásban (*A baleset esetén értesítendő személyek megadása*, 12. oldal). Párosított okostelefonjának mobiladat-forgalommal kell rendelkeznie, és olyan hálózati területen kell lennie, ahol van elérhető adatkapcsolat. A baleset esetén értesítendő személyeknek e-mailek vagy szöveges üzenetek fogadására alkalmas készülékkel kell rendelkezniük (szöveges üzenetekre vonatkozó normál díj kerülhet felszámításra).

- **1** A számlapon tartsa nyomva a  $\overline{B}$  ikont.
- **2** Válassza ki a > **Biztonság és követés** > **Balesetészlelés** lehetőséget.
- **3** Válassza ki az egyik tevékenységet.

**MEGJEGYZÉS:** a balesetészlelés csak kültéri séta, futás és kerékpáros tevékenység esetén érhető el.

Ha aktivált GPS funkcióval rendelkező vívoactive készüléke balesetet észlel, a Garmin Connect alkalmazás az Ön nevét és GPS-pozícióját tartalmazó automatikus szöveges üzenetet és e-mailt küld a baleset esetén értesítendő személyeknek. Egy üzenet jelenik meg, amely jelzi, hogy 30 másodperc múlva tájékoztatjuk ismerőseit. Az üzenet visszavonásához válassza ki a **Mégse** lehetőséget, mielőtt a visszaszámlálás befejeződne.

## Segítségkérés

Mielőtt segítséget kérhetne, be kell állítania a baleset esetén értesítendő személyeket (*A baleset esetén értesítendő személyek megadása*, 12. oldal).

- **1** Tartsa lenyomva az  $(A)$  ikont.
- **2** Amikor három rezgést érez, engedje el a gombot a segítségkérés funkció aktiválásához. Megjelenik a visszaszámlálási képernyő.

**TIPP:** az üzenet visszavonásához válassza ki a **Mégse** lehetőséget, mielőtt a visszaszámlálás befejeződne.

## Pulzusfunkciók

A vívoactive készülékben csuklóalapú pulzusmérő található, de a készülék a mellkasra helyezhető (külön kapható) pulzusmérőkkel is kompatibilis. A pulzusadatokat a pulzus widgeten tekintheti meg. Ha egy tevékenység megkezdésekor csuklóalapú és mellkasi pulzusadatok is elérhetőek, a készülék a mellkasi pulzusadatokat fogja használni.

## <span id="page-18-0"></span>Csuklón mért pulzus

#### A készülék viselése

• Viselje az eszközt a csuklócsont fölött.

**MEGJEGYZÉS:** az eszköznek szorosan kell illeszkednie, de úgy, hogy kényelmes legyen. A pontosabb pulzusszám-eredmények érdekében a készüléknek futás vagy edzés közben nem szabad mozognia. A véroxigénszint-méréshez Önnek mozdulatlannak kell lennie.

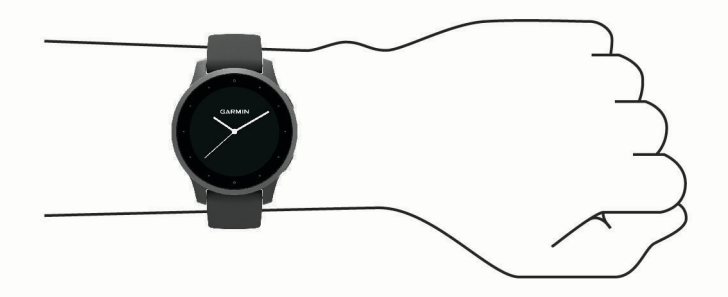

**MEGJEGYZÉS:** az optikai érzékelő a készülék hátoldalán található.

- A csuklóalapú pulzusmérővel kapcsolatos további információkért tekintse meg a *Tippek rendellenes pulzusadatok esetére*, 13. oldal című részt.
- A véroxigénszint-érzékelővel kapcsolatos további információkért tekintse meg a *[Tippek rendellenes](#page-22-0) [véroxigénszint-mérő adatok esetére](#page-22-0)*, 17. oldal című részt.
- A pontosságra vonatkozó további információkért látogasson el a [garmin.com/ataccuracy](http://garmin.com/ataccuracy) weboldalra.
- A készülék viselésével és karbantartásával kapcsolatos további információkért látogasson el a [www.garmin.com/fitandcare](http://www.garmin.com/fitandcare) weboldalra.

#### Tippek rendellenes pulzusadatok esetére

Rendellenes pulzusadatok megjelenése, illetve a pulzusadatok megjelenésének elmaradása esetén próbálkozzon az alábbi megoldásokkal.

- Tisztítsa és szárítsa meg karját az eszköz felhelyezése előtt.
- Ne viseljen naptejet, testápolót vagy rovarriasztót az eszköz alatt.
- Ne karcolja meg az eszköz hátoldalán lévő pulzusérzékelőt.
- Viselje a készüléket a csuklócsont fölött. Az eszköznek szorosan kell illeszkednie, de úgy, hogy kényelmes legyen.
- A tevékenység megkezdése előtt várja meg, hogy a  $\blacktriangledown$  ikon abbahagyja a villogást.
- A tevékenység megkezdése előtt melegítsen be 5–10 percig, és kérjen pulzusszámmérést. **MEGJEGYZÉS:** ha odakint hideg van, beltéren melegítsen be.
- Minden edzés után tiszta vízzel öblítse el az eszközt.

#### <span id="page-19-0"></span>A pulzus widget megtekintése

A pulzus widget az aktuális percenkénti pulzusszámot (bpm) és a nyugalmi pulzusszám grafikonját jeleníti meg. A grafikon az aktuális pulzustevékenységet, a magas és alacsony pulzusértékeket és az egyes pulzustartományokban töltött időt jelölő, színkódolt sávokat jelenít meg (*[A pulzustartományok ismertetése](#page-20-0)*, [15. oldal\)](#page-20-0).

**1** Húzza el az ujját a számlapon a pulzus widget megtekintéséhez.

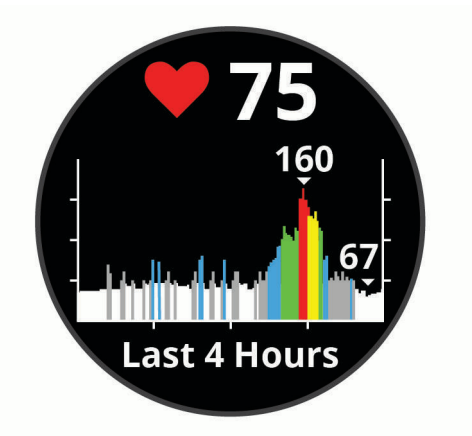

**2** Érintse meg az érintőképernyőt az elmúlt 7 nap átlagos nyugalmi pulzusértékeinek (RHR) megtekintéséhez.

#### Rendellenes pulzusszám riasztás beállítása

#### **VIGYÁZAT!**

Ez a funkció csak akkor küld riasztást, ha a pulzusszám egy adott ideig tartó inaktivitás a felhasználó által megadott percenkénti ütésszám alá vagy fölé megy. A funkció nem értesíti Önt az esetleges szívproblémákról, és nem használható semmilyen panasz vagy betegség diagnosztizálására, illetve kezelésére. Szívproblémáival kapcsolatban mindig kezelőorvosa utasításait kövesse.

- **1** Tartsa lenyomva a  $\overline{B}$ .
- **2** Válassza ki a  $\mathbb{Q}$  > Csuklón mért pulzus > Rendellenes pulzusszám riasztások lehetőséget.
- **3** Válassza ki a **Magas riasztás** vagy **Kicsi riaszt.** lehetőséget.
- **4** Állítson be egy pulzusszám-küszöbértéket.
- **5** Érintse meg a választókapcsolót a riasztás bekapcsolásához.

Minden alkalommal, amikor a pulzusszám az egyedi érték alá vagy fölé megy, a készülék rezegni kezd és megjelenít egy üzenetet.

#### Pulzus továbbítása Garmin eszközökre

Pulzusadatait elküldheti vívoactive készülékéről, majd megtekintheti a párosított Garmin készülékeken. Például elküldheti pulzusadatait kerékpározás közben egy Edge® készülékre.

**MEGJEGYZÉS:** a pulzusadatok küldése csökkenti az akkumulátor üzemidejét.

- **1** Tartsa lenvomva a  $(B)$ .
- 2 Válassza ki a  $\mathbf{\ddot{Q}}$  > Csuklón mért pulzus lehetőséget.
- **3** Válasszon ki egy lehetőséget:
	- Válassza a **Tovább. tev.-ség közben** lehetőséget a pulzusadatok időzített tevékenységek közben történő továbbításához (*[Tevékenység megkezdése](#page-30-0)*, 25. oldal).
	- Válassza a **Továbbítás** lehetőséget jelenlegi pulzusadatai továbbításához.
- **4** Párosítsa vívoactive készülékét Garmin ANT+® kompatibilis készülékével.

**MEGJEGYZÉS:** a párosítási útmutató lépései eltérnek az egyes Garmin kompatibilis eszközöknél. Lásd a felhasználói kézikönyvet.

#### <span id="page-20-0"></span>A csuklón viselhető pulzusmérő kikapcsolása

A Csuklón mért pulzus beállítás alapértelmezett értéke Automatikus. Az eszköz automatikusan a csuklón viselhető pulzusmérőt használja, ha nincs szívritmusmonitor párosítva az eszközhöz. A mellkason mért pulzus csak tevékenység közben érhető el.

**MEGJEGYZÉS:** a csuklón viselhető pulzusmérő letiltásával a VO2 max. becsült értéke, az intenzív percek, az egész napos stressz funkció és a csuklón viselhető véroxigénszint-érzékelő is letiltásra kerül.

**MEGJEGYZÉS:** a csuklón viselhető pulzusmérő letiltásával a rendszer a Garmin Pay-kifizetésekhez használható csuklóészlelési funkciót is letiltja. Ilyenkor a kifizetésekhez minden egyes alkalommal meg kell adnia a jelszót. (*[Garmin Pay](#page-15-0)*, 10. oldal).

- **1** Tartsa lenvomva a  $(B)$ .
- **2** Válassza ki a  $\overline{\mathbf{\Omega}}$  > Csuklón mért pulzus > Állapot > Kikapcsol lehetőséget.

## A pulzustartományok ismertetése

Számos sportoló a pulzustartományok segítségével méri és javítja szív- és érrendszerének erősségét és edzettségi szintjét. A pulzustartomány két szívverés/perc érték közé eső tartomány. A rendszerben az öt általánosan elfogadott pulzustartomány 1-től 5-ig számozva (intenzitás szerint növekvő) szerepelnek. A pulzustartományokat általában a maximális pulzusszám különböző százalékos arányai segítségével számítják ki.

#### A pulzuszónák beállítása

Az eszköz a kezdeti beállítás során megadott felhasználói profil adatait használja az alapértelmezett pulzuszónák meghatározásához. Az eszköz külön pulzuszónákkal rendelkezik a futáshoz és kerékpározáshoz. A tevékenység legpontosabb kalóriaadataiért állítsa be a maximális pulzusszámát. Az egyes pulzuszónákat is megadhatja. A Garmin Connect fiókjával manuálisan módosíthatja az eszközén lévő zónákat.

- **1** Tartsa lenyomya (B).
- 2 Válassza a  $\overline{\mathbf{Q}}$  > Felhasználói profil > Pulzusszám-tartományok elemet.
- **3** Az alapértelmezett értékek megtekintéséhez válassza az **Alapértelmezés** lehetőséget (opcionális). Az alapértelmezett értékeket futás és kerékpározás esetén lehet alkalmazni.
- **4** Válassza a **Futás** vagy **Kerékpározás** lehetőséget.
- **5** Válassza a **Preferencia** > **Egyedi beállítása** lehetőséget.
- **6** Válassza a **Maximális pulzus** lehetőséget, majd adja meg a maximális pulzusértékét.
- **7** Válasszon ki egy zónát, és adja meg az egyes zónákhoz tartozó értéket.

#### Pulzustartomány-számítások

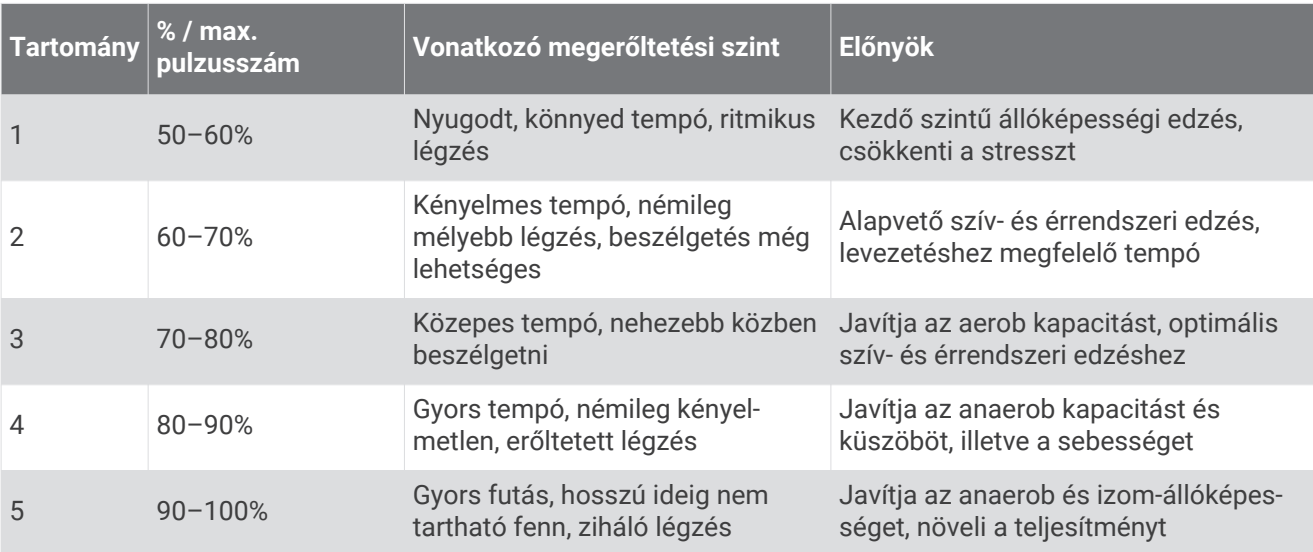

## <span id="page-21-0"></span>A VO2 Max. becsült értékekről

A VO2 max. az a maximális oxigénmennyiség (milliméterben), amelyet testsúlykilogrammonként és percenként fel tud használni az ember maximális teljesítményleadás mellett. Egyszerűbben fogalmazva, a VO2 max. a sportteljesítmény egyik mércéje, és az állóképesség növekedésével emelkednie kell.

A VO2 max. becsült értéke számmal és leírással jelenik meg készülékén. Garmin Connect fiókjában további adatokat is megtekinthet VO2 max. becsült értékével kapcsolatban, mint például saját fitnesz-korát. Fitneszkora ismeretében képet kaphat arról, hogyan viszonyul edzettsége egy azonos nemű, eltérő korú személyéhez. Ahogy edz, fitnesz-kora idővel csökkenhet.

A VO2 max. adatokat a FirstBeat biztosítja. A VO2 max. elemzés szolgáltatása a The Cooper Institute® engedélyével történik. További információkért tekintse meg a függeléket (*[VO2 max. normál értékelés](#page-66-0)*, [61. oldal\)](#page-66-0), és látogasson el a [www.CooperInstitute.org](http://www.CooperInstitute.org) weboldalra.

#### A VO2 Max. becsült értékének megtekintése

Ahhoz, hogy a készülék megjelenítse a VO2 max. becsült értékét, pulzusadatokra, valamint egy időzített, (legfeljebb 15 perces) gyors sétára vagy futásra van szükség.

- **1** Tartsa lenyomva a  $\mathbf{\Theta}$ .
- **2** Válassza ki a  $\ddot{\mathbf{\Omega}}$  > **Felhasználói profil** > **VO2 max** lehetőséget.

Ha már rögzített egy gyors sétát vagy szabadtéri futást, megjelenik a VO2. max. becsült értéke. Az eszközön a VO2 max. becsült érték utolsó frissítésének dátuma is megjelenik. Az eszköz minden egyes, legalább 15 perces szabadtéri séta vagy futás után frissíti a VO2 max. becsült értékét. A becsült érték frissítéséhez manuálisan is elindíthatja a VO2 max. tesztet.

- **3** A VO2 max. teszt elindításához húzza felfelé az ujját, majd válassza a **Tesztelés most** lehetőséget.
- **4** Kövesse a képernyőn megjelenő utasításokat a VO2 max. becsült értékének megtekintéséhez. A teszt befejeződése után egy üzenet jelenik meg.

### Pulzoximéter

Az vívoactive eszköz egy csuklóra rögzíthető pulzoximéterrel rendelkezik, amely a vér oxigénszaturációjának mérésére szolgál. Az oxigénszaturáció ismeretében nyomon követheti, hogy teste hogyan alkalmazkodik az edzéshez és a stresszhez. Eszköze úgy határozza meg a véroxigénszintet, hogy fénysugarakat bocsát a bőrbe, majd leméri, hogy a bőr mennyi fényt nyelt el. Az oxigénszaturációt az SpO<sub>2</sub> érték jelöli.

Az eszközön a pulzoximéter által leolvasott SpO<sub>2</sub> értékek százalékértékként jelennek meg. FiókjábanGarmin Connect további részleteket olvashat a pulzoximéter által leolvasott adatokról, így pl. az elmúlt néhány nap tendenciáiról is (*[A véroxigénszint-mérő követési módjának módosítása](#page-22-0)*, 17. oldal). A pulzoximéter pontosságával kapcsolatos további információkért látogasson el a [garmin.com/ataccuracy](http://garmin.com/ataccuracy) oldalra.

#### A véroxigénszint-mérő leolvasása

A véroxigénszint-mérő widget megtekintésével manuálisan is elkezdhet egy véroxigénszint-mérést. A véroxigénszint-mérő által adott érték pontossága a véráramlástól, a készülék a csuklón való elhelyezkedésétől és az Ön mozdulatlanságától függően eltérő lehet.

**MEGJEGYZÉS:** előfordulhat, hogy fel kell vennie a véroxigénszint-mérő widgetet a widget-készletbe.

- **1** Ülő vagy mozdulatlan helyzetben csúsztassa el az ujját felfelé vagy lefelé a véroxigénszint-mérő widget megtekintéséhez.
- **2** Tartsa kezét a szíve magasságában, míg a készülék leolvassa a vér oxigénszaturációjának értékét.
- **3** Ne mozogjon.

A készülék százalékban kifejezve jeleníti meg az oxigénszaturációt, emellett megjelenít egy, az elmúlt négy óra során rögzített véroxigénszint- és pulzusértékeket összefoglaló táblázatot.

#### <span id="page-22-0"></span>A véroxigénszint-mérő követési módjának módosítása

A véroxigénszint-mérő widget megtekintésével manuálisan is elkezdhet egy véroxigénszint-mérést.

- **1** Tartsa lenyomya a  $\overline{B}$ .
- **2** Válassza ki a > **Csuklón mért pulzus** > **Pulzoximéter** > **Követési mód**.
- **3** Válasszon ki egy lehetőséget:
	- Ha azt szeretné, hogy a készülék az inaktív időszakokban is végezzen mérést, válassza az **Egész nap**  lehetőséget.

**MEGJEGYZÉS:** az egész napos követési mód bekapcsolása csökkenti az akkumulátor üzemidejét.

• Ha azt szeretné, hogy a készülék folyamatos mérést végezzen, amíg Ön alszik, válassza az **Alvás közben**  lehetőséget.

**MEGJEGYZÉS:** a szokatlan alváspozíciók abnormálisan alacsony alvásidőhöz és SpO2 értékekhez vezethetnek.

• Az automatikus mérések kikapcsolásához válassza a **Kikapcsol** lehetőséget.

#### Tippek rendellenes véroxigénszint-mérő adatok esetére

Rendellenes véroxigénszint-mérő adatok megjelenése, illetve az adatok megjelenésének elmaradása esetén próbálkozzon az alábbi megoldásokkal.

- Maradjon mozdulatlan, amíg az eszköz megméri a vér oxigénszaturációjának értékét.
- Viselje az eszközt a csuklócsont fölött. Az eszköznek szorosan kell illeszkednie, de úgy, hogy kényelmes legyen.
- Tartsa kezét a szíve magasságában, mikor az eszköz leolvassa a vér oxigénszaturációjának értékét.
- Használjon szilikonpántot.
- Tisztítsa és szárítsa meg karját az eszköz felhelyezése előtt.
- Ne viseljen naptejet, testápolót vagy rovarriasztót az eszköz alatt.
- Ne karcolja meg az eszköz hátoldalán lévő optikai érzékelőt.
- Minden edzés után tiszta vízzel öblítse el az eszközt.

# Tevékenységkövetés

A tevékenységkövetés funkció rögzíti a napi lépésszámot, a megtett távolságot, az intenzív percek, a megmászott emeletek, az elégetett kalóriák számát, valamint napi alvási statisztikákat. Az elégetett kalóriák számába a test normál anyagcseréjével és a különböző tevékenységekkel leadott kalóriák is beleszámítanak.

A megtett lépések száma a lépések widgeten érhető el. Az eszköz rendszeres időközönként frissíti a lépésszámot.

A tevékenységkövetés és az edzettségi mérőszámok pontosságára vonatkozó további információkért látogasson el a [garmin.com/ataccuracy](http://garmin.com/ataccuracy) weboldalra.

## <span id="page-23-0"></span>Cél automatikus beállítása

Az eszköz a korábbi tevékenységi szintek alapján automatikusan létrehoz egy napi lépéscélt. A napi testmozgás közben az eszköz kijelzi a napi cél elérése irányában tett előrehaladást  $(1)$ .

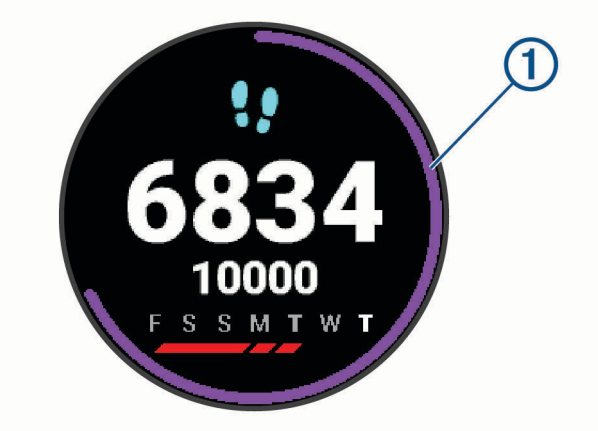

Ha nem kívánja használni az automatikus célbeállítási funkciót, a Garmin Connect fiókban is beállíthat személyes lépéscélt.

## A mozgásriasztás használata

A hosszú ideig tartó ülés nem kívánt változásokat idézhet elő az anyagcserében. A mozgásriasztás arra figyelmezteti, hogy maradjon mozgásban. Egy mozgás nélkül töltött óra után megjelenik a Mozgás! felszólítás, majd a piros sáv. Minden további mozgás nélkül töltött 15 percben újabb szakasz jelenik meg. A készülék rezeg is, ha be van kapcsolva a rezgő funkció (*[Rendszerbeállítások](#page-53-0)*, 48. oldal).

A mozgásriasztás visszaállításához tegyen egy rövid (legalább néhány perces) sétát.

## Alváskövetés

Alvás közben az eszköz automatikusan nyomon követi az alvást, és az általában alvással töltött órák alatt figyeli az Ön mozgását. Az általában alvással töltött órákat a Garmin Connect fiók felhasználói beállításai között adhatja meg. Az alvási statisztikák között szerepel az alvás összideje, az alvási szintek és az alvás közbeni mozgás mértéke. Alvási statisztikáit a Garmin Connect fiókban tekintheti meg.

**MEGJEGYZÉS:** a szundítások nem kerülnek rögzítésre az alvási statisztikákban. A Ne zavarj üzemmóddal kikapcsolhatja az értesítéseket és a riasztásokat, de az ébresztések aktívak maradnak (*[Ne zavarjanak](#page-11-0) [üzemmód használata](#page-11-0)*, 6. oldal).

## Intenzív percek

Egészsége javítása érdekében számos szervezet, például az Egészségügyi Világszervezet, legalább heti 150 perc közepes intenzitású testmozgást (pl. gyorsabb séta) vagy heti 75 perc intenzív testmozgást (pl. futás) javasol.

Az eszköz méri a tevékenységek intenzitását, és rögzíti, hogy Ön hány percet tölt közepes-intenzív testmozgással (pulzusadatok szükségesek hozzá). A percben meghatározott heti intenzitási célok eléréséhez azok a tevékenységek számítanak be, melyeknél folyamatosan 10 percig közepes vagy élénk intenzitású testmozgást végez. Az eszköz összeadja a közepes intenzitású tevékenység perceit a nagy intenzitású tevékenységgel töltött percekkel. A nagy intenzitású tevékenységgel töltött perceinek teljes összege az összeadáskor megduplázódik.

#### <span id="page-24-0"></span>Intenzív percek szerzésének módja

vívoactive eszköze úgy számolja ki az intenzív perceket, hogy összehasonlítja a tevékenység közbeni pulzusát az átlagos nyugalmi pulzusával. Ha a pulzus ki van kapcsolva, az eszköz a percenként megtett lépések elemzése által számolja ki az intenzív percek közepes értékét.

- Az intenzív percek legpontosabb kiszámolásához kezdjen el egy stopperrel mért tevékenységet.
- Eddzen legalább 10 percig folyamatosan, közepes vagy élénk intenzitási szinten.
- A nyugalmi pulzusszám lehető legpontosabb értékének érdekében viselje az eszközt éjjel-nappal.

## Garmin Move IQ™

Amikor mozgása ismerős testmozgási mintázatoknak feleltethető meg, a Move IQ funkció automatikusan érzékeli a tevékenységet, és megjeleníti az idővonalon. A Move IQ események megjelenítik a tevékenység típusát és időtartamát, de nem jelennek meg a tevékenységlistában és a hírfolyamban.

A Move IQ funkció a Garmin Connect alkalmazásban beállított küszöbértékek segítségével képes egy időzített gyaloglási vagy futási tevékenység automatikus elindítására. Ezek a tevékenységek a tevékenységlistába kerülnek.

## Tevékenységkövetés beállításai

Tartsa lenyomva a  $\circledB$  ikont, majd válassza ki a  $\circledA$  > Tevékenységkövetés lehetőséget.

**Állapot**: a tevékenységkövetési funkció kikapcsolása.

- **Mozgásriasztás**: üzenet és mozgássáv megjelenítése a digitális számlapon és a lépések képernyőn. Az eszköz rezgéssel is jelez a felhasználónak.
- **Célriasztások**: ezzel a funkcióval kapcsolhatja be és ki a célriasztásokat, illetve beállíthatja, hogy azok a tevékenységek során ne jelenjenek meg. A célriasztások a napi lépéscélnál, a napi megmászottemeletcélnál, a heti intenzívperc-célnál, valamint a folyadékbeviteli célnál jelennek meg.
- **Autom. tevékenységindítás**: időzített tevékenységek automatikus létrehozását és mentését teszi lehetővé, amikor a Move IQ funkció azt észleli, hogy Ön gyalogol vagy fut. A futás és a gyaloglás minimális időtartamát szabadon beállíthatia.
- **Intenzitás (perc)**: lehetővé teszi, hogy beállítson egy pulzustartományt a közepes intenzitási percekhez, és egy magasabb pulzustartományt az élénk intenzitási percekhez. Természetesen az alapértelmezett algoritmust is használhatja.

#### A tevékenységkövetés kikapcsolása

Ha kikapcsolja a tevékenységkövetést, akkor leáll a lépések, a megmászott emeletek, az intenzív percek, az alváskövetés és az Move IQ események rögzítése.

- **1** Tartsa lenvomva a  $(B)$ .
- **2** Válassza ki a > **Tevékenységkövetés** > **Állapot** > **Kikapcsol** lehetőséget.

# Widgetek

<span id="page-25-0"></span>A készüléke lényegre törő tájékoztatást nyújtó előre feltöltött widgeteket tartalmaz. Egyes widgetek használatához egy kompatibilis okostelefonhoz való Bluetooth csatlakozás szükséges.

Bizonyos widgetek alapértelmezésként nem láthatók. Ezeket manuálisan veheti fel a widget-készletbe (*[A](#page-26-0)  [widget-készlet testreszabása](#page-26-0)*, 21. oldal).

- **Body Battery™** : az egész napos viselés esetén megjeleníti aktuális Body Battery szintjét, illetve egy grafikont az elmúlt néhány óra szintjéről.
- **Naptár**: mutatja az okostelefon naptárában szereplő közelgő eseményeket.
- **Kalóriaszám**: mutatja az adott nap kalóriaadatait.
- **Megmászott emeletek száma**: nyomon követi a megmászott emeletek számát, valamint a cél elérése irányában tett előrehaladást.
- **Garmin Edző**: megjeleníti a beütemezett edzéseket, amikor kiválaszt egy Garmin Edző edzéstervet Garmin Connect fiókjában.

**Golf**: golferedményeket és -statisztikákat jelenít meg az utolsó körre vonatkozóan.

- **Egészségügyi adatok**: dinamikusan jeleníti meg az aktuális egészségügyi adatok összefoglalóját. Ezek közé tartozik többek között a pulzus, a Body Battery-szint, a stressz és számos egyéb.
- **Pulzusszám**: megjeleníti az aktuális percenkénti pulzusszámot (bpm) és az átlagos nyugalmi pulzusszám (RHR) grafikonját.
- **naplók**: megjeleníti a tevékenységelőzményeket és a rögzített tevékenységek grafikonját.
- **Hidratálás**: lehetővé teszi a bevitt folyadékmennyiség, valamint a napi célhoz képest elért haladás nyomon követését.
- **Intenzív percek**: nyomon követi a mérsékelt és intenzív testmozgással töltött idő mennyiségét, a heti intenzív percek kitűzött értékét és a cél irányában tett előrehaladást.
- **Legutóbbi sportolás**: megjeleníti a legutóbb rögzített sporttevékenység rövid összefoglalóját.
- **Menstruációs ciklus nyomon követése**: megjeleníti az aktuális ciklust. Lehetővé teszi a napi tünetek megtekintését és naplózását.
- **Zenevezérlők**: vezérlőgombokat szolgáltat az okostelefonon vagy a készüléken található zene lejátszásához.
- **Saját nap**: dinamikusan mutatja az adott napi tevékenységek összefoglalóját. Az adatok tartalmazzák a mért tevékenységeket, az intenzív perceket, a megmászott emeleteket, a lépések számát, az elégetett kalóriákat stb.
- **Értesítések**: felhívja a figyelmét a hívásokra, szöveges üzenetekre, közösségi hálókon történtekre és egyéb, az okostelefon értesítési beállításaiban megjelölt eseményekre.
- **Pulzoximéter**: lehetővé teszi, hogy manuális pulzoximéter-mérést végezzen.
- **Légzés**: Az aktuális légzésszám légzés/perc értékben megadva, valamint a hétnapos átlagérték. Elvégezhet egy légzőgyakorlatot, amely segít Önnek ellazulni.
- **Lépések**: nyomon követi a napi lépésszámot, a kitűzött lépéscélt és az elmúlt napokra vonatkozó adatokat.
- **Stressz**: megjeleníti az aktuális stressz-szintet, valamint az Ön stressz-szintjét szemléltető grafikont. Elvégezhet egy légzőgyakorlatot, amely segít Önnek ellazulni.

**Időjárás**: mutatja az aktuális hőmérsékletet és az időjárás-előrejelzést.

## <span id="page-26-0"></span>Widgetek megtekintése

• Húzza felfelé vagy lefelé az ujját a számlapon.

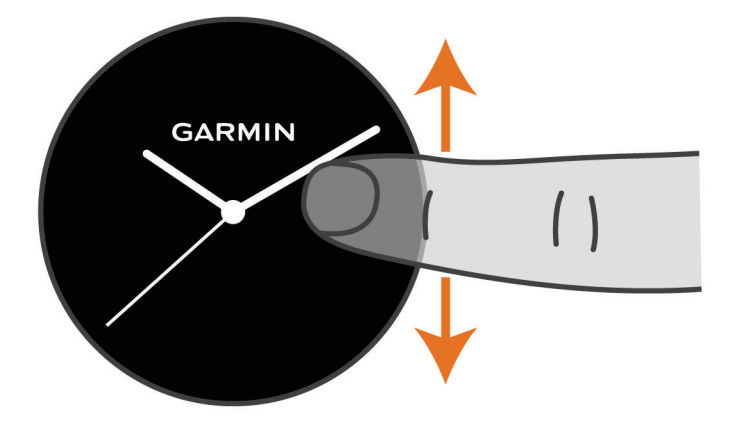

A készülék végigléptet a widget-készleten.

- Érintse meg az érintőképernyőt egy adott widget további képernyőinek megtekintéséhez.
- Tartsa lenyomva a  $\mathbf{\Theta}$  ikont egy adott widget további lehetőségeinek és funkcióinak megtekintéséhez.

#### A widget-készlet testreszabása

- **1** Tartsa lenyomva a  $\mathbf{\Theta}$ .
- **2** Válassza ki a  $\mathbf{\ddot{Q}}$  > Widgetek lehetőséget.
- **3** Válasszon ki egy widgetet.
- **4** Válasszon ki egy lehetőséget:
	- A widget widget-készletben való helyének módosításához válassza az **Átrendezés** lehetőséget.
	- A widgetet az **Eltávolítás a listáról** lehetőség kiválasztásával távolíthatja el a widget-készletből.
- **5** Válassza ki a **Tov. hozzáadása** lehetőséget.
- **6** Válasszon ki egy widgetet.

A widget a widget-készletbe kerül.

## A Saját nap bemutatása

A Saját nap widget pillanatfelvételt ad napi tevékenységéről. Ez a dinamikus összegzés folyamatosan frissül a nap során. Amint megmászik egy emeletet, vagy rögzít egy tevékenységet, az megjelenik a widgetben. A mérőszámok tartalmazzák a rögzített tevékenységeket, az adott hétre vonatkozó intenzív perceket, a megmászott emeleteket, a lépések számát, az elégetett kalóriákat stb. Az érintőképernyőre koppintva megjelenítheti a pontosság növelését szolgáló lehetőséget, illetve további mérőszámokat tekinthet meg.

## Egészségügyi adatok widget

Az Egészs. adatok widget segítségével egyetlen pillantással áttekintheti egészségügyi adatait. Ez a dinamikus összegzés folyamatosan frissül a nap során. Az adatok többek között pulzusszámát, stressz-szintjét, a Body Battery szintjét és a légzésszámot is magukban foglalják. Az érintőképernyőt megérintve további adatokat tekinthet meg.

## <span id="page-27-0"></span>Pulzusszámváltozás és stressz-szint

A készülék az általános stressz-szint megállapításához elemzi az inaktív állapotban észlelt pulzusszámváltozást. Az edzés, a fizikai tevékenységek, az alvás, a táplálkozás és a mindennapi stressz mind hatással van stressz-szintjére. A stressz-szint skálája 0 és 100 között mozog – 0-25-ig nyugalmi állapotról, 26-50-ig alacsony stressz-szintről, 51-75-ig közepes stressz-szintről, és 76-100-ig magas stressz-szintről beszélünk. Stresszszintjének ismeretében könnyebben felismerheti a napja során bekövetkező stresszesebb pillanatokat. A legjobb eredmény érdekében viselje az eszközt alvás közben is.

Szinkronizálja eszközét Garmin Connect fiókjával az aktuális napi stressz-szint, a hosszú távú trendek és további részletek megtekintéséhez.

#### A stressz-szint widget használata

A stressz-szint widget megjeleníti az aktuális stressz-szintet, valamint a stressz-szintjét éjféltől szemléltető grafikont. Ha szükséges, végigkalauzolja egy légzőgyakorlaton, amely segít ellazulni

**1** Ülő vagy mozdulatlan helyzetben csúsztassa el az ujját felfelé vagy lefelé a stressz-szint widget megtekintéséhez.

**TIPP:** amennyiben túl aktív ahhoz, hogy az óra képes legyen meghatározni a stressz-szintjét, a stresszszintet jelző szám helyett egy üzenet jelenik meg. Néhány percnyi inaktivitás után újra ellenőrizheti a stressz-szintjét.

**2** Koppintson az érintőképernyőre a stressz-szintjét éjféltől szemléltető grafikon megjelenítéséhez.

A nyugalmi állapotot kék színű oszlopok jelzik. A stresszes időszakokat sárga színű oszlopok jelzik. Szürke oszlopok jelzik azokat az időszakokat, amikor túl aktív volt a stressz-szint meghatározásához.

**3** Egy légzőgyakorlat megkezdéséhez húzza felfelé az ujját, és válassza ki a  $\blacktriangledown$ ikont.

## Body Battery

Készüléke a pulzusszám-változás, a stressz-szint, az alvás minősége és a tevékenységadatok alapján állapítja meg a Body Battery általános szintjét. Az autók üzemanyagmérőjéhez hasonlóan jelzi az elérhető energiatartalék mértékét. A Body Battery szint skálája 0 és 100 között mozog – 0-25-ig alacsony, 26-50-ig közepes, 51-75-ig magas, 76-100-ig pedig nagyon magas energiatartalékról beszélünk.

Szinkronizálja készülékét Garmin Connect fiókjával a legfrissebb Body Battery szint, a hosszú távú trendek és további részletek megtekintéséhez (*[Tippek a Body Battery adatok rögzítéséhez](#page-28-0)*, 23. oldal).

#### <span id="page-28-0"></span>A Body Battery widget megtekintése

A Body Battery widget megjeleníti a Body Battery aktuális szintjét, illetve egy grafikont az elmúlt néhány óra Body Battery-szintjéről.

**1** Csúsztassa az ujját felfelé vagy lefelé a Body Battery widget megtekintéséhez. **MEGJEGYZÉS:** előfordulhat, hogy fel kell vennie a widgetet a widget-készletbe (*[A widget-készlet](#page-26-0)  [testreszabása](#page-26-0)*, 21. oldal).

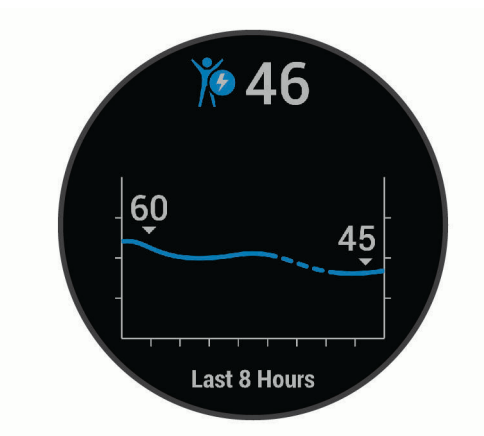

- **2** Az érintőképernyő megérintésével megtekinthet egy, a Body Battery és a stressz szintjét megjelenítő grafikont.
- **3** Húzza az ujját felfelé az éjfél óta rögzített Body Battery adatok megtekintéséhez.

#### Tippek a Body Battery adatok rögzítéséhez

- A Body Battery szintje készüléke Garmin Connect fiókjával való szinkronizálásakor frissül.
- A pontosabb eredmények érdekében alvás közben is viselje a készüléket.
- A pihenés és a kielégítő alvás feltölti a Body Battery tartalékait.
- A fárasztó tevékenységek, a fokozott stressz és a nyugtalan alvás lecsapolhatja a Body Battery tartalékokat.
- Az elfogyasztott ételek, valamint a stimulánsok (például a koffein) nem befolyásolja a Body Battery szintjét.

## Menstruációs ciklus nyomon követése

Menstruációs ciklusa fontos szerepet játszik egészsége szempontjából. További információkért és a funkció beállításához lépjen az Egészségügyi adatok beállításhoz a Garmin Connect alkalmazásban.

- Menstruációs ciklus nyomon követése és részletek
- Fizikai és lelki tünetek
- Havi vérzés és termékenység előrejelzése
- Egészségügyi és táplálkozási információk

**MEGJEGYZÉS:** a Garmin Connect alkalmazás használatával widgeteket adhat hozzá és távolíthat el.

## Hidratáltságkövetés

Nyomon követheti a napi folyadékbevitelt, célokat és riasztásokat kapcsolhat be, valamint megadhatja a leggyakrabban használt poharak/palackok méretét is. Az automatikus célok engedélyezése esetén célja növekedni fog azokon a napokon, amikor Ön rögzít egy tevékenységet. Az edzésnapokon több folyadékra van szüksége az elvesztett izzadság pótlása érdekében.

#### <span id="page-29-0"></span>A hidratáltságkövető widget használata

A hidratáltságkövető widget a napi folyadékbevitelt és a napi folyadékbeviteli célt jeleníti meg.

**1** Csúsztassa az ujját felfelé vagy lefelé a hidratáltságkövető widget megtekintéséhez.

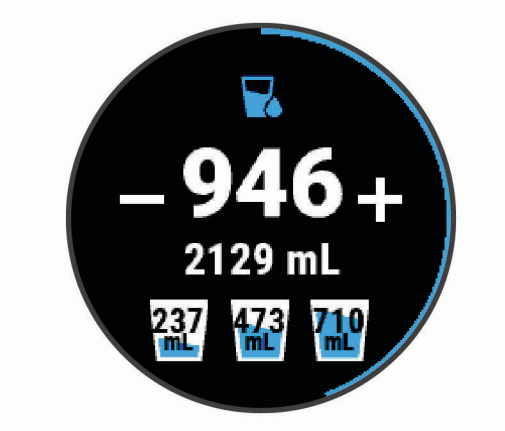

- **2** Válassza ki a  $+$  ikont minden adag (1 pohár, 8 uncia vagy 250 ml) folyadék elfogyasztása után.
- **3** Válasszon ki egy poharat/palackot a folyadékbevitel az adott pohár/palack űrtartalmával való növeléséhez.
- **4** Tartsa lenyomva a **B** ikont a widget testreszabásához.
- **5** Válasszon ki egy lehetőséget:
	- A mértékegység módosításához válassza a **Mértékegységek** lehetőséget.
	- A tevékenységek rögzítése után növekvő, dinamikus napi célok engedélyezéséhez válassza az **Cél automatikus növelése** lehetőséget.
	- A hidratálási emlékeztetők bekapcsolásához válassza a **Riasztások** lehetőséget.
	- A poharak/palackok méretének testreszabásához válassza a **Poharak és palackok** lehetőséget, válasszon ki egy poharat/palackot, válassza ki a mértékegységet, majd adja meg a pohár/palack méretét.

# Alkalmazások és tevékenységek

Készüléke számos előre feltöltött alkalmazással és tevékenységgel rendelkezik.

- **Alkalmazások**: az alkalmazások interaktív funkciókat kínálnak készülékéhez, például navigálást mentett úti célokhoz.
- **Tevékenységek**: a készüléke előre feltöltött alkalmazásokat tartalmaz beltéri és szabadtéri tevékenységekhez, például futáshoz, kerékpározáshoz, erősítő edzéshez és golfozáshoz. Egy tevékenység megkezdésekor a készülék érzékelőadatokat rögzít és jelenít meg, amelyeket elmenthet és megoszthat a Garmin Connect közösség tagjaival.

A tevékenységkövetés és az edzettségi mérőszámok pontosságára vonatkozó további információkért látogasson el ide: [garmin.com/ataccuracy.](http://garmin.com/ataccuracy)

**Connect IQ Alkalmazások**: a Connect IQ Mobile alkalmazásban megtalálható alkalmazások telepítésével bővítheti órája funkcióit (*[Connect IQ Funkciók](#page-11-0)*, 6. oldal).

## <span id="page-30-0"></span>Tevékenység megkezdése

Egy tevékenység megkezdésekor a GPS automatikusan bekapcsol (szükség esetén).

- **1** Nyomia meg az  $\overline{A}$  ikont.
- **2** Ha ez az első alkalom, hogy elkezd egy tevékenységet, jelölje be azon tevékenységek melletti jelölőnégyzeteket, amelyeket szeretne felvenni a kedvencek közé, majd válassza a  $\blacktriangledown$  lehetőséget.
- **3** Válasszon ki egy lehetőséget:
	- Válasszon egy tevékenységet a kedvencek közül.
	- Válassza ki a  $\bullet$  ikont, majd válasszon egy tevékenységet a tevékenységek kibővített listájáról.
- **4** Amennyiben a tevékenységhez GPS-jel szükséges, menjen ki a szabadba, ahonnan szabad rálátása nyílik az égre, és várjon, amíg a készülék készen nem áll a használatra.

Ha az eszköz megmérte a pulzust, azonosította a GPS-jelet (ha szükséges), és csatlakozott a vezeték nélküli érzékelőkhöz (ha szükséges), megkezdheti a tevékenységet.

**5** Nyomja meg az  $\widehat{A}$  ikont a tevékenységidőzítő elindításához. Az eszköz csak akkor rögzíti a tevékenység adatait, ha a tevékenységidőzítő fut.

#### Tippek a tevékenységek rögzítéséhez

- A tevékenység megkezdése előtt töltse fel az eszközt (*[A készülék töltése](#page-57-0)*, 52. oldal).
- Nyomja meg a  $\circledB$  ikont a körök rögzítéséhez, egy új sorozat vagy póz, illetve a következő edzésszakasz megkezdéséhez.
- A további adatoldalak megjelenítéséhez húzza fel és le a képernyőt.

## Tevékenység befejezése

- **1** Nyomja meg a **A** lehetőséget.
- **2** Válasszon ki egy lehetőséget:
	- A tevékenység elmentéséhez csúsztassa az ujját felfelé.
	- A tevékenység elvetéséhez csúsztassa az ujját lefelé.

## Egyéni tevékenység hozzáadása

Létrehozhat egyéni tevékenységeket, és hozzáadhatja őket a tevékenységlistához.

- **1** Nyomja meg az  $\overline{A}$  ikont.
- **2** Válassza ki a > **Tov. hozzáadása** lehetőséget.
- **3** Válasszon ki egy másolni kívánt tevékenységtípust.
- **4** Válassza ki a tevékenység nevét.
- **5** Szükség esetén szerkessze a tevékenységhez kapcsolódó alkalmazás beállításait (*[Tevékenységek és](#page-48-0)  [alkalmazásbeállítások](#page-48-0)*, 43. oldal).
- **6** Ha elkészült a szerkesztéssel, válassza a **Kész** lehetőséget.

## <span id="page-31-0"></span>Kedvenc tevékenység hozzáadása vagy eltávolítása

Ha a számlapon megnyomja az <sup>(A)</sup> ikont, megjelenik a kedvenc tevékenységek listája, ahonnan gyorsan elérheti a legtöbbet használt tevékenységeket. Amikor először nyomja meg az  $\widehat{A}$  ikont egy tevékenység indításához, a készülék arra kéri, hogy válassza ki kedvenc tevékenységeit. Kedvenc tevékenységeit bármikor hozzáadhatja és eltávolíthatja.

- **1** Tartsa lenyomya a  $(B)$ .
- 2 Válassza ki a  $\bullet$  > Tevékenységek és alkalmazások lehetőséget.

A kedvenc tevékenységek a lista felső részén, szürke háttérrel jelennek meg. Az egyéb tevékenységek a bővített listán, fekete háttérrel jelennek meg.

- **3** Válasszon ki egy lehetőséget:
	- Kedvenc tevékenység hozzáadásához válasszon egy tevékenységet, majd válassza a **Kedvenc hozzáadása** lehetőséget.
	- Kedvenc tevékenység eltávolításához válasszon egy tevékenységet, majd válassza a **Kedvenc eltávolítása** lehetőséget.

## Beltéri tevékenységek

A vívoactive eszköz alkalmas beltéri edzéshez, például fedett pályán végzett futáshoz vagy szobabicikli használatához. A beltéri tevékenységek esetén a GPS funkció ki van kapcsolva.

Ha kikapcsolt GPS mellett fut vagy gyalogol, akkor a sebesség, a távolság és a lépésütem kiszámítása a készülékben található gyorsulásmérő segítségével történik. A gyorsulásmérő önmagát kalibrálja. A sebesség, a távolság és a lépésütem adatainak pontossága javul néhány kültéri, GPS funkció használatával történő futási vagy gyaloglási tevékenységet követően.

**TIPP:** ha a futópad fogantyúiba kapaszkodik, az csökkenti a mérés pontosságát. Opcionális lépésszámláló használatával rögzítheti a tempót, a megtett távolságot és a lépésütemet.

Ha kikapcsolt GPS mellett biciklizik, a sebesség és a távolság csak akkor elérhető, ha rendelkezik egy opcionális érzékelővel, amely sebességi és távolságadatokat küld az eszköznek (pl. egy sebességérzékelő vagy egy pedálütem-érzékelő).

#### Erősítőedzés-tevékenység rögzítése

Erősítő edzései során rögzítheti az elvégzett sorozatokat. Egy sorozat ugyanazon mozdulat többszöri ismétléséből épül fel.

- **1** Nyomja meg az  $\overline{A}$  ikont.
- **2** Válassza az **Súlyok** lehetőséget.
- **3** Nyomja meg az  $\overline{A}$  ikont a tevékenységidőzítő elindításához.
- **4** Kezdje el az első sorozatot.

Az eszköz számolja az ismétlésszámokat. Az ismétlésszám csak minimum négy ismétlés után jelenik meg. **TIPP:** az eszköz minden sorozatnál csak egy mozdulat ismétlésszámait képes számolni. Ha új mozdulatot szeretne végezni, fejezze be a sorozatot, és kezdjen újat.

**5** Nyomja meg a **B** ikont a sorozat befejezéséhez.

Az óra megjeleníti a sorozat teljes ismétlésszámát. Néhány másodperc múlva megjelenik a pihenésidőzítő.

- **6** Szükség esetén válassza ki a **Súly módosítása** lehetőséget, és végezze el az ismétlésszám szerkesztését. **TIPP:** lehetősége van a sorozat során használt súly szerkesztésére is.
- **7** A pihenőidő végén nyomja meg a  $\bigcirc$  ikont a következő sorozat megkezdéséhez.
- **8** Ismételje meg minden sorozathoz, amíg tevékenysége be nem fejeződik.
- **9** A tevékenység befejezésekor nyomja meg az **(A)** ikont, és csúsztassa felfelé az ujját a tevékenység elmentéséhez.

#### <span id="page-32-0"></span>Futópadon megtett távolság kalibrálása

Annak érdekében, hogy pontosabb távolságadatokat rögzíthessen a futópadon végzett futások alkalmával, legalább 1,5 km (1 mi.) futás után kalibrálhatja a futópadon megtett távolságot. Ha különböző futópadokat használ, manuálisan kalibrálhatja a futópadon megtett távolságokat minden futópad esetén vagy minden futás után.

- **1** Indítson el egy futópados tevékenységet (*[Tevékenység megkezdése](#page-30-0)*, 25. oldal).
- **2** Fusson a futópadon addig, amíg vívoactive készüléke nem rögzít legalább 1,5 km-es (1 mérföldes) távolságot.
- **3** A futás befejeztével nyomia meg az  $\widehat{A}$  ikont.
- **4** Ellenőrizze a megtett távolságot a futópad kijelzőjén.
- **5** Válasszon ki egy lehetőséget:
	- Ha először végzi el a kalibrálást, adja meg készülékén a futópadon megtett távolságot.
	- Az első kalibrálás utáni manuális kalibráláshoz húzza felfelé az ujját, válassza ki a **Kalibrálás és Mentés**  lehetőséget, majd adja meg készülékén a futópadon megtett távolságot.

### Szabadtéri tevékenységek

Az vívoactive eszközön alapértelmezés szerint számos szabadtéri tevékenységhez (például futáshoz és kerékpározáshoz) használható alkalmazás található. A rendszer a szabadtéri tevékenységekhez bekapcsolja a GPS funkciót. Alkalmazásokat az alapértelmezett tevékenységhez is felvehet, például a kardióedzéshez vagy az evezéshez.

#### Futás

Mielőtt futás közben vezeték nélküli érzékelőt használhatna, párosítania kell az érzékelőt készülékével (*[Vezeték](#page-55-0)  [nélküli érzékelők párosítása](#page-55-0)*, 50. oldal).

- **1** Vegye fel vezeték nélküli érzékelőket, például egy lépésszámlálót vagy szívritmusmonitort (opcionális).
- **2** Nyomja meg az  $\overline{A}$  ikont.
- **3** Válassza ki a **Futás** lehetőséget.
- **4** Opcionális vezeték nélküli érzékelők használatakor várja meg, amíg az eszköz csatlakozik az érzékelőkhöz.
- **5** Menjen ki, és várja meg, hogy a készülék megtalálja a műholdakat.
- **6** Nyomja meg az  $\overline{A}$  ikont a tevékenységidőzítő elindításához.
- Az eszköz csak akkor rögzíti a tevékenység adatait, ha a tevékenységidőzítő fut.
- **7** Kezdje el a tevékenységet.
- **8** Nyomja meg **(B**) a körök rögzítéséhez (opcionális) (*[Körök bejelölése az Auto Lap funkcióval](#page-50-0)*, 45. oldal).
- **9** Az adatképernyők áttekintéséhez húzza az ujját felfelé, illetve lefelé.
- **10** A tevékenység befejezésekor nyomja meg az  $\overline{A}$ ) ikont, és csúsztassa felfelé az ujját a tevékenység elmentéséhez.

#### <span id="page-33-0"></span>Kerékpározás

Mielőtt kerékpározás közben vezeték nélküli érzékelőt használhatna, párosítania kell az érzékelőt a készülékével (*[Vezeték nélküli érzékelők párosítása](#page-55-0)*, 50. oldal).

- **1** Párosítsa vezeték nélküli érzékelőit, például egy pulzusmonitort, sebességérzékelőt vagy pedálütemérzékelőt (opcionális).
- **2** Nyomia meg az  $\widehat{A}$  ikont.
- **3** Válassza ki a **Kerékpározás** lehetőséget.
- **4** Opcionális vezeték nélküli érzékelők használatakor várja meg, amíg az eszköz csatlakozik az érzékelőkhöz.
- **5** Menjen ki, és várja meg, hogy a készülék megtalálja a műholdakat.
- **6** Nyomia meg az  $\widehat{A}$  ikont a tevékenységidőzítő elindításához.

Az eszköz csak akkor rögzíti a tevékenység adatait, ha a tevékenységidőzítő fut.

- **7** Kezdje el a tevékenységet.
- **8** Az adatképernyők áttekintéséhez húzza az ujját felfelé, illetve lefelé.
- **9** A tevékenység befejezésekor nyomja meg az  $\overline{A}$  ikont, és csúsztassa felfelé az ujját a tevékenység elmentéséhez.

#### A síelési menetek megtekintése

A készülék az automatikus futás funkció segítségével rögzíti a lesiklási vagy snowboardozási menetek adatait. A rendszer lesiklás vagy snowboardozás észlelése esetén automatikusan bekapcsolja ezt a funkciót. Ez a funkció automatikusan rögzíti az új síelési meneteket az Ön mozgása alapján. A stopper nem megy, amikor megszűnik az Ön lejtőn lefelé mozgása, és amikor a sífelvonón ül. A stopper szüneteltetve van a sífelvonón töltött idő alatt. Szükség esetén a lejtőn lefelé mozogva indíthatja el a stopper. A menetek részletes adatait a szünet képernyőn, illetve a stopper aktív állapotában is megtekintheti.

- **1** Kezdjen meg egy síelési vagy snowboard-aktivitást.
- **2** Húzza az ujját felfelé vagy lefelé a legutóbbi, az aktuális, illetve az összes lesiklás adatainak megtekintéséhez.

A menetek képernyőjén megjelenik az idő, a megtett távolság, a maximális sebesség, az átlagos sebesség, valamint a lejtőn lefelé megtett távolság.

## Úszás medencében

- **1** Nyomja meg az  $\overline{A}$  ikont.
- **2** Válassza az **Úszás medencében** lehetőséget.
- **3** Válassza ki a medence méretét, vagy adjon meg egy egyéni méretet.
- **4** Nyomja meg az  $\overline{A}$  ikont a tevékenységidőzítő elindításához.
- **5** Kezdje el a tevékenységet.

Az eszköz automatikusan rögzíti az úszási időközöket és hosszokat.

- **6** Nyomja meg a **B** ikont, ha pihenni szeretne.
	- A kijelző színei felcserélődnek, és megjelenik a pihenőképernyő.
- **7** Nyomja meg a **B** ikont az időzítő újraindításához.
- **8** A tevékenység befejezését követően nyomja le az  $\widehat{A}$  ikont a tevékenység leállításához, majd tartsa ismét lenyomva az  $\overline{A}$  ikont a tevékenység elmentéséhez.

#### A medence méretének beállítása

- **1** Nyomja meg az  $\overline{A}$  ikont.
- **2** Válassza az **Úszás medencében** lehetőséget.
- **3** Húzza felfelé az ujját.
- **4** Válassza ki a **Beállítások** > **Medence mérete** lehetőséget.
- **5** Válassza ki a medence méretét, vagy adjon meg egy egyéni méretet.

#### <span id="page-34-0"></span>Úszással kapcsolatos kifejezések

**Hossz**: a medence egyszeri átúszása.

**Időköz**: egy vagy több egymást követő hossz. Pihenés után új időköz veszi kezdetét.

- **Csapás**: csapásnak minősül minden egyes alkalom, amikor a karja a felcsatolt eszközzel egy teljes kört tesz meg.
- **swolf**: a swolf pontszám egy hossz megtételéhez szükséges idő és a hossz megtételéhez szükséges karcsapások száma. 30 másodperc és 15 csapás például 45 swolf-pontot ér. A swolf az úszási hatékonyság mércéje, és a golfhoz hasonlóan az alacsonyabb pontszám számít jobbnak.

## Golf

#### Golfpályák letöltése

Mielőtt játszhatna egy pályán, le kell töltenie az adott pályát a Garmin Connectalkalmazás használatával.

- 1 A Garmin Connect alkalmazásban válassza ki a **Golfpályák letöltése > =** lehetőséget.
- **2** Válasszon ki egy golfpályát.
- **3** Válassza a **Letöltés** lehetőséget.

A letöltés befejeződését követően a pálya megjelenik a pályák listáján vívoactive készülékén.

#### Golfozás

Mielőtt játszhatna egy pályán, először le kell töltenie az adott pályát okostelefonja segítségével (*Golfpályák letöltése*, 29. oldal). A letöltött pályák automatikusan frissülnek. Golfozás előtt fel kell töltenie a készüléket (*[A](#page-57-0) [készülék töltése](#page-57-0)*, 52. oldal).

- **1** Nyomja meg az  $\widehat{A}$  ikont.
- **2** Válassza a **Golf** lehetőséget.
- **3** Várja meg, hogy a készülék megtalálja a műholdakat.
- **4** Válasszon ki egy pályát az elérhető pályák listájáról.
- **5** A lyukak áttekintéséhez húzza az ujját felfelé vagy lefelé.

Az eszköz automatikusan átvált, amikor a következő lyukhoz megy.

#### <span id="page-35-0"></span>Lyukinformációk

A készülék kiszámítja a green elejéig és hátuljáig, illetve a kiválasztott zászlópozícióig hátralévő távolságot (*A zászlópozíció módosítása*, 30. oldal).

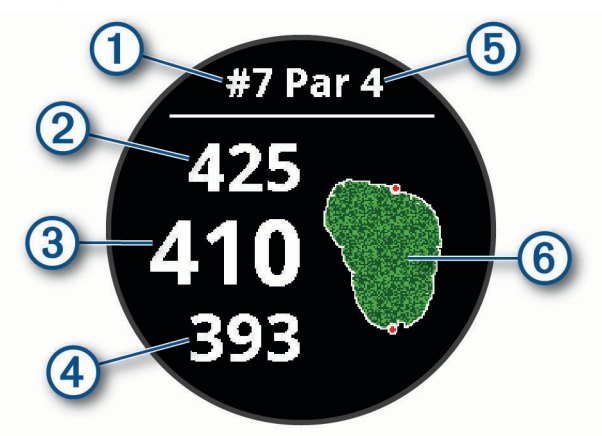

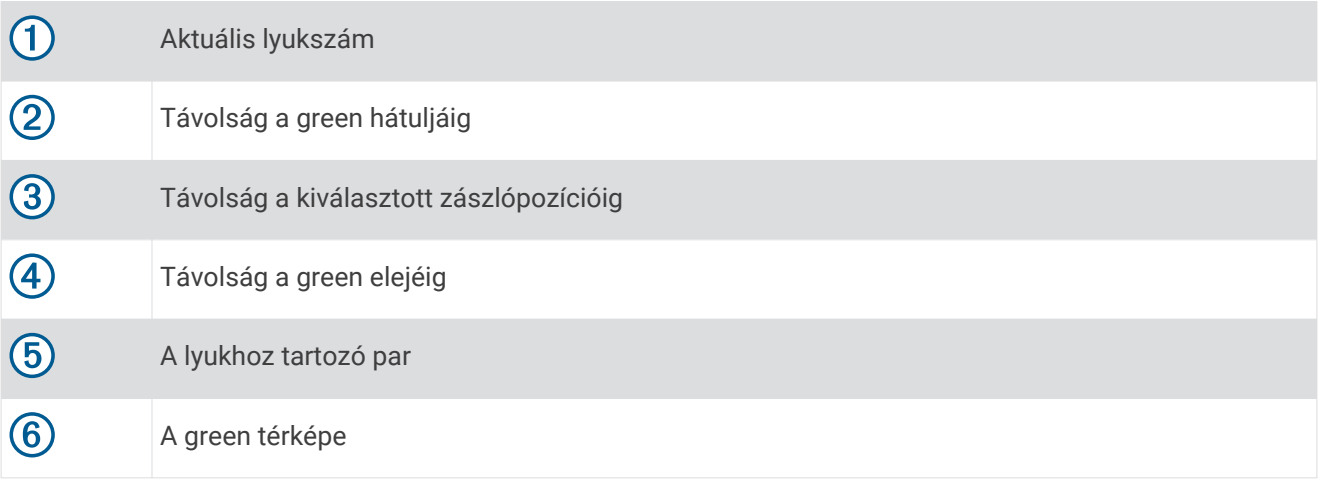

#### A zászlópozíció módosítása

A játék során közelebbről is megnézheti a greent, illetve módosíthatja a zászló pozícióját.

- **1** Válassza ki a térképet.
	- A green nagyobb nézetben jelenik meg.
- **2** A zászlópozíciók görgetéséhez húzza az ujját felfelé vagy lefelé.
	- A **v** ikon a kiválasztott zászlópozíciót jelzi.
- **3** Nyomja meg a  $\bigcirc$  ikont a zászlópozíció elfogadásához.

A lyukinformációk képernyőjén megjelenő távolságok az új zászlópozíciónak megfelelően frissülnek. A zászlópozíció csak az aktuális körhöz kerül elmentésre.

#### A zászló irányának megtekintése

A PinPointer funkció egy iránytű, amely iránymutatást biztosít abban az esetben, ha a green nem látható. A funkció segítségével akkor is a megfelelő irányba üthet, ha éppen egy erdőben vagy mély homokcsapdában tartózkodik.

**MEGJEGYZÉS:** golfkocsiban ülve ne használja a PinPointer funkciót. A golfkocsitól származó interferencia befolyásolhatja az iránytű pontosságát.

- **1** Nyomja le  $\overline{A}$ .
- **2** Válassza a **e**lemet.

A nyíl megmutatja a zászló pozícióját.
## <span id="page-36-0"></span>Elrendezés és kanyarodó részek (dogleg) távolságainak megtekintése

Megtekintheti az elrendezést és a dogleg-ek távolságait a 4 és 5 parral elérhető lyukakhoz.

- **1** Nyomia le  $\overline{A}$ .
- **2** Válassza a  $\bullet$  elemet.

**MEGJEGYZÉS:** a távolságok és helyszínek eltűnnek a listáról, ahogy elhagyja őket.

## A veszélyek megtekintése

Megtekintheti a fairway mentén található, 4 és 5 parral elérhető lyukakhoz tartozó veszélyek távolságát. Az ütés kiválasztását befolyásoló veszélyek egyenként vagy csoportokban jelennek meg annak érdekében, hogy segítsenek a lay up vagy carry ütések távolságának meghatározásában.

**1** A lyukinformációk oldalán nyomja meg  $\Omega$ , majd válassza a  $\Lambda$  lehetőséget.

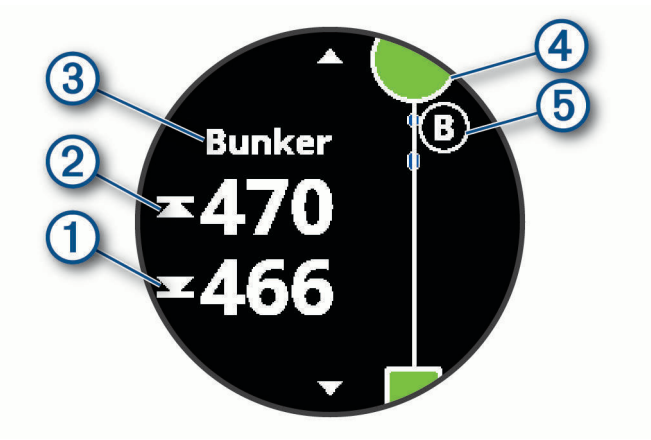

- A képernyőn megjelenik a legközelebbi veszély elejének  $\Omega$  és hátuljának  $\Omega$  távolsága.
- A veszély típusa  $\circled{3}$  a képernyő tetején látható.
- A greent egy félkör  $\overline{4}$  jelöli a képernyő tetején. A green alatt látható vonal a fairway közepét ábrázolja.
- A veszélyeket  $\odot$  egy betű jelöli, a veszélyek a lyukhoz viszonyított sorrendjének megfelelően, és a green alatt jelennek meg a fairwayhez viszonyított megközelítőleges helyeken.
- **2** Csúsztassa el az ujját a képernyőn az aktuális lyukhoz tartozó egyéb veszélyek megtekintéséhez.

## <span id="page-37-0"></span>Ütés mérése a Garmin AutoShot™ használatával

A fairwayben végzett ütések során a készülék rögzíti, hogy milyen messzire jutott a labdával. Ezeket az adatokat később bármikor megtekintheti (*[Az ütéselőzmények megtekintése](#page-38-0)*, 33. oldal). A puttokat a rendszer nem észleli.

**1** A hatékonyabb ütésészlelés érdekében a készüléket golfozás közben a gyakrabban használt csuklóján viselie.

Az észlelt ütést követően a rendszer a képernyő tetején látható  $\Omega$  ielzésű sávban jeleníti meg az eltalált helytől mért távolságot.

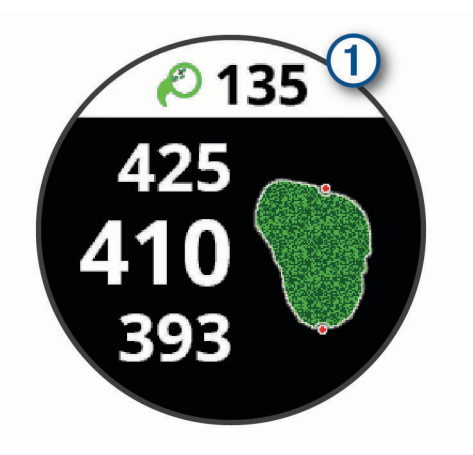

**TIPP:** ha megérinti a sávot, az 10 másodpercre eltűnik.

**2** Tegye meg a következő ütést. Az eszköz az új ütés távolságát is rögzíti.

## Pontszám vezetése

- **1** Golfozás közben nyomja meg az  $\overline{A}$  ikont.
- **2** Válassza a **elemet.**
- **3** Görgessen felfelé vagy lefelé a lyukak közötti váltáshoz.
- **4** Érintse meg a képernyő közepét.
- **5** A pontszám beállításához használja a  $\rightarrow$  és  $\rightarrow$  gombokat.

### A pontozási mód beállítása

Módosíthatja a készülék által alkalmazott pontvezetési módot.

- **1** Tartsa lenyomva a  $\mathbf{\mathbf{\Theta}}$ .
- 2 Válassza ki a  $\mathbb{Q}$  > Tevékenységek és alkalmazások > Golf lehetőséget.
- **3** Válassza ki a tevékenységbeállításokat.
- **4** Válassza ki a **Pontozás** > **Pontozási mód** lehetőséget.
- **5** Válasszon egy pontozási módot.

## <span id="page-38-0"></span>A Stableford pontozási módszer

A Stableford pontozási módszer (*[A pontozási mód beállítása](#page-37-0)*, 32. oldal) kiválasztása esetén a rendszer a parhoz viszonyított ütésszám alapján osztja ki a pontokat. A kör végén a legmagasabb pontszámot elérő játékos nyer. Az eszköz a United States Golf Association által meghatározott módon osztja ki a pontokat.

A Stableford pontozással játszott játék pontkártyáján ütések helyett pontok szerepelnek.

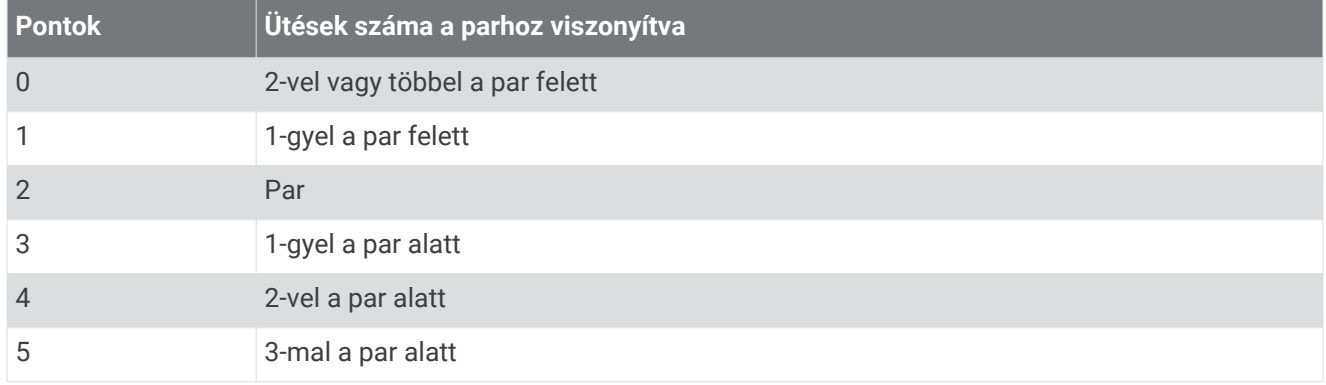

## A golfstatisztikák nyomon követése

A statisztikák nyomon követésének engedélyezésével megtekintheti készülékén az aktuális körre vonatkozó statisztikákat (*A kör összesítésének megtekintése*, 33. oldal). A Garmin Golf™ alkalmazás segítségével összehasonlíthatja az egyes köröket, illetve nyomon követheti fejlődését.

- **1** Tartsa lenvomva a  $(B)$ .
- 2 Válassza ki a  $\bullet$  > Tevékenységek és alkalmazások > Golf lehetőséget.
- **3** Válassza ki a tevékenységbeállításokat.
- **4** Válassza ki a **Pontozás** > **Nyomonköv.** lehetőséget.

### A golfstatisztikák rögzítése

A statisztikák rögzítéséhez engedélyeznie kell a statisztikák nyomon követését (*A golfstatisztikák nyomon követése*, 33. oldal).

- **1** A pontkártyán állva érintse meg a képernyő közepét.
- **2** Adja meg az ütések számát, majd válassza a **Tovább** elemet.
- **3** Adja meg a puttok számát, majd válassza a **Kész** elemet.
- **4** Válasszon ki egy lehetőséget:
	- Ha a labda a fairway-en ért földet, válassza a  $\biguparrow$  lehetőséget.
	- Ha a labda a fairway-en kívül ért földet, válassza a  $\blacklozenge$  vagy  $\blacklozenge$  lehetőséget.

## Az ütéselőzmények megtekintése

- **1** Egy lyuk megjátszását követően nyomja meg $\overline{A}$ .
- **2** Válassza a  $\mathcal{O}$  ikont a legutóbbi ütéssel kapcsolatos adatok megtekintéséhez.
- 3 Válassza a ••• ikont a kiválasztott lyukhoz tartozó ütésekkel kapcsolatos adatok megtekintéséhez.

## A kör összesítésének megtekintése

Kör közben megtekintheti a pontszámot, statisztikákat és a lépésekre vonatkozó adatokat.

- **1** Nyomja le  $\overline{A}$ .
- **2** Válassza a **(1)** elemet.

## <span id="page-39-0"></span>A kör befejezése

- **1** Nyomia meg az  $\widehat{A}$  ikont.
- **2** Válassza ki a **Vége** elemet.
- **3** Húzza felfelé az ujját.
- **4** Válasszon ki egy lehetőséget:
	- A kör elmentéséhez és az óra üzemmódhoz való visszatéréshez válassza a **Mentés** lehetőséget.
	- A pontkártya szerkesztéséhez válassza a **Pont szerk.** lehetőséget.
	- A kör elvetéséhez és az óra üzemmódhoz való visszatéréshez válassza az **Elvetés** lehetőséget.
	- A kör szüneteltetéséhez és későbbi folytatásához válassza a **Szünet** lehetőséget.

## A Garmin Golf alkalmazás

A Garmin Golf alkalmazás használatával feltöltheti a kompatibilis Garmin készülékén található pontkártyákat, így részletes statisztikákat és ütéselemzéseket tekinthet meg. A Garmin Golf alkalmazás segítségével a golfozók különböző pályákon mérhetik össze tudásukat. Több mint 41 000 pálya ranglistája várja a csatlakozni vágyókat. Létrehozhat egy bajnokságot, és más résztvevőket is meghívhat.

A Garmin Golf alkalmazás szinkronizálja adatait Garmin Connect-fiókjával. A Garmin Golf alkalmazást az okostelefon alkalmazás-áruházából töltheti le.

# Edzés

# A felhasználói profil beállítása

Frissítheti a nemére, születési évére, magasságára, súlyára, csuklópulzusára és pulzusára vonatkozó (*[A](#page-20-0) [pulzuszónák beállítása](#page-20-0)*, 15. oldal) beállításokat. A készülék ezeket az információkat a pontos edzésadatok kiszámításához használja.

- **1** Tartsa lenyomva a  $\mathbf{\Theta}$ .
- 2 Válassza a  $\ddot{Q}$  > Felhasználói profil lehetőséget.
- **3** Válasszon beállítást.

## Fitneszcélok

A pulzustartományok ismerete segít az edzettségi állapot mérésében és javításában. Ehhez fontos, hogy megértse és alkalmazza az alábbi elveket:

- A pulzusszám jól mutatja a testedzés intenzitását.
- Bizonyos pulzustartományokban való edzéssel növelheti a szív- és érrendszer kapacitását és erejét.

Ha tisztában van maximális pulzusszámával, a fejezetben található táblázat (*[Pulzustartomány-számítások](#page-20-0)*, [15. oldal\)](#page-20-0) segítségével megállapíthatja, hogy mely tartományban érdemes a leginkább edzenie fitneszcéljai elérése érdekében.

Ha nincs tisztában maximális pulzusszámával, vegye igénybe az interneten elérhető számolóalkalmazások egyikét. Bizonyos edzőtermekben és egészségközpontokban elérhető egy, a maximális pulzusszám mérésére szolgáló teszt. A maximális pulzusszám alapvető számítása: 220 mínusz az Ön kora.

# Edzések

A készülék végigkalauzolja a több lépésből álló edzéseken, ami magában foglalja az egyes edzésszakaszok céljait, például a távolságot, időt, ismétlésszámot vagy egyéb mérőszámokat. A készülék számos előre feltöltött edzést tartalmaz több tevékenységhez, beleértve az erősítő- és kardió-edzéseket, futást és kerékpározást. A Garmin Connect segítségével további edzéseket/edzésterveket kereshet és hozhat létre, majd továbbíthatja azokat készülékére.

A naptár használatával ütemezett edzéstervet is létrehozhat a Garmin Connect alkalmazásban, majd a beütemezett edzéseket elküldheti készülékére.

## <span id="page-40-0"></span>Az edzés megkezdése

A készülék végigkalauzolja az edzések szakaszain.

- **1** Nyomia meg az  $\widehat{A}$  ikont.
- **2** Válassza ki az egyik tevékenységet.
- **3** Húzza felfelé az ujját.
- **4** Válassza ki az **Edzések** lehetőséget.
- **5** Válasszon egy edzést.
	- **MEGJEGYZÉS:** a listán csak a kiválasztott tevékenységgel kompatibilis edzések jelennek meg.
- **6** Válassza ki az **Edzés indítása** lehetőséget.
- **7** Nyomia meg az  $\widehat{A}$  ikont a tevékenységidőzítő elindításához.

Az edzés megkezdése után a készülék megjeleníti az edzés egyes szakaszait, a szakaszokkal kapcsolatos megjegyzéseket (opcionális), a célt (opcionális) és az aktuális edzésadatokat. Az erősítő edzések, jóga vagy pilates gyakorlatok esetén útmutató animációk jelennek meg.

## Az edzéstervek Garmin Connect használata

Mielőtt letölthetné és használhatná a Garmin Connect alkalmazásban elérhető edzésterveket, rendelkeznie kell egy Garmin Connect-fiókkal (*[Garmin Connect](#page-45-0)*, 40. oldal), és párosítania kell vívoactive készülékét egy kompatibilis okostelefonnal.

- **1** A Garmin Connect alkalmazásban válassza a vagy a • lehetőséget.
- **2** Válassza ki az **Tréning** > **Edzéstervek** lehetőséget.
- **3** Válasszon és ütemezzen be egy edzéstervet.
- **4** Kövesse a képernyőn megjelenő utasításokat.
- **5** Tekintse meg az edzéstervet a naptárban.

## Adaptive Training Plan edzéstervek

Garmin Connect fiókja adaptív edzéstervvel és a Garmin edzővel segíti Önt edzési céljai elérésében. Például néhány kérdésre válaszolva megtalálhatja azt az edzéstervet, amely segíthet Önnek egy 5 km-es verseny lefutásában. Az edzésterv alkalmazkodik jelenlegi edzettségi szintjéhez, az edzéssel és az ütemtervvel kapcsolatos beállításokhoz, valamint a verseny időpontjához is. Egy edzésterv elkezdésekor a Garmin edző widget megjelenik a widgetek közöttvívoactive készülékén.

### Mai edzés megkezdése:

Miután átküldött egy edzéstervet készülékére, a Garmin edző widget megjelenik a widgetek között.

**1** Húzza el az ujját a számlapon a Garmin edző widget megtekintéséhez.

Ha van ehhez a tevékenységhez beütemezett edzés erre a napra, a készülék megjeleníti az edzés nevét, és figyelmezteti a megkezdésére.

- **2** Válasszon egy edzést.
- **3** Az edzés lépéseinek megtekintéséhez válassza a **Nézet** lehetőséget, majd lapozzon jobbra, ha befejezte a lépések megtekintését (opcionális).
- **4** Válassza ki az **Edzés indítása** lehetőséget.
- **5** Kövesse a képernyőn megjelenő utasításokat.

## <span id="page-41-0"></span>Beütemezett edzések megtekintése

Megtekintheti a tréningnaptárába beütemezett edzéseket, és elkezdhet egy edzést.

- **1** Nyomja meg az  $\overline{A}$  ikont.
- **2** Válassza ki az egyik tevékenységet.
- **3** Húzza felfelé az ujját.
- **4** Válassza ki a **Tréningnaptár** lehetőséget.

Megjelennek a beütemezett edzések, dátum szerint rendezve.

- **5** Válasszon egy edzést.
- **6** Válasszon ki egy lehetőséget:
	- Az edzéshez tartozó lépések megtekintéséhez válassza a **Nézet** lehetőséget.
	- Az edzés megkezdéséhez válassza az **Edzés indítása** opciót.

## Személyes rekordok

Amikor befejez egy tevékenységet, a készülék megjeleníti az adott tevékenység alatt esetlegesen elért új személyes rekordokat. A személyes rekordok közé tartozik a leggyorsabb idő a különböző jellemző versenytávokon és a leghosszabb lefutott vagy kerékpározott távolság.

## A személyes rekordjai megtekintése

- **1** A számlapon tartsa lenyomva az  $\mathbf{\Theta}$  gombot.
- **2** Válassza az **Előzmény** > **Rekordok** lehetőséget.
- **3** Válasszon ki egy sportágat.
- **4** Válasszon ki egy rekordot.
- **5** Válassza a **Rekord megtekintése** opciót.

## Személyes rekord visszaállítása

Minden egyes személyes rekord visszaállíthat a korábban rögzített rekordra.

- **1** Tartsa lenyomva a **B** gombot.
- **2** Válassza az **Előzmény** > **Rekordok** lehetőséget.
- **3** Válasszon ki egy sportágat.
- **4** Válasszon ki egy visszaállítani kívánt rekordot.
- **5** Válassza a **Előző** > **V** lehetőséget. **MEGJEGYZÉS:** ezzel nem törli a mentett tevékenységeket.

## Személyes rekord törlése

- **1** A számlapon tartsa lenyomva a  $\overline{B}$  gombot.
- **2** Válassza az **Előzmény** > **Rekordok** lehetőséget.
- **3** Válasszon ki egy sportágat.
- **4** Válassza ki a törölni kívánt rekordot.
- **5** Válassza a **Rekord törlése** > **eta** lehetőséget. **MEGJEGYZÉS:** ezzel nem törli a mentett tevékenységeket.

## <span id="page-42-0"></span>Összes személyes rekord törlése

- **1** Tartsa lenyomva a **B** gombot.
- **2** Válassza az **Előzmény** > **Rekordok** lehetőséget. **MEGJEGYZÉS:** ezzel nem törli a mentett tevékenységeket.
- **3** Válasszon ki egy sportágat.
- **4** Válassza az Összes rekord törlése > ✔ lehetőséget.

A rendszer csak az adott sportágra vonatkozó rekordokat törli.

# Navigáció

Az eszközén rendelkezésre álló GPS navigációs funkciók használatával elmenthet helyeket, a kívánt helyekre navigálhat, sőt haza is találhat.

# Hely mentése

Mielőtt egy elmentett helyszínre navigálna, a készüléknek meg kell találnia a műholdakat.

Minden hely egy pont, amelyet Ön rögzít és tárol a készülékben. Ha szeretne visszaemlékezni pontokra vagy vissza kíván térni egy adott helyszínre, akkor azt a helyet megjelölheti.

- **1** Menjen arra a helyre, ahol meg kíván jelölni egy helyet.
- **2** Nyomja meg az  $\overline{A}$  ikont.
- **3** Válassza ki a **Navigálás** > **Hely mentése** lehetőséget.

Miután az eszköz azonosítja a GPS-jeleket, megjelennek a helyadatok.

- **4** Válassza a **Mentés** lehetőséget.
- **5** Válasszon egy ikont.

## Hely törlése

- **1** Nyomja meg az  $\overline{A}$  ikont.
- **2** Válassza ki a **Navigálás** > **Mentett helyek** lehetőséget.
- **3** Válasszon ki egy helyet.
- 4 Válassza ki a **Törlés** > **ex** lehetőséget.

# Navigálás Mentett úton

Mielőtt egy elmentett helyszínre navigálna, a készüléknek meg kell találnia a műholdakat.

- **1** Nyomja meg az  $\widehat{A}$  ikont.
- **2** Válassza ki a **Navigálás** > **Mentett helyek** lehetőséget.
- **3** Válasszon ki egy útvonalat, és válassza a **Menj!** gombot.
- **4** Nyomja meg az  $\overline{A}$  ikont a tevékenységidőzítő elindításához.
- **5** Haladjon előre.

Megjelenik az iránytű. Az iránytű nyila az elmentett hely felé mutat.

**TIPP:** a pontosabb navigáció érdekében tartsa a képernyő felső részét a haladás irányába.

# <span id="page-43-0"></span>Navigálás vissza a kiinduláshoz

Mielőtt visszanavigál a kiindulási helyhez, meg kell találnia a műholdakat, el kell indítania stoppert és meg kell kezdenie a tevékenységet.

A tevékenység során bármikor visszatérhet a kiindulási helyre. Például, ha új városban fut és nem biztos benne, hogy juthat vissza a kiindulás ponthoz vagy a szállodához, ezzel a funkcióval visszanavigálhat a kiindulási helyre. Ez a funkció nem minden tevékenység esetében érhető el.

- **1** Tartsa lenyomva a  $\mathbf{\Theta}$ .
- **2** Válassza a **Navigáció** > **Vissza a kezdéshez** lehetőséget.

Megjelenik az iránytű.

**3** Haladjon előre.

Az iránytű nyila a kiindulási pontja felé mutat.

**TIPP:** a pontosabb navigáció érdekében tartsa a készüléket abba az irányba, amerre navigál.

# Navigáció leállítása

- A navigáció leállításához és a tevékenység folytatásához tartsa lenyomva a  $\overline{B}$  ikont, majd válassza ki a **Navigáció leállítása** lehetőséget.
- A navigáció leállításához és a tevékenység elmentéséhez nyomja le az $\overline{A}$ ) ikont, majd húzza felfelé az ujját.

# Iránytű

A készülékben automatikus kalibrációval rendelkező 3 tengelyű iránytű van. Az iránytű funkciói és a megjelenése függ az Ön tevékenységétől, attól, hogy engedélyezve van-e a GPS, és hogy éppen egy célállomásra navigál-e.

## Az iránytű manuális kalibrálása

### *ÉRTESÍTÉS*

Az elektronikus iránytűt szabadban kalibrálja. A tájolási pontosság javítása érdekében ne álljon olyan tárgyak közelébe, amelyek hatással vannak a mágneses mezőkre, mint például járművek, épületek, és elektromos légvezetékek.

A készülék kalibrálása a gyárban megtörtént, és a készülék alapértelmezés szerint az automatikus kalibrálást használja. Ha az iránytű rendellenes működését tapasztalja, például nagy távolságok megtétele vagy szélsőséges hőmérsékletváltozások után, manuálisan is kalibrálhatja az iránytűt.

- **1** Tartsa lenyomva a  $\mathbf{\Theta}$ .
- **2** Válassza ki a > **Érzékelők** > **Iránytű** > **Kalibrálás megkezdése** lehetőséget.
- **3** Kövesse a képernyőn megjelenő utasításokat.

**TIPP:** csuklójával írjon le kis nyolcasokat addig, amíg meg nem jelenik egy üzenet.

# Napló

Az eszköz maximum 14 napi tevékenységkövetési és pulzusadatot tárol, valamint legfeljebb hét stopperrel mért tevékenységet. Az eszközön a legutóbbi hét stopperrel mért tevékenységet tekintheti meg. Szinkronizálja adatait, ha szeretne korlátlan mennyiségű tevékenységet, tevékenységkövetési adatot és pulzusadatot tárolni Garmin Connect fiókjában (*[A Garmin Connect alkalmazás használata](#page-45-0)*, 40. oldal) (*[A Garmin Connect használata](#page-46-0)  [a számítógépen](#page-46-0)*, 41. oldal).

Amikor a memória megtelt, a készülék felülírja a legrégebbi adatokat.

# <span id="page-44-0"></span>Az Előzmények használata

- **1** Tartsa lenyomva a  $\mathbf{\Theta}$ .
- **2** Válassza ki az **Előzmény** elemet.
- **3** Válasszon ki egy lehetőséget:
	- Egy, az aktuális héten elvégzett tevékenység megtekintéséhez válassza az **E hét** lehetőséget.
	- Egy régebbi tevékenység megtekintéséhez válassza a **Előző hetek** lehetőséget.
- **4** Válassza ki az egyik tevékenységet.
- **5** Válasszon ki egy lehetőséget:
	- A tevékenységre vonatkozó további információk megtekintéséhez érintse meg a **Részletek** elemet.
	- Válassza ki a **Körök** lehetőséget az egyes körökre vonatkozó további információk megtekintéséhez.
	- Válassza ki a **Sorozatok** lehetőséget az egyes súlyemelő sorozatokra vonatkozó további információk megtekintéséhez.
	- Válassza ki az **Időközök** lehetőséget az egyes úszási intervallumokra vonatkozó további információk megtekintéséhez.
	- Válassza ki a **Zónában töltött idő** lehetőséget az egyes pulzustartományokban eltöltött idő megtekintéséhez.
	- A kiválasztott tevékenység törléséhez válassza a **Törlés** lehetőséget.

## Az egyes pulzusszám-tartományokban töltött idő megtekintése

A pulzusszám-tartomány adatok megtekintéséhez előbb el kell végeznie egy tevékenységet pulzusszám figyelésével, és mentenie kell ezt a tevékenységet.

Az egyes pulzusszám-tartományokban eltöltött idő megtekintése segít az edzés intenzitásának beállításában.

- **1** Tartsa lenyomva a  $(B)$ .
- **2** Válassza ki az **Előzmény** elemet.
- **3** Válasszon ki egy lehetőséget:
	- Egy, az aktuális héten elvégzett tevékenység megtekintéséhez válassza az **E hét** lehetőséget.
	- Egy régebbi tevékenység megtekintéséhez válassza a **Előző hetek** lehetőséget.
- **4** Válassza ki az egyik tevékenységet.
- **5** Válassza ki a **Zónában töltött idő** lehetőséget.

# <span id="page-45-0"></span>Garmin Connect

A Garmin Connect-fiók segítségével nyomon követheti teljesítményét, és kapcsolatba léphet barátaival. A fiók számos nyomonkövetési, elemzési és megosztási funkciója révén társaival ösztönzést nyújthatnak egymásnak. Rögzítse aktív életstílusának különböző eseményeit: futásait, sétáit, kerékpártúráit, úszásait, gyalogtúráit, golfjátékait és még sok minden mást.

Ingyenes Garmin Connect-fiókját készüléke és telefonja a Garmin Connect alkalmazás segítségével történő párosítását követően hozhatja létre. Ezenkívül a Garmin Express alkalmazás beállításakor is létrehozhat egy fiókot ([www.garmin.com/express](http://www.garmin.com/express)).

- **Tárolja tevékenységeit**: az eszközön befejezett és mentett tevékenységeket feltöltheti Garmin Connect fiókjába, ahol ezek akármeddig megmaradnak.
- **Elemezze adatait**: részletesebb információkat tekinthet meg a fitnesz- és szabadtéri tevékenységeiről, beleértve az időt, a távolságot, a pulzusszámot, az elégetett kalóriákat, az ismétlődést, egy felülnézeti térkép nézetet, valamint tempó- és sebességdiagrammokat. Részletesebb információkat tekinthet meg a golfjátékairól, például eredménylapokat, statisztikákat és a pályára vonatkozó információkat. Személyre szabott jelentéseket is megtekinthet.

**MEGJEGYZÉS:** az adatok megtekintéséhez párosítania kell egy opcionális vezeték nélküli érzékelőt készülékével (*[Vezeték nélküli érzékelők párosítása](#page-55-0)*, 50. oldal).

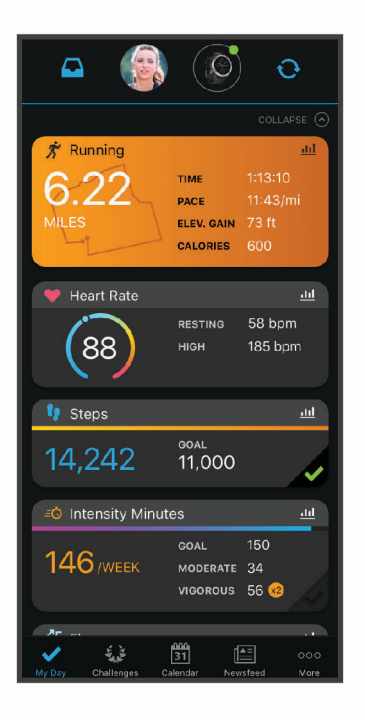

- **Kövesse nyomon fejlődését**: nyomon követheti az adott napon megtett lépéseket, baráti versenyt indíthat ismerőseivel, és elérheti kitűzött céljait.
- **Ossza meg tevékenységeit**: a fiók összeköti barátaival: követhetik egymás tevékenységeit, illetve megoszthatják tevékenységeiket kedvenc közösségi oldalaikon.
- **Kezelje beállításait**: Garmin Connect fiókjában testre szabhatja az eszközére vonatkozó és felhasználói beállításokat.

## A Garmin Connect alkalmazás használata

Az okostelefon és a készülék párosítását követően (*[Okostelefon párosítása](#page-8-0)*, 3. oldal) a Garmin Connect alkalmazás segítségével feltöltheti tevékenységadatait Garmin Connect-fiókjába.

- **1** Ellenőrizze, hogy fut-e az okostelefonon a Garmin Connect alkalmazás.
- **2** Helyezze az eszközt az okostelefon 10 m-es (30 ft.) körzetébe.

A készülék automatikusan szinkronizálja az adatokat a Garmin Connect alkalmazással, valamint a **Garmin Connect**-fiókkal.

## <span id="page-46-0"></span>A Garmin Connect használata a számítógépen

A Garmin Express alkalmazás számítógépe segítségével összekapcsolja készülékét Garmin Connect fiókjával. A Garmin Express alkalmazással feltöltheti tevékenységadatait Garmin Connect fiókjába, illetve adatokat (például edzéseket és edzésterveket) küldhet a Garmin Connect webhelyről a készülékre. Ezenfelül az alkalmazással telepítheti az eszköz szoftverfrissítéseit, valamint kezelheti Connect IQ alkalmazásait.

- **1** Csatlakoztassa az eszközt a mellékelt USB-kábellel a számítógéphez.
- **2** Tekintse meg a [www.garmin.com/express](http://www.garmin.com/express) weboldalt.
- **3** Töltse le, majd telepítse a Garmin Express alkalmazást.
- **4** Nyissa meg a Garmin Express alkalmazást, majd válassza az **Készülék hozzáadása** lehetőséget.
- **5** Kövesse a képernyőn megjelenő utasításokat.

# Eszköz testreszabása

# A számlap cseréje

Számos alapértelmezett számlap közül választhat, vagy az eszközre letöltött Connect IQ számlapokat is használhatja (*[Connect IQ Funkciók](#page-11-0)*, 6. oldal). Emellett lehetősége van egy meglévő számlap szerkesztésére (*A számlapok szerkesztése*, 41. oldal) vagy egy új létrehozására is (*[Egyedi számlap létrehozása](#page-47-0)*, 42. oldal).

- **1** A számlapon tartsa nyomva a  $\overline{B}$  ikont.
- **2** Válassza a **Számlap** elemet.
- **3** Az elérhető számlapok megtekintéséhez húzza jobbra vagy balra az ujját.
- **4** Érintse meg az érintőképernyőt a számlap kiválasztásához.

## A számlapok szerkesztése

A számlap stílusa és adatmezői testreszabhatók.

- **1** A számlapon tartsa nyomva a **B** ikont.
- **2** Válassza a **Számlap** elemet.
- **3** Az elérhető számlapok megtekintéséhez húzza jobbra vagy balra az ujját.
- **4** Húzza felfelé az ujját egy számlap szerkesztéséhez.
- **5** Válassza ki a szerkeszteni kívánt lehetőséget.
- **6** Húzza az ujját felfelé vagy lefelé a lehetőségek áttekintéséhez.
- **7** Egy adott lehetőség kiválasztásához válassza az (A) ikont.
- **8** Érintse meg az érintőképernyőt a számlap kiválasztásához.

## <span id="page-47-0"></span>Egyedi számlap létrehozása

Az elrendezés, a színek és további adatok kiválasztásával új számlapot hozhat létre.

- **1** A számlapon tartsa nyomva a  $\overline{B}$  ikont.
- **2** Válassza a **Számlap** elemet.
- **3** Húzza el balra az ujiát, és válassza ki a  $\pm$  ikont.
- **4** A háttérlehetőségek megtekintéséhez húzza felfelé vagy lefelé az ujját, majd koppintson a képernyőre a megjelenített háttér kiválasztásához.
- **5** Az analóg és digitális számlapok megtekintéséhez húzza lefelé vagy felfelé az ujját, majd a megjelenített számlap kiválasztásához koppintson a képernyőre.
- **6** A kiemelési színek megtekintéséhez húzza felfelé vagy lefelé az ujját, majd koppintson a képernyőre a megjelenített szín kiválasztásához.
- **7** Válassza ki a módosítani kívánt adatmezőket, és válassza ki a megjelenítendő adatokat. A számlap testreszabható adatmezőit fehér keret jelöli.
- **8** Húzza balra az ujját az időjelölők testreszabásához.
- **9** Húzza felfelé vagy lefelé az ujját az időjelölők megtekintéséhez.
- **10** Válassza ki az **(A**) ikont.

Az eszköz aktiválja az új számlapot.

# A vezérlőmenü testreszabása

A vezérlőmenüben új elemeket vehet fel a gyorsmenübe, törölheti az aktuálisan ott szereplő elemeket, illetve módosíthatja azok sorrendjét (*[A vezérlőmenü használata](#page-7-0)*, 2. oldal).

- **1** Tartsa lenyomva $\overline{A}$ . Megjelenik a vezérlőmenü.
- **2** Tartsa lenyomya **B**.

A vezérlőmenü szerkesztési módba vált.

- **3** Válassza ki a beállítani kívánt parancsikont.
- **4** Válasszon ki egy lehetőséget:
	- A parancsikon vezérlőmenübeli helyének módosításához válassza ki a helyet, ahová el szeretné helyezni a parancsikont, vagy egyszerűen húzza azt a kívánt új helyre.
	- A parancsikon vezérlőmenüből való eltávolításához válassza a  $\blacksquare$  ikont.
- **5** Ha új parancsikont szeretne felvenni a vezérlőmenübe, válassza a **iz** ikont.

**MEGJEGYZÉS:** ez a lehetőség csak akkor használható, ha legalább egy parancsikont már eltávolított a menüből.

# Vezérlő-parancsikon beállítása

Beállíthat egy-egy parancsikont kedvenc vezérlőihez, például Garmin Pay pénztárcájához vagy a zenevezérlőkhöz.

- **1** Csúsztassa jobbra az ujját a számlapon.
- **2** Válasszon ki egy lehetőséget:
	- Ha első alkalommal állít be parancsikont, csúsztassa felfelé az ujját, és válassza a **Beállítások**  lehetőséget.
	- Ha korábban már beállított egy parancsikont, tartsa lenyomva a **®** ikont, majd válassza a **Parancsikonbeállítások** lehetőséget.
- **3** Válasszon ki egy vezérlő-parancsikont.

Ha a számlapon jobbra húzza az ujját, megjelenik a vezérlő-parancsikon.

# <span id="page-48-0"></span>Tevékenységek és alkalmazásbeállítások

Ezek a beállítások lehetővé teszik az egyes tevékenységekhez kapcsolódó, előre feltöltött alkalmazások testreszabását az Ön edzési igényei alapján.Például egyénileg beállíthatja az adatképernyőket, és riasztásokat, illetve edzésfunkciókat engedélyezhet.Nem minden tevékenységtípushoz érhető el az összes beállítás.

Tartsa lenyomva a  $\circledB$  ikont, válassza ki a  $\bullet \bullet$  **Tevékenységek és alkalmazások** lehetőséget, válasszon ki egy tevékenységet, majd válassza ki a tevékenységbeállításokat.

**Hangsúlyos szín**: itt állíthatja be az egyes tevékenységek kiemelési színét az aktív tevékenység könnyebb azonosítása érdekében.

**Riasztások**: beállítja a tevékenységhez tartozó edzésriasztásokat (*[Riasztások](#page-49-0)*, 44. oldal).

**Auto Lap**: beállítja az Auto Lap® funkcióra vonatkozó lehetőségeket (*Auto Lap*[, 45. oldal\)](#page-50-0).

- **Auto Pause**: itt adhatja meg, hogy az eszköz állítsa le az adatok rögzítését a mozgás befejezésekor, vagy ha a sebessége egy meghatározott érték alá esik (*[Az Auto Pause](#page-51-0)® használata*, 46. oldal).
- **Autom. lesiklás**: a beépített gyorsulásmérő révén lehetővé teszi a lesiklások automatikus észlelését.
- **Automatikus görgetés**: segítségével automatikusan végighaladhat az összes tevékenységi adatképernyőn, miközben az időzítő fut (*[Az automatikus görgetés használata](#page-51-0)*, 46. oldal).
- **Automatikus sorozat**: lehetővé teszi, hogy a készülék automatikusan elindítsa és leállítsa a gyakorlatsorozatokat az erősítő edzések során.
- **Rákérdezés az ütőre**: megjelenít egy felugró üzenetet, amelynek segítségével az egyes észlelt ütések után megadhatja, hogy melyik ütőt használta.
- **Adatképernyők**: lehetővé teszi az adatképernyők testreszabását, és új adatképernyők hozzáadását a tevékenységhez (*[Az adatképernyők testreszabása](#page-49-0)*, 44. oldal).

**Driver távolsága**: beállítja az átlagos távolságot, amelyet a golflabda a kezdőütés során tesz meg.

- **Súly módosítása**: lehetővé teszi az erősítő vagy kardioedzés során elvégzett gyakorlatsorokhoz használt súly megadását.
- **Videók engedélyezése**: Útmutató edzésanimációk megjelenítését engedélyezi az erősítő vagy kardioedzések, illetve egy jóga- vagy pilates gyakorlatok során. Az animációk az előre telepített, valamint a Garmin Connect alkalmazásból letöltött edzések esetén érhetők el.
- **GPS**: beállítja a GPS-antenna üzemmódját (*[A GPS-beállítás módosítása](#page-52-0)*, 47. oldal).
- **Medence mérete**: itt állíthatja be a medence hosszát a medencés úszáshoz.
- **Pontozási mód**: golfozás során stroke játékra vagy Stableford pontozásra állítja a pontozási módot.
- **Nyomonköv.**: lehetővé teszi a statisztikák golfjáték közben történő nyomon követését.
- **Állapot**: automatikusan engedélyezi vagy letiltja a pontszámlálást egy golfkör megkezdésekor. A Mindig kérdezzen rá opció beállításával a rendszer rákérdez, amikor Ön elkezd egy kört.

**Bajnokság üzemmód**: letiltja a szabályos bajnokságok során nem engedélyezett funkciókat.

**Rezgő figyelm.**: belégzésre vagy kilégzésre figyelmeztető riasztásokat engedélyez a légzésgyakorlatok során.

## <span id="page-49-0"></span>Az adatképernyők testreszabása

Az edzési célkitűzései vagy opcionális tartozékok alapján testreszabhatja az adatképernyőket. Például testreszabhatja az egyik adatképernyőt, hogy az az Ön körsebességét vagy pulzusszám-tartományát jelenítse meg.

- **1** Tartsa lenyomva a  $\mathbf{\Theta}$ .
- **2** Válassza ki a  $\bullet$  > Tevékenységek és alkalmazások lehetőséget.
- **3** Válassza ki az egyik tevékenységet.
- **4** Válassza ki a tevékenységbeállításokat.
- **5** Válassza ki az **Adatképernyők** lehetőséget.
- **6** Válassza ki a módosítani kívánt adatképernyőt.
- **7** Válasszon ki egy vagy több lehetőséget:

**MEGJEGYZÉS:** nem minden tevékenységhez elérhető az összes opció.

- Az egyes adatképernyőkön szereplő adatmezők megjelenésének és számának módosításához válassza az **Elrendezés** lehetőséget.
- Az adatképernyőn szereplő mezők testreszabásához válassza ki a kívánt képernyőt, majd válassza az **Adatmezők módosítása** lehetőséget.
- Egy konkrét adatképernyő megjelenítésének beállításához állítsa a kívánt értékre a képernyő melletti választókapcsolót.
- A pulzustartományokat mutató képernyő megjelenítésének beállításához válassza a **Pulzusszám-zóna mutató** lehetőséget.

## Riasztások

Minden tevékenységhez beállíthat riasztásokat, amelyek segítik egy meghatározott cél érdekében történő edzésben. Egyes riasztások csak bizonyos tevékenységek esetében érhetők el. Bizonyos riasztásokhoz opcionális kiegészítők (pl. szívritmusmonitor vagy pedálütem-érzékelő) szükségesek. Három különböző riasztás van: eseményriasztások, tartományriasztások és ismétlődő riasztások.

- **Eseményriasztás**: az eseményriasztás egyszeri értesítésre szolgál. Az esemény egy meghatározott érték. Beállíthatja például, hogy az eszköz értesítse, amikor elégetett egy meghatározott számú kalóriát.
- **Tartományriasztás**: a tartományriasztás arról értesíti, amikor a készülék az értékek egy meghatározott tartománya felett vagy alatt van. Beállíthatja például, hogy riasszon a készülék, amikor pulzusa 60 alá süllyed vagy 210 fölé emelkedik.

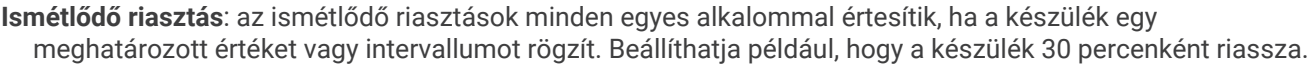

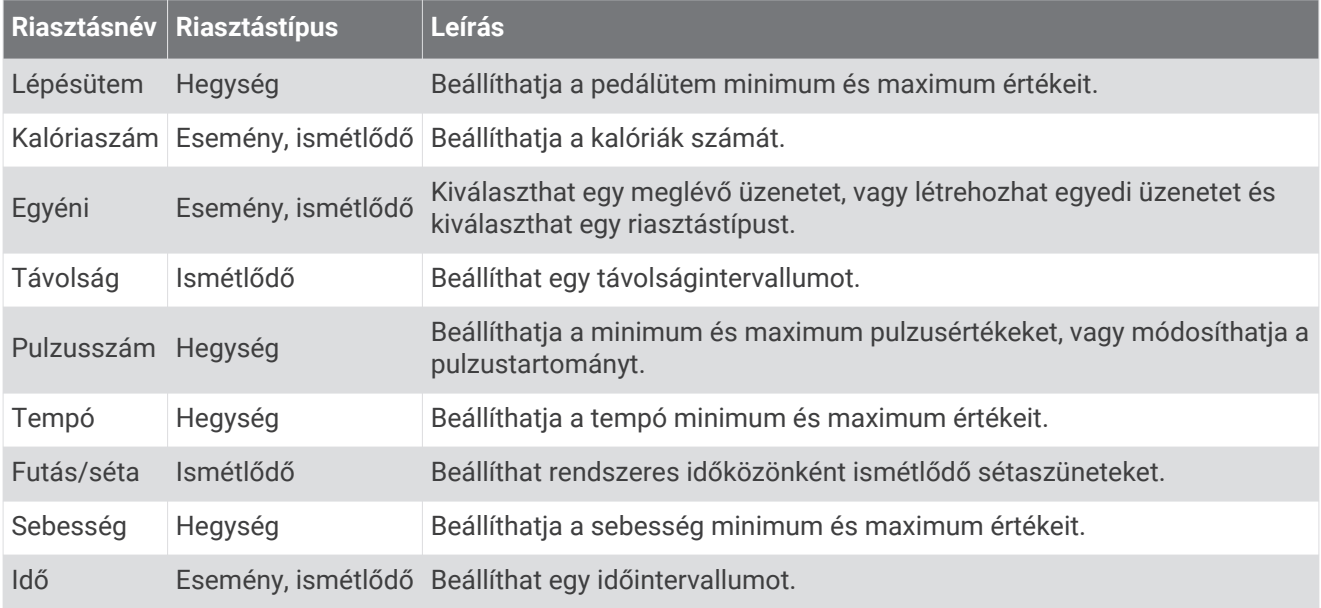

## <span id="page-50-0"></span>Riasztás beállítása

- **1** Tartsa lenyomva a **B** gombot.
- 2 Válassza ki a  $\mathbb{Q}$  > Tevékenységek és alkalmazások lehetőséget.
- **3** Válassza ki az egyik tevékenységet.

**MEGJEGYZÉS:** ez a funkció nem minden tevékenység esetében érhető el.

- **4** Válassza ki a tevékenységbeállításokat.
- **5** Válassza ki a **Riasztások** lehetőséget.
- **6** Válasszon ki egy lehetőséget:
	- Az **Új hozzáadása** lehetőség kiválasztásával új riasztást adhat hozzá a tevékenységhez.
	- Egy meglévő riasztás szerkesztéséhez válassza ki az adott riasztás nevét.
- **7** Ha szükséges, válassza ki a riasztás típusát.
- **8** Válasszon ki egy zónát, adja meg a minimum és maximum értékeket, vagy adjon meg egyedi értéket a riasztáshoz.
- **9** Ha szükséges, kapcsolja be a riasztást.

Az eseményriasztások és ismétlődő riasztások esetén minden alkalommal megjelenik egy üzenet, amikor eléri a riasztási értéket. A tartományriasztások esetén minden alkalommal megjelenik egy üzenet, amikor túllépi a megadott tartomány felett/alatt teljesít (minimum és maximum értékek).

## Auto Lap

## Körök bejelölése az Auto Lap funkcióval

Bekapcsolhatja az Auto Lap funkció használatát, amellyel eszköze automatikusan kijelöli a köröket a megadott távolság alapján. Ez a funkció hasznos a tevékenység különböző részei (például minden mérföld, vagy minden 5 kilométer) alatt mutatott teljesítménye összehasonlításához.

- **1** Tartsa lenyomva a  $\mathbf{\Theta}$ .
- 2 Válassza ki a  $\bullet$  > Tevékenységek és alkalmazások lehetőséget.
- **3** Válassza ki az egyik tevékenységet.

**MEGJEGYZÉS:** ez a funkció nem minden tevékenység esetében érhető el.

- **4** Válassza ki a tevékenységbeállításokat.
- **5** Válasszon ki egy lehetőséget:
	- Az Auto Lap funkció be- és kikapcsolásához állítsa a kívánt értékre a váltókapcsolót.
	- A körök távolságának beállításához válassza az **Auto Lap** lehetőséget.

Minden egyes alkalommal, amikor megtesz egy kört, egy üzenet jelenik meg az adott kör megtételéhez szükséges idővel. A készülék rezeg is, ha be van kapcsolva a rezgő funkció (*[Rendszerbeállítások](#page-53-0)*, 48. oldal).

## <span id="page-51-0"></span>Az Auto Pause<sup>•</sup> használata

Az Auto Pause funkció segítségével automatikusan leállíthatja a stopper szüneteltetését, amikor Ön abbahagyja a mozgást, vagy ha a tempója vagy sebessége egy meghatározott érték alá esik. Ez a funkció akkor hasznos, ha a tevékenységének részét képezik rövid megállások, vagy egyéb helyek, ahol le kell lassítania vagy meg kell állnia.

**MEGJEGYZÉS:** ha az időzítő le van állítva vagy szüneteltetve van, az eszköz nem rögzíti a tevékenységadatokat.

- **1** Tartsa lenvomva a  $\overline{B}$ .
- **2** Válassza ki a  $\bullet$  > Tevékenységek és alkalmazások lehetőséget.
- **3** Válassza ki az egyik tevékenységet.

**MEGJEGYZÉS:** ez a funkció nem minden tevékenység esetében érhető el.

- **4** Válassza ki a tevékenységbeállításokat.
- **5** Válassza az **Auto Pause** opciót.
- **6** Válasszon ki egy lehetőséget:

**MEGJEGYZÉS:** nem minden tevékenységhez elérhető az összes opció.

- Ha szeretné, hogy az Ön megállásával az időzítő is automatikusan szüneteljen, válassza a **Megálláskor**  lehetőséget.
- Ha szeretné, hogy az időzítő automatikusan szüneteljen, amikor az Ön tempója egy megadott érték alá csökken, válassza a **Tempó** lehetőséget.
- Ha szeretné, hogy az időzítő automatikusan szüneteljen, amikor az Ön sebessége egy megadott érték alá csökken, válassza a **Sebesség** lehetőséget.

## Az automatikus görgetés használata

Az automatikus görgetés funkcióval automatikusan áttekintheti a tevékenységadatokat megjelenítő összes képernyőt, miközben az időzítő fut.

- **1** Tartsa lenyomva a **(B)** gombot.
- 2 Válassza ki a  $\bullet$  > Tevékenységek és alkalmazások lehetőséget.
- **3** Válassza ki az egyik tevékenységet.

**MEGJEGYZÉS:** ez a funkció nem minden tevékenység esetében érhető el.

- **4** Válassza ki a tevékenységbeállításokat.
- **5** Válassza az **Automatikus görgetés** opciót.
- **6** Válasszon ki egy megjelenítési sebességet.

## <span id="page-52-0"></span>A GPS-beállítás módosítása

A GPS-készülékkel kapcsolatos további tájékoztatásért látogasson el a következő weboldalra: [www.garmin.com/aboutGPS](http://www.garmin.com/aboutGPS).

- **1** Tartsa lenvomva a  $\overline{B}$ .
- **2** Válassza ki a  $\ddot{Q}$  > Tevékenységek és alkalmazások lehetőséget.
- **3** Válassza ki a testre szabni kívánt tevékenységet.
- **4** Válassza ki a tevékenységbeállításokat.
- **5** Válassza ki a **GPS** lehetőséget.
- **6** Válasszon ki egy lehetőséget:
	- Ha a tevékenység alatt szeretné letiltani a GPS-t, válassza a **Kikapcsol** lehetőséget.
	- A GPS műholdrendszer engedélyezéséhez válassza a **Csak GPS** lehetőséget.
	- Azon esetekben, amikor nem rendelkezik megfelelő rálátással az égre, a **GPS + GLONASS** (orosz műholdrendszer) kiválasztásával pontosabb pozícióval kapcsolatos információkra tehet szert.
	- Azon esetekben, amikor nem rendelkezik megfelelő rálátással az égre, a **GPS + GALILEO** (európai uniós műholdrendszer) kiválasztásával pontosabb pozícióval kapcsolatos információkra tehet szert.

**MEGJEGYZÉS:** a GPS és egy másik műhold együttes használatával gyorsabban csökkenhet az akkumulátor üzemideje, mintha csak a GPS funkciót használná (*GPS és egyéb műholdrendszerek*, 47. oldal).

## GPS és egyéb műholdrendszerek

A GPS + GLONASS vagy GPS + GALILEO lehetőség gyorsabb helymeghatározást, illetve jobb teljesítményt tesz lehetővé a kihívást jelentő környezeti feltételek között, mintha csak a GPS funkciót használná. A GPS és egy másik műhold együttes használatával azonban gyorsabban csökkenhet az akkumulátor üzemideje, mintha csak a GPS funkciót használná.

# A telefon és a Bluetooth funkció beállításai

Tartsa lenyomva a  $\circledB$  ikont, majd válassza ki a  $\circledA$  > Telefon lehetőséget.

- **Állapot**: megjeleníti az aktuális Bluetooth csatlakozási állapotot, és lehetővé teszi a Bluetooth technológia bevagy kikapcsolását.
- **Értesítések**: a készülék automatikusan be- vagy kikapcsolja az intelligens értesítéseket az Ön választásai alapján (*[Bluetooth értesítések engedélyezése](#page-9-0)*, 4. oldal).
- **Csatlakoztatási riasztások**: riasztás küldése, amikor a párosított okostelefon csatlakozik és lecsatlakozik.
- **Telefon párosítása**: csatlakoztatja a készüléket egy kompatibilis, Bluetooth technológiával felszerelt okostelefonhoz.

**Szinkronizálás**: lehetővé teszi az adatátvitelt készüléke és a(z) Garmin Connect alkalmazás között.

**LiveTrack leállítása**: lehetővé teszi LiveTrack munkamenet leállítását, miközben egy folyamatban van.

# <span id="page-53-0"></span>Rendszerbeállítások

Tartsa lenyomva a  $\circledB$  ikont, majd válassza ki a  $\circledA$  > **Rendszer** lehetőséget.

**Automatikus zárolás**: az érintőképernyő automatikus zárolása, amellyel megakadályozhatja az érintőképernyő véletlen megérintését. Az érintőképernyő feloldásához nyomja meg az  $\overline{A}$  ikont.

**Nyelv**: beállítja a készülék felületének nyelvét.

**Idő**: beállítja az időformátumot és -forrást a helyi időre (*Időbeállítások*, 48. oldal).

**Dátum**: lehetővé teszi a dátum és a dátumformátum manuális beállítását.

- **Háttérvilágítás**: beállítja a háttérvilágítás módját, időkorlátját és fényerejét (*[Háttérvilágítás-beállítások](#page-54-0)*, [49. oldal\)](#page-54-0).
- **Physio TrueUp**: lehetővé teszi a más Garmin készülékeken található tevékenységek, előzmények és adatok szinkronizálását.
- **Rezgés**: a rezgés be- és kikapcsolására, illetve a rezgési intenzitás meghatározására szolgál.
- **Ne zavarj**: a Ne zavarj üzemmód be- és kikapcsolására szolgál.
- **Mértékegységek**: az adatok megjelenítésére szolgáló mértékegységek beállítása (*[A mértékegységek](#page-55-0) [módosítása](#page-55-0)*, 50. oldal).
- **Adatrögzítés**: a tevékenységadatok rögzítési módjának beállítására szolgál. Az alapértelmezett Intelligens rögzítés beállítás esetén az eszköz hosszabb ideig képes rögzíteni a tevékenységeket. Ha a Másodpercenként rögzítési beállítást választja, részletesebb tevékenységadatokhoz juthat, de valószínűleg gyakrabban kell töltenie az akkumulátort.
- **USB-mód**: a készülék beállítása a médiaátviteli mód vagy a Garmin mód használatára számítógép használata esetén.
- **Visszaállítás**: lehetővé teszi az alapértelmezett beállítások visszaállítását, illetve a személyes adatok törlését és a beállítások visszaállítását (*[Gyári alapbeállítások visszaállítása](#page-62-0)*, 57. oldal).

**MEGJEGYZÉS:** ha korábban beállította Garmin Pay-pénztárcáját, az alapértelmezett beállítások visszaállásával a pénztárcát is törli az eszközről.

**Szoftverfrissítés**: lehetővé teszi a szoftverfrissítések ellenőrzését.

**Névjegy**: a készülékazonosító, a szoftververzió, a szabályozói információk és a licencmegállapodás megjelenítése.

## Időbeállítások

Tartsa lenyomva a **B** gombot és válassza a  $\ddot{Q}$  > **Rendszer** > **Idő** elemet.

**Időformátum**: itt adhatja meg, hogy az eszköz 12 vagy 24 órás formátumban jelenítse meg az időt.

**Időforrás**: lehetővé teszi az idő manuális vagy automatikus beállítását a párosított mobilkészülék alapján.

## Időzónák

Minden alkalommal, amikor bekapcsolja az eszközt, és műholdas jelet fogad, vagy szinkronizálja okostelefonjával, az eszköz automatikusan észleli az időzónát és a pontos időt.

## Manuális időbeállítás

Alapértelmezés szerint az idő beállítása automatikusan megtörténik, amikor a vívoactive készüléket mobileszközzel párosítja.

- **1** Tartsa lenyomva a  $(B)$ .
- **2** Válassza a > **Rendszer** > **Idő** > **Időforrás** > **Kézi** elemet.
- **3** Válassza az **Idő** elemet és adja meg a pontos időt.

## <span id="page-54-0"></span>Riasztás beállítása

Több riasztást is beállíthat. Megadhatja, hogy egy adott riasztás egyszer szólaljon meg, vagy rendszeresen ismétlődjön.

- **1** Tartsa lenyomya a  $(B)$ .
- **2** Válassza ki az **Órák** > **Riasztások** > **Riasztás hozzáadása** lehetőséget.
- **3** Válassza az **Idő** elemet és adjon meg egy időpontot.
- **4** Válassza ki az **Ismétlés** elemet, és válasszon ki egy lehetőséget.
- **5** Válassza ki a **Címke** lehetőséget, és válasszon leírást a riasztáshoz.

## Riasztás törlése

- **1** Tartsa lenvomva a  $\mathbf{\mathbf{\mathsf{B}}}$ .
- **2** Válassza az **Órák** > **Riasztások** elemet.
- **3** Válasszon ki egy riasztást, majd válassza a **Törlés** lehetőséget.

## A visszaszámláló időzítő indítása

- **1** Tartsa lenyomva a  $(B)$ .
- **2** Válassza az **Órák** > **Időzítő** elemet.
- **3** Adja meg az időt, majd válassza a $\blacktriangledown$  ikont.
- **4** Válassza a **A** ikont.

## A stopper használata

- **1** Tartsa lenyomva a  $\mathbf{\Theta}$ .
- **2** Válassza az **Órák** > **Időzítő** elemet.
- **3** Nyomia meg az  $\widehat{A}$  ikont az időzítő elindításához.
- **4** Nyomja meg a **B** ikont a köridőzítő újraindításához. A stopper által mért összidő továbbra is fut.
- **5** Válassza ki az (A) ikont az időzítő leállításához.
- **6** Válasszon ki egy lehetőséget:
	- Húzza lefelé az ujját az időzítő visszaállításához.
	- A stopper által lemért idő tevékenységként való elmentéséhez nyomja meg a  $\circledB$  ikont, majd válassza a kont.
	- A stopperből való kilépéshez nyomja meg a  $\circledB$  ikont, majd válassza a  $\bigtimes$  ikont.

## Háttérvilágítás-beállítások

Tartsa lenyomva a  $\textcircled{B}$  ikont, majd válassza ki a  $\textcircled{2}$  > **Rendszer** > **Háttérvilágítás** lehetőséget.

**Mód**: ha ezt a lehetőséget választja, a háttérvilágítás akkor kapcsol vissza, amikor Ön valamilyen műveletet végez a készülékkel, például ha értesítést kap, illetve ha megnyom egy gombot vagy megérinti az érintőképernyőt.

**Fényerő**: a háttérvilágítás fényerejének beállítása.

**Időkorlát**: a háttérvilágítás kikapcsolása időkorlátjának beállítása.

**Kézmozdulat**: ha ezt a lehetőséget választja, a háttérvilágítás akkor kapcsol vissza, amikor Ön a teste felé fordítja csuklóját, hogy megnézze az eszközt. A Csak tevékenység közben beállítás használata esetén az eszköz csak az időzítővel mért tevékenységek esetén használja ezt a funkciót. A kézmozdulat érzékenységének beállításával meghatározhatja, hogy a háttérvilágítás gyakrabban vagy ritkábban kapcsoljon be.

## <span id="page-55-0"></span>A mértékegységek módosítása

Testreszabhatja a távolság, tempó és sebesség, magasság, súly, testmagasság és hőmérséklet mértékegységeit.

- **1** Tartsa lenyomva a  $\mathbf{\Theta}$ .
- 2 Válassza a  $\ddot{Q}$  > **Rendszer** > Mértékegységek elemet.
- **3** Válasszon méréstípust.
- **4** Válasszon mértékegységet.

# Garmin Connect beállítások

A készülékbeállításokat Garmin Connect fiókjában, a Garmin Connect alkalmazás vagy a Garmin Connect weboldal használatával módosíthatia. Néhány beállítás csak a Garmin Connect fiók használatával érhető el, és nem módosítható magán a készüléken.

- A Garmin Connect alkalmazásban válassza ki a vagy • ikont, válassza ki a Garmin készülékek lehetőséget, majd válassza ki készülékét.
- A Garmin Connect alkalmazás eszközwidgetjében válassza ki készülékét.

A beállítások konfigurálását követően szinkronizálja adatait: a rendszer ekkor alkalmazza a módosításokat az eszközre (*[A Garmin Connect alkalmazás használata](#page-45-0)*, 40. oldal, *[A Garmin Connect használata a számítógépen](#page-46-0)*, [41. oldal\)](#page-46-0).

# Vezeték nélküli érzékelők

A készüléket vezeték nélküli ANT+ vagy Bluetooth érzékelőkkel használhatja. Az opcionális érzékelők kompatibilitásával és megvásárlásával kapcsolatos bővebb információért látogasson el a [buy.garmin.com](http://buy.garmin.com) weboldalra.

# Vezeték nélküli érzékelők párosítása

Az első alkalommal, amikor vezeték nélküli ANT+ vagy Bluetooth érzékelőt csatlakoztat Garmin készülékéhez, párosítania kell a készüléket és az érzékelőt. A párosításukat követően a készülék automatikusan csatlakoztatja az érzékelőt, amikor Ön valamilyen tevékenységbe kezd, és az érzékelő aktív és hatókörön belül van.

**TIPP:** egyes ANT+ érzékelők esetén a párosítás automatikusan megtörténik, amikor valamilyen tevékenységbe kezd, és a bekapcsolt érzékelő a készülék közelében van.

- **1** Ügyeljen arra, hogy minden más vezeték nélküli érzékelőtől legalább 10 méteres távolságban legyen.
- **2** Ha pulzusmonitort csatlakoztat, helyezze fel magára a pulzusmonitort.

A pulzusmonitor csak akkor küld és fogad adatokat, ha fel van helyezve.

- **3** Tartsa lenyomva **B**.
- **4** Válassza a > **Érzékelők** > **Új hozzáadása** lehetőséget.
- **5** Helyezze a készüléket az érzékelő 3 méteres körzetébe, és várja meg, amíg a készülék és az érzékelő párosítása megtörténik.

Amikor a készülék csatlakozik az érzékelőhöz, egy ikon jelenik meg a képernyő felső részén.

# Lépésszámláló

A készülék kompatibilis a lépésszámlálóval. A lépésszámláló segítségével a GPS használata helyett rögzítheti a tempót és távolságot, amikor beltéren edz, vagy a gyenge a GPS-jel. A lépésszámláló készenléti állapotban van és készen áll az adatok küldésére (a pulzusmonitorhoz hasonlóan).

30 perc inaktivitás után a lépésszámláló kikapcsol, hogy biztosítsa a takarékos akkumulátorhasználatot. Amikor az akkumulátor lemerülőben van, üzenet jelenik meg a készüléken. Ekkor körülbelül öt órányi használatra elegendő energia van még az akkumulátorban.

## <span id="page-56-0"></span>A lépésszámláló kalibrálása

A lépésszámláló kalibrálásához párosítania kell a készüléket a lépésszámlálóval (*[Vezeték nélküli érzékelők](#page-55-0) [párosítása](#page-55-0)*, 50. oldal).

A manuális párosítás javasolt, ha ismeri a kalibrációs együtthatót. Ha a lépésszámlálót már kalibrálta egy másik Garmin termékkel, lehet, hogy tudja a kalibrációs együtthatót.

- **1** Tartsa lenvomva a  $\overline{B}$ .
- **2** Válassza a > **Érzékelők** > **Lépésszámláló** > **Kalibrálás tényező** elemet.
- **3** A kalibrációs együttható módosítása:
	- Növelje a kalibrációs együtthatót, ha távolság túl alacsony.
	- Csökkentse a kalibrációs együtthatót, ha távolság túl nagy.

## A lépésszámláló kalibrálásának javítása

A készülék kalibrálásához GPS-jelet kell érzékelnie és párosítania kell a készüléket a lépésszámlálóval (*[Vezeték](#page-55-0) [nélküli érzékelők párosítása](#page-55-0)*, 50. oldal).

A lépésszámláló saját magát kalibrálja, de a GPS funkcióval végrehajtott néhány kültéri futással növelheti a sebesség- és távolságadatok pontosságát.

- **1** Álljon kint 5 percig jó rálátás esetén.
- **2** Kezdje el a futási tevékenységet.
- **3** Fusson egy pályán 10 percen át megállás nélkül.
- **4** Fejezze be a tevékenységet és mentse el.

A rögzített adatok alapján a készülék szükség esetén módosítja a lépésszámláló kalibrációs értékét. A lépésszámlálót nem kell még egyszer kalibrálnia, ha nem változik a futási stílusa.

# Opcionális kerékpársebesség- vagy pedálozásiütem-érzékelő

Kompatibilis kerékpárérzékelő vagy pedálozásiütem-érzékelő használatával adatokat küldhet a készülékre.

- Párosítsa az érzékelőt a készülékkel (*[Vezeték nélküli érzékelők párosítása](#page-55-0)*, 50. oldal).
- Állítsa be a kerékméretet (*A sebességérzékelő kalibrálása*, 51. oldal).
- Menjen el kerékpározni (*[Kerékpározás](#page-33-0)*, 28. oldal).

## A sebességérzékelő kalibrálása

A sebességérzékelő kalibrálásához párosítania kell a készüléket kompatibilis sebességérzékelővel (*[Vezeték](#page-55-0) [nélküli érzékelők párosítása](#page-55-0)*, 50. oldal).

A manuális kalibrálás opcionális és javíthatja a pontosságot.

- **1** Tartsa lenyomva a  $\mathbf{\Theta}$ .
- **2** Válassza a > **Érzékelők** > **Sebesség/pedálütem** > **Kerékméret** lehetőséget.
- **3** Válasszon ki egy lehetőséget:
	- Válassza az **Automatikus** lehetőséget a kerékméret automatikus kiszámításához és a sebességérzékelő kalibrálásához.
	- Válassza a **Kézi** elemet és adja meg a kerékméretet a sebességérzékelő manuális kalibrálásához (*[Kerékméret és kerület](#page-67-0)*, 62. oldal).

# Ütőérzékelők

Készüléke kompatibilis az Approach® CT10 golfütő-érzékelőkkel. A párosított ütőérzékelők segítségével automatikusan nyomon követheti golfütéseit, többek között az ütés helyét, távolságát és az ütő típusát is. További tudnivalókért tekintse át az ütőérzékelők felhasználói kézikönyvét.

# <span id="page-57-0"></span>Helyzetérzékelés

A vívoactive készülék Varia intelligens kerékpár-világítással és hátsó radarral is használható a helyzetérzékelés javítása érdekében. További tudnivalókért lásd a Varia készülék felhasználói kézikönyvét.

**MEGJEGYZÉS:** előfordulhat, hogy frissíteni kell a vívoactive szoftver a Varia készülékek párosítása előtt (*[Szoftver frissítése a Garmin Connect alkalmazás segítségével](#page-58-0)*, 53. oldal).

## tempe

A tempe egy ANT+ vezeték nélküli hőmérsékletérzékelő. Az érzékelő rögzíthető egy biztonságos szíjra vagy hurokra, ahol ki van téve a környezeti hőmérsékletnek, és így pontos hőmérsékletadatok megbízható forrásaként szolgál. A tempe tempe eszközt párosítani kell a készülékkel a tempe hőmérsékletadatainak megjelenítéséhez.

# Készülékadatok

# A készülék töltése

### **FIGYELMEZTETÉS!**

Az eszköz lítiumion-akkumulátort tartalmaz. A termékre vonatkozó figyelmeztetéseket és más fontos információkat lásd a termék dobozában található *Fontos biztonsági és terméktudnivalók* ismertetőben.

### *ÉRTESÍTÉS*

A korrózió megelőzése érdekében alaposan tisztítsa meg és szárítsa meg a csatlakozókat és a környező területet töltés vagy számítógéphez való csatlakoztatás előtt. Olvassa el tisztítással kapcsolatos utasításokat.

**1** Csatlakoztassa az USB-kábel keskeny végét a készüléken található töltőportba.

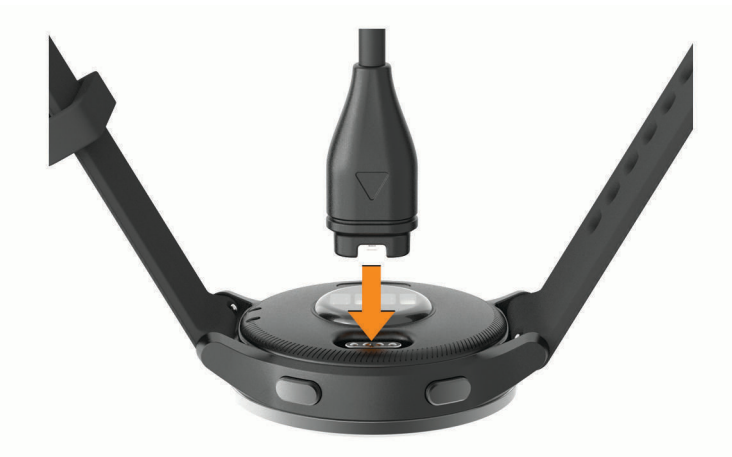

- **2** Csatlakoztassa az USB-kábel vastagabb végét egy USB töltőportba.
- **3** Teljesen töltse fel a készüléket.

# Termékfrissítések

A számítógépen telepítse a Garmin Express alkalmazást [\(www.garmin.com/express\)](http://www.garmin.com/express). Telepítse okostelefonjára a Garmin Connect alkalmazást.

Ez egyszerű hozzáférést biztosít ezekhez a szolgáltatásokhoz a Garmin készülékek számára:

- Szoftverfrissítések
- Útvonalfrissítések
- Adatfeltöltések:Garmin Connect
- Termékregisztráció

## <span id="page-58-0"></span>Szoftver frissítése a Garmin Connect alkalmazás segítségével

A készülék szoftverének Garmin Connect alkalmazással történő frissítéséhez rendelkeznie kell Garmin Connect fiókkal, illetve el kell végeznie a készülék és egy kompatibilis okostelefon párosítását (*[Okostelefon párosítása](#page-8-0)*, [3. oldal](#page-8-0)).

Szinkronizálja készülékét a Garmin Connect alkalmazással (*[A Garmin Connect alkalmazás használata](#page-45-0)*, [40. oldal\)](#page-45-0).

Ha van elérhető új szoftver, akkor a Garmin Connect alkalmazás automatikusan elküldi a frissítést a készüléknek. A frissítés akkor lép érvénybe, amikor Ön nem használja aktívan az eszközt. A frissítés végeztével az eszköz újraindul.

## Szoftver frissítése a Garmin Express segítségével

A készülék szoftverének frissítése előtt töltse le és telepítse a Garmin Express alkalmazást, majd adja hozzá készülékét (*[A Garmin Connect használata a számítógépen](#page-46-0)*, 41. oldal).

**1** Csatlakoztassa az eszközt a mellékelt USB-kábellel a számítógéphez.

Ha új szoftver jelenik meg, a Garmin Express alkalmazás elküldi azt az eszközre.

**2** Amikor a Garmin Express alkalmazás végzett a frissítés küldésével, válassza le a készüléket a számítógépről.

A készülék ekkor telepíti a frissítést.

## Eszközadatok megtekintése

Megtekintheti a készülékazonosítót, a szoftververziót, a szabályozói információkat és a licencmegállapodást.

- **1** Tartsa lenvomva a  $(B)$ .
- **2** Válassza a  $\bullet$  > Rendszer > Névjegy elemet.

## Az e-címkékkel kapcsolatos szabályozó és megfelelőségi információk megjelenítése

A készülék címkéjét elektronikus formában biztosítjuk. Az e-címke szabályozó és megfelelőségi információkat, például az FCC által biztosított azonosítószámokat vagy regionális megfelelőségi jelzéseket, valamint a termékre és az engedélyezésre vonatkozó információkat is tartalmazhat.

Tartsa lenyomva a **(B**) ikont 10 másodpercig.

# Specifikációk

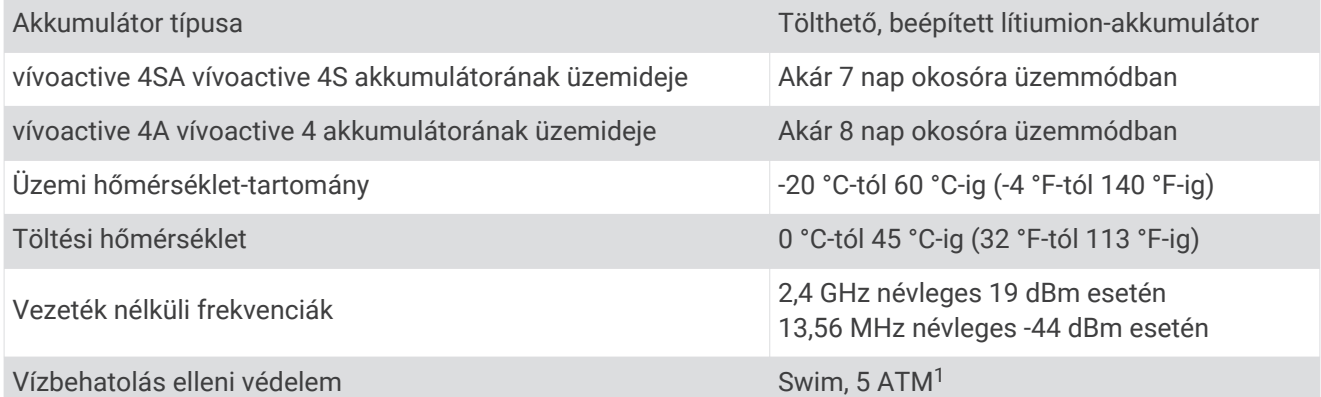

<sup>1</sup> A készülék 50 méteres vízmélységben jelen lévő nyomásnak képes ellenállni. További részletekért látogasson el a [www.garmin.com/waterrating](http://www.garmin.com/waterrating) weboldalra.

## <span id="page-59-0"></span>Az akkumulátor üzemidejével kapcsolatos információk

Az akkumulátor tényleges üzemideje a készüléken engedélyezett funkcióktól függ – ilyen például a tevékenységkövetés, a csuklóalapú pulzusmérés, az okostelefonos értesítések, a GPS és a csatlakoztatott érzékelők.

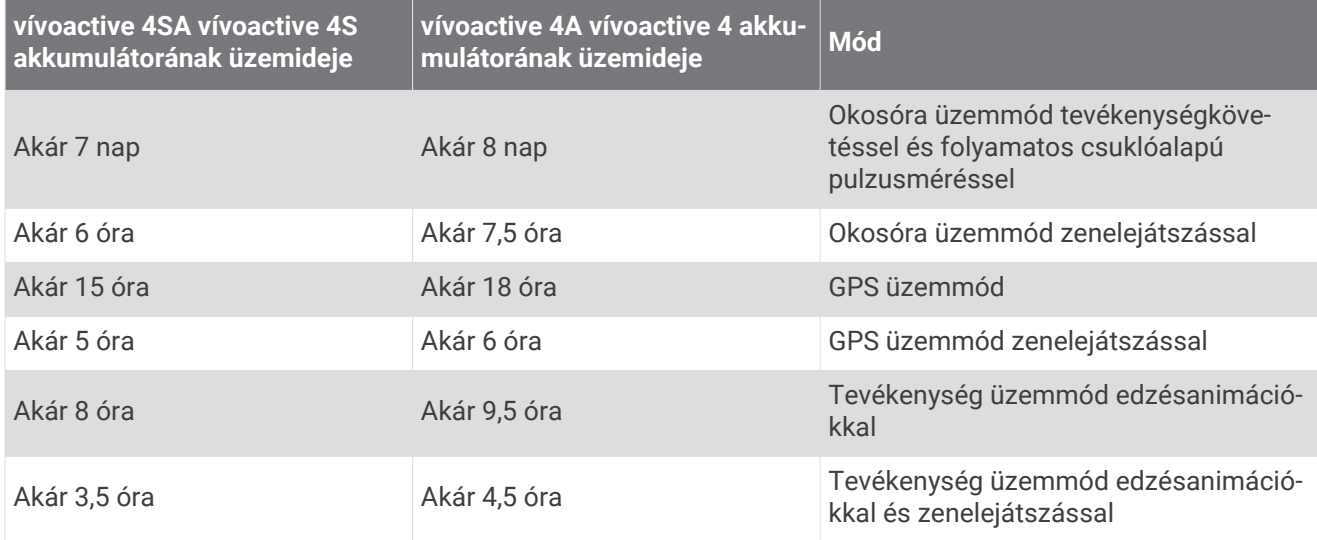

# Készülék karbantartása

*ÉRTESÍTÉS*

Kerülje az erős ütéseket és a durva bánásmódot, mert az csökkentheti a termék élettartamát.

Víz alatt kerülje a gombok nyomkodását.

Ne használjon éles tárgyat a készülék tisztításához.

Az érintőképernyőt ne érintse meg kemény vagy éles eszközzel, ellenkező esetben károsodás léphet fel.

Kerülje a vegyi tisztítószerek, oldószerek és rovarirtószerek használatát, amelyek kárt okozhatnak a műanyag részekben.

Ha a készülék klórral, sós vízzel, fényvédővel, kozmetikumokkal, alkohollal vagy más erős vegyszerekkel érintkezett, alaposan öblítse le friss vízzel. Az ilyen anyagokkal való hosszan tartó érintkezés károsíthatja a készülék házát.

Ne tárolja az eszközt hosszabb időn át magas hőmérsékletnek kitett helyen, mert az a készülék tartós károsodásához vezethet.

## Az eszköz tisztítása

*ÉRTESÍTÉS*

Töltés közben már kevés izzadtság vagy nedvesség is korrodálhatja az eszköz elektromos érintkezőit. A korrózió gátolhatja a töltést és az adatátvitelt.

**1** Törölgesse meg az eszközt enyhe tisztítószeres oldattal átitatott ronggyal.

**2** Törölje szárazra.

Tisztítás után hagyja, hogy az eszköz teljesen megszáradjon.

**TIPP:** további részletekért látogasson el a [www.garmin.com/fitandcare](http://www.garmin.com/fitandcare) weboldalra.

# <span id="page-60-0"></span>A pántok cseréje

A készülék gyorskioldós standard pántokkal kompatibilis. A kisebb óra 18 mm széles pántokkal, a nagyobb óra 22 mm széles pántokkal rendelkezik.

**1** Csúsztassa el a rugósfülön található gyorskioldó tűt a pánt eltávolításához.

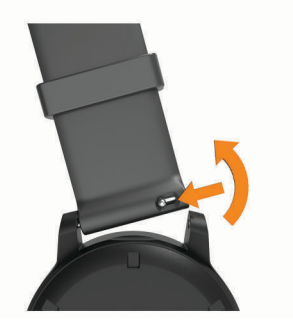

- **2** Illessze az új pánt rugósfülének egyik oldalát a készülékbe.
- **3** Csúsztassa el a gyorskioldó tűt, majd igazítsa a rugósfület a készülék másik oldalához.
- **4** Ismételje meg az 1-3. lépéseket a másik pánt cseréjéhez is.

# Hibaelhárítás

# Kompatibilis az okostelefonom a készülékkel?

A vívoactive készülék kompatibilis a Bluetooth technológiát alkalmazó okostelefonokkal.

Kompatibilitásra vonatkozó információkért látogasson el a [www.garmin.com/ble](http://www.garmin.com/ble) weboldalra.

# A telefonom nem csatlakozik a készülékhez

Ha telefonja nem csatlakozik a készülékhez, próbálja ki az alábbi tippeket.

- Kapcsolja ki, majd ismét kapcsolja be az okostelefont és a készüléket.
- Engedélyezze a Bluetooth technológiát okostelefonján.
- Frissítse a Garmin Connect alkalmazást a legújabb verzióra.
- Távolítsa el készülékét a Garmin Connect alkalmazásból és az okostelefon Bluetooth beállításai közül, és próbálja meg újra a párosítást.
- Ha új okostelefont vásárolt, távolítsa el készülékét a Garmin Connect alkalmazásból azon az okostelefonon, amelyet a továbbiakban nem kíván használni.
- Helyezze az okostelefont a készülék 10 m-es (33 ft.) körzetébe.
- Okostelefonján nyissa meg a Garmin Connect alkalmazást, válassza ki a wagy • ikont, majd válassza ki a **Garmin készülékek** > **Eszköz hozzáadása** lehetőséget a párosítási módba lépéshez.
- From the watch face, hold **(B)**, and select  $\mathbf{\ddot{Q}}$  > **Telefon** > **Telefon párosítása**.

# A fejhallgató nem csatlakozik a készülékhez

Ha fejhallgatója korábban Bluetooth technológia segítségével az okostelefonhoz volt csatlakoztatva, előfordulhat, hogy a készülékhez való csatlakozás előtt az okostelefonhoz csatlakozik. Próbálja ki az alábbi tippeket.

• Kapcsolja ki okostelefonján a Bluetooth funkciót.

További tudnivalókért tekintse át az okostelefon felhasználói kézikönyvét.

- Maradjon 10 m-es (33 ft.) távolságra az okostelefontól, és közben csatlakoztassa a fejhallgatót a készülékhez.
- Párosítsa fejhallgatóját a készülékkel (*[Bluetooth fejhallgató csatlakoztatása](#page-13-0)*, 8. oldal).

# <span id="page-61-0"></span>Elhallgat a zene vagy a fejhallgató nem csatlakozik folyamatosan

Ha vívoactive készülékéhez Bluetooth-technológia segítségével csatlakoztatott fejhallgatót használ, a jel akkor a legerősebb, ha a készülék és a fejhallgató antennája közvetlen látótávolságban helyezkedik el egymástól.

- Ha a jel áthalad az Ön testén, előfordulhat, hogy a jel elvész, és a fejhallgató nem csatlakozik megfelelően.
- Azt javasoljuk, hogy úgy viselje a fejhallgatót, hogy az antennája és vívoactive készüléke a teste azonos oldalán legyen.
- Mivel a fejhallgatók típusonként eltérőek lehetnek, megpróbálhatja áthelyezni az órát a másik csuklójára.

# Nem megfelelő a nyelv az eszközön

Amennyiben véletlenül rossz nyelvet választott az eszközön, módosíthatja a kiválasztott nyelvet.

- **1** Tartsa lenyomva a  $\mathbf{\mathbf{\Theta}}$ .
- **2** Válassza ki a  $\bullet$  ikont.
- **3** Görgessen le a lista utolsó eleméig, és válassza ki.
- **4** Görgessen le a lista második eleméig, és válassza ki.
- **5** Válassza ki a kívánt nyelvet.

# Az eszköz nem a pontos időt jeleníti meg

A készülék az okostelefonnal történő szinkronizáláskor, illetve a GPS-jelek vételekor frissíti az időt és a dátumot. Szinkronizálja az eszközt, így az időzóna módosításakor az eszköz a pontos időt jeleníti meg, valamint frissít a téli/nyári időszámításra is.

- **1** Tartsa lenyomva (B), és válassza a  $\ddot{Q}$  > Rendszer > Idő lehetőséget.
- **2** Ellenőrizze, hogy az **Automatikus** lehetőség engedélyezve van-e.
- **3** Válasszon ki egy lehetőséget:
	- Ellenőrizze, hogy az okostelefonján látható helyi idő pontos, és szinkronizálja az eszközt az okostelefonnal (*[A Garmin Connect alkalmazás használata](#page-45-0)*, 40. oldal).
	- Kezdjen kültéri tevékenységbe, menjen ki a szabadba egy nyílt területre, ahonnan tisztán látható az égbolt, és várjon amíg a készülék érzékeli a műholdas jeleket.

Az idő és a dátum automatikusan frissül.

# Az akkumulátor üzemidejének maximalizálása

Számos módon növelheti az akkumulátor üzemidejét.

- Csökkentse a kijelző időkorlátját (*[Háttérvilágítás-beállítások](#page-54-0)*, 49. oldal).
- Csökkentse a kijelző fényerejét (*[Háttérvilágítás-beállítások](#page-54-0)*, 49. oldal).
- Kapcsolja ki a Bluetooth technológiát, ha nem használja a kapcsolatot igénylő funkciókat (*[A Bluetooth](#page-11-0)  [okostelefon-kapcsolat kikapcsolása](#page-11-0)*, 6. oldal).
- Kapcsolja ki a tevékenységkövetést (*[Tevékenységkövetés beállításai](#page-24-0)*, 19. oldal).
- Korlátozza a készülék által megjelenített okostelefonos értesítéseket (*[Értesítések kezelése](#page-10-0)*, 5. oldal).
- Állítsa le a pulzusadatok küldését a párosított Garmin eszközökre (*[Pulzus továbbítása Garmin eszközökre](#page-19-0)*, [14. oldal\)](#page-19-0).
- Kapcsolja ki a csuklón végzett pulzusmérést (*[A csuklón viselhető pulzusmérő kikapcsolása](#page-20-0)*, 15. oldal).
- Kapcsolja ki az automatikus véroxigénszint-mérést (*[A véroxigénszint-mérő követési módjának módosítása](#page-22-0)*, [17. oldal\)](#page-22-0).

# <span id="page-62-0"></span>A készülék újraindítása

Ha az eszköz nem válaszol, előfordulhat, hogy az újraindítás jelentheti a megoldást.

**MEGJEGYZÉS:** a készülék újraindítása törölheti az Ön adatait vagy beállításait.

- **1** Tartsa lenyomva 15 másodpercig (A). Az eszköz kikapcsol.
- **2** Az eszköz bekapcsolásához tartsa lenyomva egy másodpercig (A).

# Gyári alapbeállítások visszaállítása

A készülék összes beállítását visszaállíthatja a gyári alapértékekre. A készülék visszaállítása előtt érdemes szinkronizálnia a készüléket a Garmin Connect alkalmazással, hogy feltölthesse tevékenységadatait.

- **1** Tartsa lenyomya a  $(B)$ .
- **2** Válassza ki a > **Rendszer** > **Visszaállítás** lehetőséget.
- **3** Válasszon ki egy lehetőséget:
	- Ha az összes készülékbeállítást vissza szeretné állítani a gyári alapértékekre, valamint törölni szeretné a felhasználó által megadott adatokat és a tevékenységelőzményeket, válassza az **Adatok törlése és beállítások visszaállítása** lehetőséget.

**MEGJEGYZÉS:** ha korábban beállított egy Garmin Pay-pénztárcát, ez a művelet a pénztárcát is törli a készülékről. Ha zeneszámok is találhatók készülékén, ez a művelet törli a készülékre mentett zenefájlokat.

• Ha az összes készülékbeállítást vissza szeretné állítani a gyári alapértékekre, valamint szeretné megtartani a felhasználó által megadott adatokat és a tevékenységelőzményeket, válassza a **Gyári beállítások visszaállítása** lehetőséget.

# Műholdas jelek keresése

Előfordulhat, hogy a műholdas jelek vételéhez a készüléknek szabad rálátással kell rendelkeznie az égboltra.

- **1** Menjen kültéri, nyílt területre. A készülék elülső részét tartsa az ég felé.
- **2** Várja meg, hogy a készülék megtalálja a műholdakat.

A műholdas jelek megtalálása 30-60 máasodpercig is eltarthat.

## A GPS-műholdvétel javítása

- Gyakran szinkronizálja a készüléket a Garmin Connect fiókjával:
	- Csatlakoztassa a készüléket a számítógéphez USB-kábellel és a Garmin Express alkalmazással.
	- Szinkronizálja a készüléket a Garmin Connect alkalmazással Bluetooth funkcióval rendelkező okostelefonja segítségével.
	- Csatlakoztassa a készülékét a Garmin Connect fiókjához Wi‑Fi vezeték nélküli hálózat segítségével.

Amikor a Garmin Connect fiókjához csatlakozik, a készülék több napnyi műholdas adatot tölt fel, amelyek lehetővé teszik a műholdas jelek gyors megtalálását.

- Vigye ki a készüléket nyílt területre, magas épületektől és fáktól távol.
- Néhány percig maradjon mozdulatlan.

# Tevékenységkövetés

A tevékenységkövetés pontosságára vonatkozó további információkért látogasson el a [garmin.com](http://garmin.com/ataccuracy) [/ataccuracy](http://garmin.com/ataccuracy) weboldalra.

## <span id="page-63-0"></span>Úgy tűnik, hogy a lépésszám nem pontos

Ha a lépésszám nem tűnik pontosnak, akkor érdemes kipróbálni ezeket a tippeket.

- Viselje a készüléket nem domináns csuklóján.
- Tartsa zsebében a készüléket, ha babakocsit vagy fűnyírót tol.
- Tartsa zsebében a készüléket, ha csak a kezét vagy karját használja aktívan.

**MEGJEGYZÉS:** előfordulhat, hogy a mosogatáshoz, a ruhák összehajtogatásához vagy a tapsoláshoz hasonló ismétlődő mozdulatokat a készülék lépésként értelmezi.

## A megmászott emeletek összege nem tűnik pontosnak

Az emeletek megmászásakor az eszköz belső barométert használ a szintkülönbség változásának méréséhez. Egy megmászott emelet 3 méternek (10 láb) felel meg.

- Ne kapaszkodjon a korlátba és egyetlen lépcsőt se hagyjon ki lépcsőzés közben.
- Szeles környezetben takarja le az eszközt ruhája ujjával vagy a kabátjával, mivel a heves széllökések rendellenes méréseket eredményezhetnek.

## Az intenzív percek és a kalóriaszám pontosságának növelése

A becslések pontosságának növeléséhez érdemes 15 percig a szabadban gyalogolni vagy futni aktív GPSösszeköttetéssel.

**MEGJEGYZÉS:** miután először kalibrálta a készüléket, a ! ikon a továbbiakban nem látható a Saját nap widgetben.

- **1** A számlapról ujjának csúsztatásával megtekintheti a **Saját nap** widgetet.
- **2** Válassza ki a **!** lehetőséget.
- **3** Kövesse a képernyőn megjelenő utasításokat.

## További információk beszerzése

- További kézikönyvekért, cikkekért és szoftverfrissítésekért látogasson el a [support.garmin.com](http://support.garmin.com) webhelyre.
- Az opcionális kiegészítőkre és cserealkatrészekre vonatkozó információkért látogassa meg a [buy.garmin.com](http://buy.garmin.com) oldalt vagy forduljon Garmin márkakereskedőjéhez.
- Látogasson el a [www.garmin.com/ataccuracy](http://www.garmin.com/ataccuracy) weboldalra.

A készülék nem orvosi eszköz. A pulzoximéter funkció nem minden országban elérhető.

# Függelék

# <span id="page-64-0"></span>Adatmezők

Egyes adatmezők esetében ANT+ tartozékokra van szükség az adatok megjelenítéséhez.

**Átl. csap./hossz**: a hosszonkénti csapások számának átlaga az aktuális tevékenység során.

**Átl. pulzusszám**: az aktuális tevékenység során mért átlagos pulzusszám.

**Átl. táv./csapás**: a csapásonként átlagosan megtett távolság az aktuális tevékenység során.

**Átlagos csapássebesség**: a percenkénti csapások számának (spm) átlaga az aktuális tevékenység során.

**Átlagos köridő**: az aktuális tevékenység átlagos körideje.

**Átlagos maximális pulzusszám %**: az aktuális tevékenység során mért maximális pulzusszám átlagos százalékos aránya.

**Átlagos pedálütem**: kerékpározás. Az aktuális tevékenység átlagos lépésüteme.

**Átlagos pedálütem**: futás. Az aktuális tevékenység átlagos lépésüteme.

**Átlagos Swolf**: az aktuális tevékenység átlagos SWOLF-értéke. A SWOLF-érték az egy hosszhoz szükséges idő és az adott hosszhoz szükséges karcsapások számának összege (*[Úszással kapcsolatos kifejezések](#page-34-0)*, [29. oldal](#page-34-0)).

**Átlagos tempó**: az aktuális tevékenység átlagos tempója.

**Átlagsebesség**: az aktuális tevékenység átlagos sebessége.

**Csapások**: az aktuális tevékenység során végzett csapások száma.

**Csapássebesség**: a percenkénti csapások száma (spm).

**Eltelt idő**: a teljes rögzített idő. Például ha elindítja az időzítőt, és 10 percig fut, leállítja a stoppert 5 percre, majd elindítja a stoppert és 20 percig fut, akkor az eltelt idő 35 perc.

**Emelet/perc**: a percenként megmászott emeletek száma.

**Függőleges sebesség**: emelkedési vagy ereszkedési sebesség.

**Hőmérséklet**: a levegő hőmérséklete. A testhőmérséklete hatással van a hőmérséklet-érzékelőre. Az adatok megjelenítéséhez készülékének csatlakoznia kell egy tempe érzékelőhöz.

**Hossz**: az aktuális tevékenység során megtett medencehosszok száma.

**Időzítő**: az aktuális tevékenység stopper által mért ideje.

**Int. csapás típus**: az időköz aktuális csapástípusa.

**Intervallum csapás/hossz**: a hosszonkénti csapások számának átlaga az aktuális időköz során.

**Intervallum csapássebesség**: a percenkénti csapások számának (spm) átlaga az aktuális időköz során.

**Intervallum hossz**: az aktuális időköz során megtett medencehosszok száma.

**Intervallum idő**: az aktuális időköz stopper által mért ideje.

**Intervallum swolf**: az aktuális időköz átlagos SWOLF-értéke.

**Intervallum távolság**: az aktuális időköz során megtett távolság.

**Intervallum távolság/csapás**: a csapásonként átlagosan megtett távolság az aktuális időköz során.

**Intervallum tempó**: az aktuális időköz átlagos tempója.

**Irány**: a haladási irány.

**Ismétlés**: egy erősítő edzés során egy adott edzési sorozatban elvégzett ismétlések száma.

**Kalóriaszám**: az összes elégetett kalória.

**Köridő**: az aktuális kör stopper által mért ideje.

**Kör lépései**: az aktuális kör során megtett lépések száma.

**Kör lépésüteme**: kerékpározás. Az aktuális kör átlagos lépésüteme.

**Kör lépésüteme**: futás. Az aktuális kör átlagos lépésüteme.

**Körök**: az aktuális tevékenység során megtett körök száma.

**Kör pulzus**: az aktuális kör során mért átlagos pulzusszám.

**Kör pulzusszám maximális %**: az aktuális kör során mért maximális pulzusszám átlagos százalékos aránya.

**Körsebesség**: az aktuális kör átlagos sebessége.

**Körtávolság**: az aktuális kör során megtett távolság.

**Körtempó**: az aktuális kör átlagos tempója.

Lefelé megtett emeletek száma: az adott napon lefelé megtett összes emelet.

**Légzésszám**: a légzésszám légzés/perc (brpm) értékben megadva.

**Lépések**: az aktuális tevékenység során megtett lépések száma.

**Lépésütem**: futás. A percenkénti lépések (jobb és bal) száma.

**Magasság**: az aktuális hely tengerszint feletti vagy alatti magassága.

**Max. 24 óra.**: az elmúlt 24 órában, egy kompatibilis hőmérséklet-érzékelő segítségével rögzített legmagasabb hőmérséklet.

**Maximális sebesség**: az aktuális tevékenység csúcssebessége.

**Megmászott emeletek száma**: az adott napon megmászott összes emelet.

**Min. 24 óra.**: az elmúlt 24 órában, egy kompatibilis hőmérséklet-érzékelő segítségével rögzített legalacsonyabb hőmérséklet.

**Napkelte**: a napkelte ideje a GPS-pozíció alapján.

**Napnyugta**: a napnyugta ideje a GPS-pozíció alapján.

- **Pedálütem**: kerékpározás. A forgatókar fordulatainak száma. Az adat megjelenítéséhez eszközének csatlakoznia kell egy pedálütem-érzékelő tartozékhoz.
- **Pontos idő**: a pontos idő az aktuális hely és az időbeállítások alapján (formátum, időzóna, nyári időszámítás).
- **Pulzusszám**: pulzusszám ütés/perc mértékegységben (bpm) megadva. Az eszközt csatlakoztatni kell egy kompatibilis pulzusmérőhöz.

**Pulzusszám maximális %**: a maximális pulzusszám százalékos aránya.

**Pulzustartomány**: a pulzus aktuális tartománya (1 és 5 között). Az alapértelmezett zónákat a felhasználói profil, valamint a maximális pulzusszám (220 mínusz az Ön életkora) alapján határozza meg a rendszer.

**Sebesség**: az aktuális utazósebesség.

**Sorozatidőzítő**: egy erősítő edzés során az aktuális edzési sorozattal eltöltött idő.

- **Stressz**: az aktuális stressz-szint.
- **Táv. csapásonként**: a csapásonként megtett távolság.

**Távolság**: az aktuális nyomvonal vagy tevékenység során megtett távolság.

**Teljes emelkedés**: a tevékenység során, vagy a legutóbbi visszaállítás óta megtett teljes emelkedés.

**Teljes süllyedés**: a tevékenység során, vagy a legutóbbi visszaállítás óta megtett teljes süllyedés.

**Tempó**: az aktuális tempó.

- **U. csapáshossz**: az utolsó befejezett hossz során végzett csapások száma.
- **U. csapásseb. hossz**: a percenkénti csapások számának (spm) átlaga az utolsó befejezett medencehossz során.
- **U. csapástíp. hossz**: az utolsó befejezett medencehossz során alkalmazott csapástípus.

**U. csapástíp. int.**: az utolsó befejezett időköz során alkalmazott csapástípus.

**Utolsó hossz Swolf**: az utolsó befejezett medencehossz SWOLF-értéke.

**Utolsó hossz tempója**: az utolsó befejezett medencehossz átlagos tempója.

**Utolsó intervallum távolság/csapás**: a csapásonként átlagosan megtett távolság az utolsó befejezett időköz során.

**Utolsó kör HR %Max.**: az utolsó befejezett kör során mért maximális pulzusszám átlagos százalékos aránya. **Utolsó köridő**: az utolsó befejezett kör stopper által mért ideje.

**Utolsó kör pedálüteme**: kerékpározás. Az utolsó befejezett kör átlagos lépésüteme.

**Utolsó kör pedálüteme**: futás. Az utolsó befejezett kör átlagos lépésüteme.

**Utolsó kör pulzus**: az utolsó befejezett körre vonatkozó átlagos pulzusszám.

<span id="page-66-0"></span>**Utolsó kör sebessége**: az utolsó befejezett kör átlagos sebessége.

**Utolsó körtávolság**: az utolsó befejezett kör során megtett távolság.

**Utolsó körtempó**: az utolsó befejezett kör átlagos tempója.

**Utolsó Swolf időköz**: az utolsó befejezett időköz átlagos SWOLF-értéke.

**Zónában töltött idő**: az egyes pulzusszám- vagy teljesítményzónákban eltöltött idő.

# VO2 max. normál értékelés

Ezek a táblázatok a VO2 max életkor és nem alapján becsült szabványosított beosztását tartalmazzák.

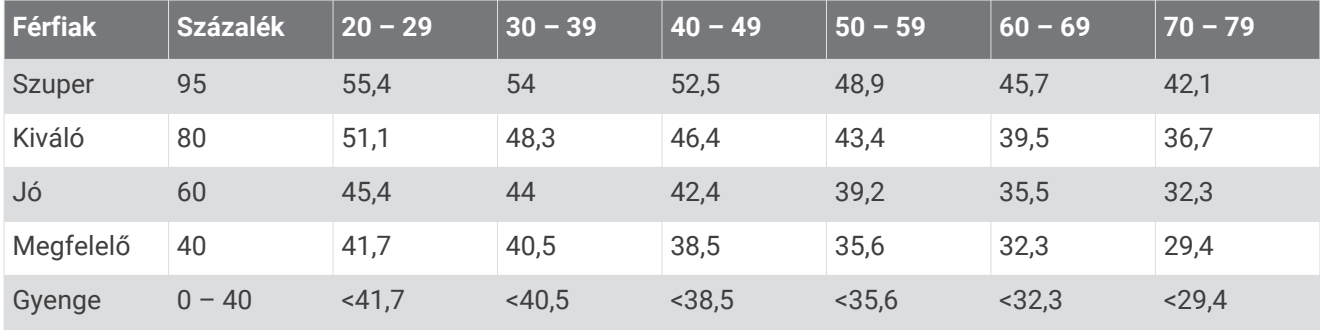

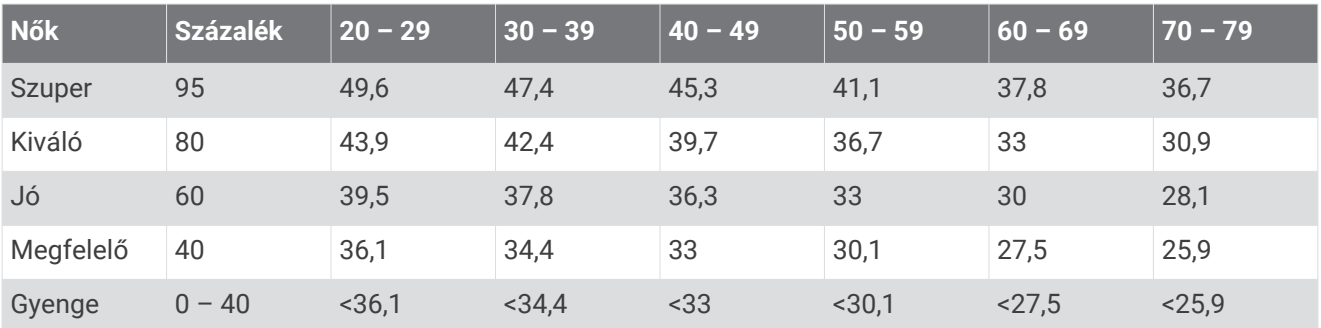

Az adatok utánnyomása a The Cooper Institute engedélyével történt. További tájékoztatásért látogasson el a [www.CooperInstitute.org](http://www.CooperInstitute.org) weboldalra.

# <span id="page-67-0"></span>Kerékméret és kerület

A sebességérzékelő automatikusan érzékeli a kerékméretet. Szükség esetén manuálisan is megadhatja a kerék kerületét a sebességérzékelő beállításainál.

Az abroncsméret a gumiabroncs mindkét oldalán fel van tüntetve. Ez a lista nem teljes körű. A kerék kerületét akár le is mérheti, de használhatja az interneten elérhető kalkulátorokat is.

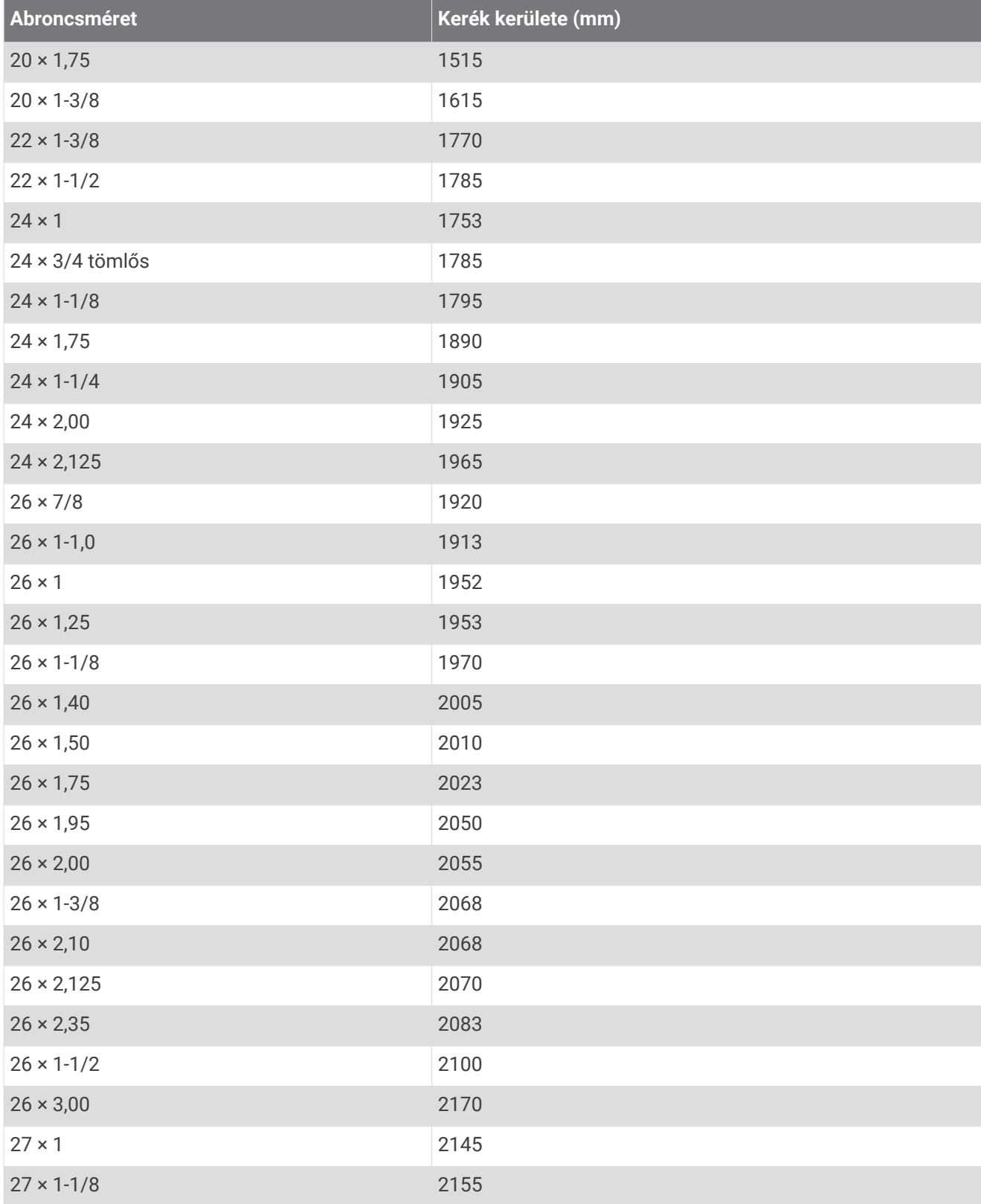

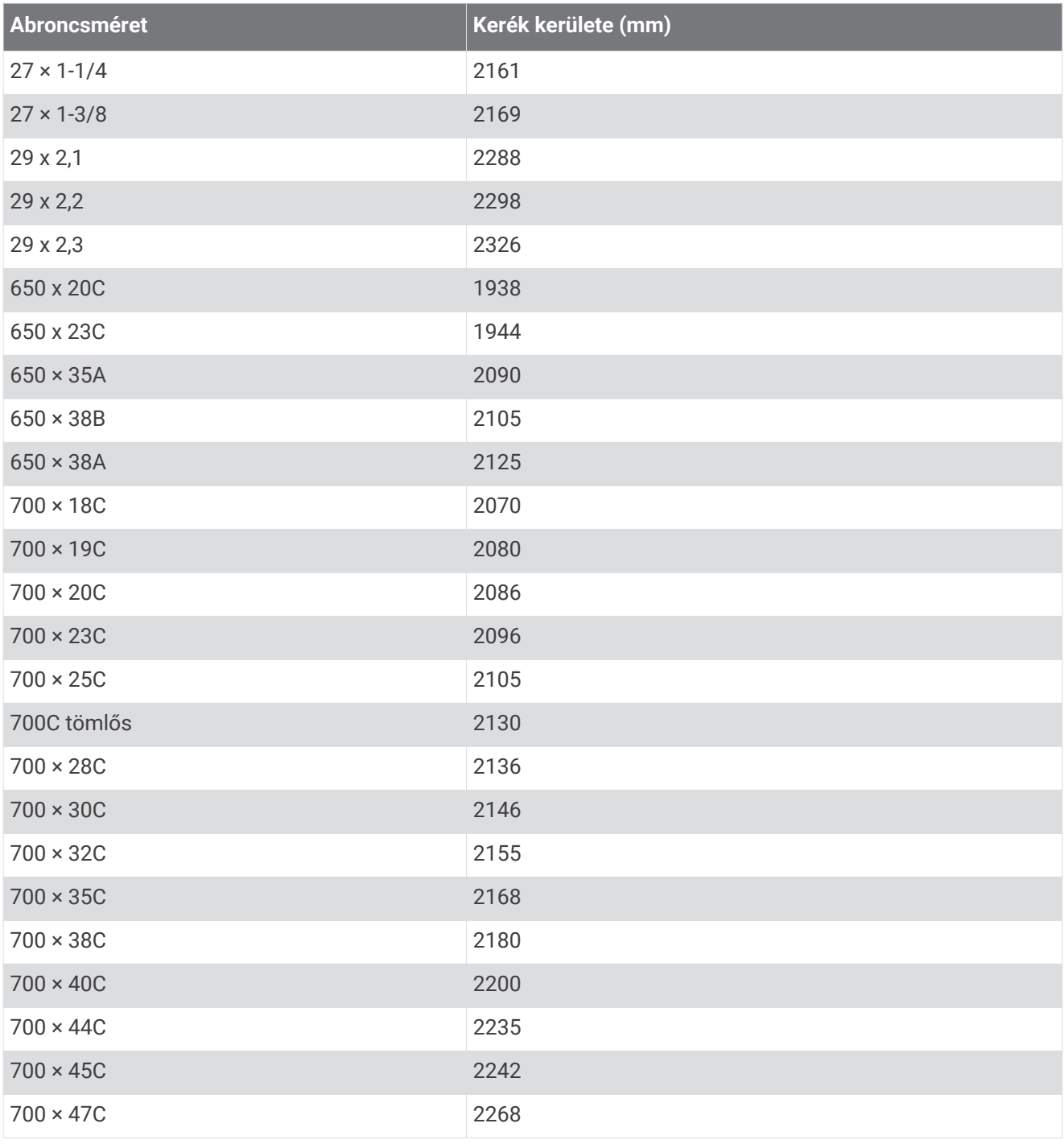

# Szimbólumok jelentése

Ezek a szimbólumok jelenhetnek meg a készüléken vagy a tartozék címkéin.

WEEE ártalmatlanításra és újrahasznosításra utaló szimbólum. A termék WEEE szimbólummal van

ellátva az elektromos és elektronikus berendezésből származó hulladékról szóló (WEEE) 2012/19/EU irányelvnek megfelelően. Célja a termék nem megfelelő ártalmatlanításának megakadályozása, valamint az újrahasznosítás népszerűsítése.

# **Tárgymutató**

### **A**

a készülék alaphelyzetbe állítása **[57](#page-62-0)** a készülék tisztítása **[54](#page-59-0)** adatmezők **[2](#page-7-0), [6,](#page-11-0) [27](#page-32-0), [44](#page-49-0), [59](#page-64-0)** adatok átvitel **[34,](#page-39-0) [40,](#page-45-0) [41](#page-46-0)** feltöltés **[40](#page-45-0)** tárolás **[34,](#page-39-0) [40](#page-45-0), [41](#page-46-0)** adatok feltöltése **[40](#page-45-0)** adatok tárolása **[34,](#page-39-0) [40](#page-45-0)** akkumulátor maximalizálás **[6,](#page-11-0) [56](#page-61-0)** üzemidő **[54](#page-59-0)** alkalmazások **[4,](#page-9-0) [6](#page-11-0), [7,](#page-12-0) [11,](#page-16-0) [34](#page-39-0)** okostelefon **[3,](#page-8-0) [24](#page-29-0)** alvó üzemmód **[6](#page-11-0), [18](#page-23-0)** ANT+ érzékelők **[50](#page-55-0)–[52](#page-57-0)** Auto Lap **[45](#page-50-0)** Auto Pause **[46](#page-51-0)** automatikus görgetés **[46](#page-51-0)** az eszköz testreszabása **[42,](#page-47-0) [44](#page-49-0)**

### **B**

baleset esetén értesítendő személyek **[11,](#page-16-0) [12](#page-17-0)** balesetészlelés **[11](#page-16-0), [12](#page-17-0)** beállítások **[17,](#page-22-0) [19](#page-24-0), [21](#page-26-0), [43](#page-48-0), [47](#page-52-0)[–50,](#page-55-0) [57](#page-62-0)** befizetések **[10](#page-15-0), [11](#page-16-0)** beltéri edzés **[26,](#page-31-0) [27](#page-32-0)** Bluetooth érzékelők **[50](#page-55-0)** Bluetooth technológia **[4,](#page-9-0) [6](#page-11-0), [11](#page-16-0), [47](#page-52-0), [55](#page-60-0)** fejhallgató **[8](#page-13-0), [56](#page-61-0)** Body Battery **[21](#page-26-0)[–23](#page-28-0)**

#### **C**

Connect IQ **[6,](#page-11-0) [7](#page-12-0)**

#### **Cs**

csapások **[29](#page-34-0)**

### **E**

Edzések **[34–](#page-39-0)[36](#page-41-0)** egészségügyi adatok **[23](#page-28-0)** előzmények **[38](#page-43-0)** Előzmények **[28](#page-33-0), [39](#page-44-0)** küldés számítógépre **[34](#page-39-0), [40](#page-45-0), [41](#page-46-0)** megtekintés **[33](#page-38-0)** elrendezés **[31](#page-36-0)** eredménylap **[32](#page-37-0), [33](#page-38-0)**

#### **F**

fejhallgató **[55](#page-60-0)** Bluetooth technológia **[8,](#page-13-0) [56](#page-61-0)** csatlakozás **[8](#page-13-0)** felhasználói profil **[34](#page-39-0)** főmenü, testreszabás **[21](#page-26-0)** frissítések, szoftver **[53](#page-58-0)** futás futópadon **[27](#page-32-0)**

#### **G**

Garmin Connect **[3](#page-8-0), [4,](#page-9-0) [7](#page-12-0), [11](#page-16-0), [34,](#page-39-0) [35,](#page-40-0) [40,](#page-45-0) [50,](#page-55-0) [53](#page-58-0)** adatok tárolása **[41](#page-46-0)** Garmin Express **[7](#page-12-0)** szoftver frissítése **[52](#page-57-0)** Garmin Pay **[10](#page-15-0), [11](#page-16-0)** GLONASS **[47](#page-52-0)** golfkör, befejezés **[34](#page-39-0)** gombok **[1,](#page-6-0) [54](#page-59-0)** GPS **[3,](#page-8-0) [47](#page-52-0)** jel **[57](#page-62-0)** green nézet, zászlópozíció **[30](#page-35-0)**

#### **H** helyek **[37](#page-42-0)** törlés **[37](#page-42-0)** hibaelhárítás **[13,](#page-18-0) [17,](#page-22-0) [23,](#page-28-0) [55–](#page-60-0)[58](#page-63-0)** hidratálás **[23,](#page-28-0) [24](#page-29-0)** hosszok **[29](#page-34-0)** hőmérséklet **[52](#page-57-0)**

### **I**

idő **[48](#page-53-0)** beállítások **[48](#page-53-0)** riasztások **[45](#page-50-0)** időközök **[29](#page-34-0)** időzítő **[26–](#page-31-0)[28](#page-33-0)** visszaszámláló **[49](#page-54-0)** időzónák **[48](#page-53-0)** ikonok **[3](#page-8-0)** intenzív percek **[19](#page-24-0), [58](#page-63-0)** iránytű **[30,](#page-35-0) [38](#page-43-0)** kalibrálás **[38](#page-43-0)**

### **K**

kalibrálás, iránytű **[38](#page-43-0)** kalória, riasztások **[45](#page-50-0)** kalóriaszám **[58](#page-63-0)** kanyarodó részek (dogleg) **[31](#page-36-0)** képernyő **[49](#page-54-0)** képernyő **[48](#page-53-0)** Kerékméret **[51,](#page-56-0) [62](#page-67-0)** kerékpárérzékelők **[51](#page-56-0)** kerékpározás **[28](#page-33-0)** készülék tisztítása **[54](#page-59-0)** készülékazonosító **[53](#page-58-0)** kiegészítők **[50,](#page-55-0) [58](#page-63-0)** körök **[39](#page-44-0)**

**L** lépésszámláló **[3](#page-8-0), [50,](#page-55-0) [51](#page-56-0)** licenc **[53](#page-58-0)** LiveTrack **[11](#page-16-0)**

#### **M**

medence mérete beállítás **[28](#page-33-0)** egyéni **[28](#page-33-0)** menstruációs ciklus **[23](#page-28-0)** menü **[1](#page-6-0), [2](#page-7-0)** mértékegységek **[50](#page-55-0)** műholdas jelek **[3,](#page-8-0) [57](#page-62-0)**

### **N**

Naptár **[35](#page-40-0)** navigáció **[37,](#page-42-0) [38](#page-43-0)** megállítás **[38](#page-43-0)** névjegyek, hozzáadás **[12](#page-17-0)** NFC **[10](#page-15-0)**

### **Ny**

nyomon követés **[11](#page-16-0), [17](#page-22-0)**

### **O**

okostelefon **[3](#page-8-0), [6,](#page-11-0) [11,](#page-16-0) [20,](#page-25-0) [34](#page-39-0), [55](#page-60-0)** alkalmazások **[4](#page-9-0), [7,](#page-12-0) [24](#page-29-0)** párosítás **[3](#page-8-0), [55](#page-60-0)** oxigénszaturáció **[16,](#page-21-0) [17](#page-22-0)**

### **P**

pályák kiválasztás **[29](#page-34-0)** lejátszás **[29](#page-34-0), [30](#page-35-0)** letöltés **[29](#page-34-0)** pántok **[55](#page-60-0)** parancsikonok **[2](#page-7-0), [42](#page-47-0)** párosítás ANT+ érzékelők **[14](#page-19-0)** érzékelők **[50](#page-55-0)** okostelefon **[3](#page-8-0), [55](#page-60-0)**

Pedálozás ütem érzékelők **[51](#page-56-0)** riasztások **[45](#page-50-0)** pénztárca **[3,](#page-8-0) [10](#page-15-0)** pontos idő **[48,](#page-53-0) [56](#page-61-0)** pontozás **[32](#page-37-0), [33](#page-38-0)** pótalkatrészek **[55](#page-60-0)** profilok, felhasználó **[34](#page-39-0)** pulzoximéter **[16](#page-21-0)** pulzusszám **[3](#page-8-0), [12](#page-17-0)[–14,](#page-19-0) [21](#page-26-0)** érzékelők párosítása **[14](#page-19-0)** mérő **[13,](#page-18-0) [15](#page-20-0)** riasztások **[14,](#page-19-0) [45](#page-50-0)** tartományok **[15](#page-20-0), [34](#page-39-0), [39](#page-44-0)**

### **R**

rendszerbeállítások **[48](#page-53-0)** riasztások **[44,](#page-49-0) [45](#page-50-0), [49](#page-54-0)** pulzusszám **[14](#page-19-0)**

### **S**

sebesség- és pedálütem-érzékelők **[3](#page-8-0), [51](#page-56-0)** segítség **[11](#page-16-0), [12](#page-17-0)** síelés alpesi **[28](#page-33-0)** snowboardozás **[28](#page-33-0)** snowboardozás **[28](#page-33-0)** specifikációk **[53](#page-58-0)** statisztika **[33](#page-38-0)** stopper **[49](#page-54-0)** stressz-szint **[21](#page-26-0)[–23](#page-28-0)** swolf pontszám **[29](#page-34-0)**

### **Sz**

számítógép **[8](#page-13-0)** számlap **[2](#page-7-0)** számlapok **[6](#page-11-0), [41](#page-46-0), [42](#page-47-0)** személyes rekordok **[36](#page-41-0)** törlés **[36](#page-41-0), [37](#page-42-0)** szoftver frissítés **[52,](#page-57-0) [53](#page-58-0)** verzió **[53](#page-58-0)** szöveges üzenetek **[5](#page-10-0)**

### **T**

tartományok idő **[48](#page-53-0)** pulzusszám **[15](#page-20-0)** távolság, riasztások **[45](#page-50-0)** telefonhívások **[5](#page-10-0)** telep, töltés **[52](#page-57-0)** tempe **[52](#page-57-0)** térképek **[37](#page-42-0)** tevékenység mentése **[26](#page-31-0)[–28](#page-33-0)** tevékenységek **[25–](#page-30-0)[27,](#page-32-0) [43](#page-48-0)** egyéni **[25](#page-30-0)** hozzáadás **[25](#page-30-0)** kedvencek **[26](#page-31-0)** kezdés **[25](#page-30-0)** mentés **[25](#page-30-0)** tevékenységkövetés **[17](#page-22-0)[–19](#page-24-0)** töltés **[52](#page-57-0)** törlés Előzmények **[39](#page-44-0)** személyes rekordok **[36](#page-41-0), [37](#page-42-0)** tréning **[4](#page-9-0)** Naptár **[35](#page-40-0), [36](#page-41-0)** oldalak **[27](#page-32-0)** tervek **[34–](#page-39-0)[36](#page-41-0)**

### **U**

USB **[53](#page-58-0)**

### **Ü**

ütés mérése **[32](#page-37-0)**

### **V**

véroxigénszint-mérő **[13](#page-18-0), [16](#page-21-0), [17](#page-22-0)**

veszélyek **[31](#page-36-0)** vezérlőmenü **[42](#page-47-0)** visszaszámláló időzítő **[49](#page-54-0)** VO2 max. **[16,](#page-21-0) [61](#page-66-0)**

### **W**

Wi-Fi, csatlakozás **[7](#page-12-0)** Wi‑Fi, csatlakozás **[7](#page-12-0)** widgetek **[2,](#page-7-0) [6](#page-11-0), [14](#page-19-0), [16,](#page-21-0) [20–](#page-25-0)[24](#page-29-0)**

### **Z**

zárolás, képernyő **[2](#page-7-0)** zászlópozíció, green nézet **[30](#page-35-0)** zene **[3,](#page-8-0) [7](#page-12-0)** betöltés **[8](#page-13-0)** lejátszás **[9](#page-14-0)** szolgáltatások **[7,](#page-12-0) [8](#page-13-0)** zenevezérlők **[9](#page-14-0)**

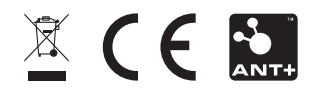